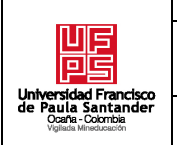

# **RESUMEN – TRABAJO DE GRADO**

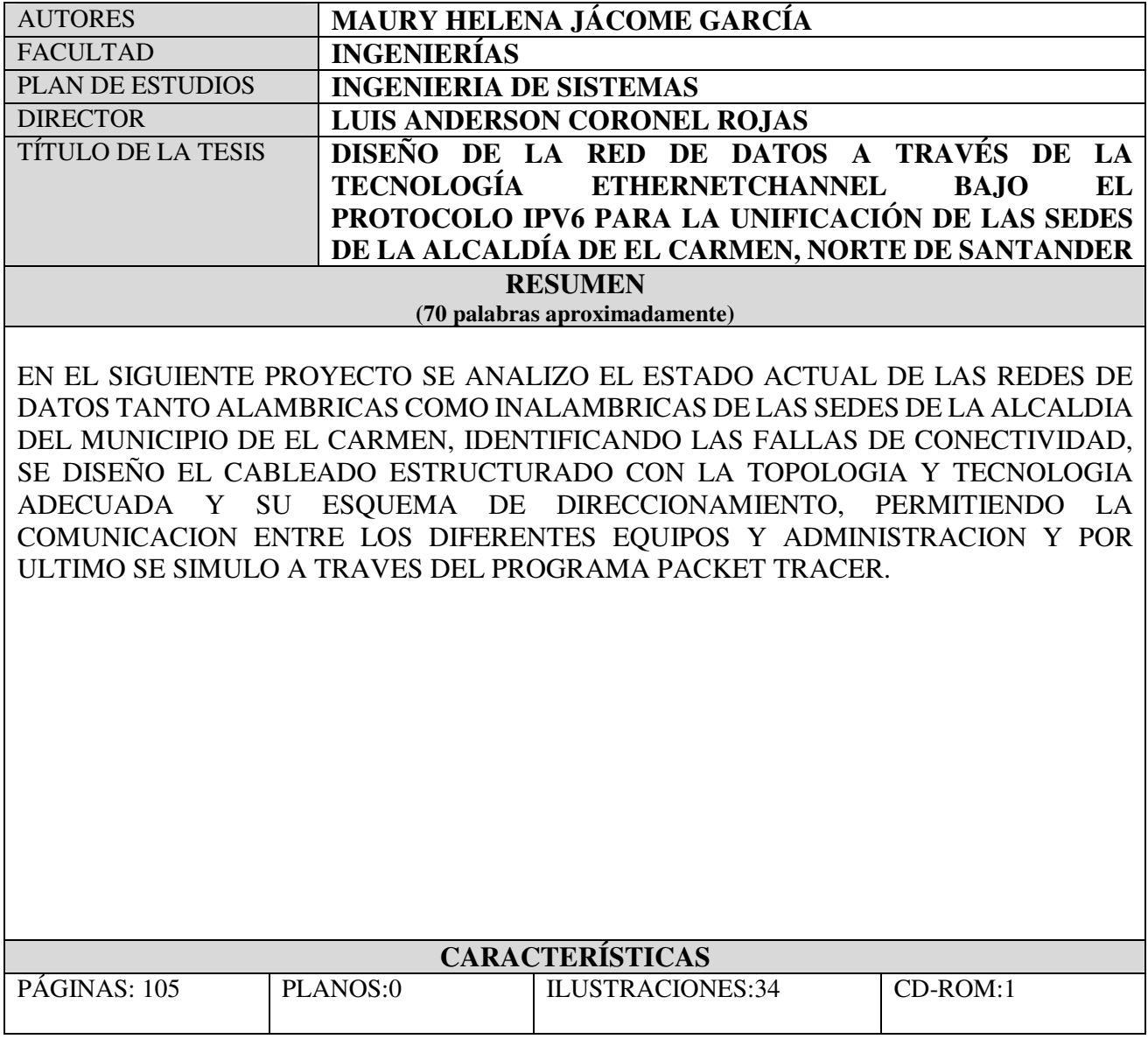

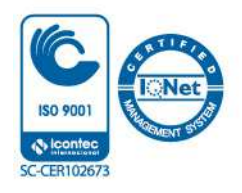

# DISEÑO DE LA RED DE DATOS A TRAVÉS DE LA TECNOLOGÍA ETHERNETCHANNEL BAJO EL PROTOCOLO IPV6 PARA LA UNIFICACIÓN DE LAS SEDES DE LA ALCALDÍA DE EL CARMEN, NORTE DE SANTANDER

Autor

# MAURY HELENA JÁCOME GARCÍA

Proyecto presentado como requisito para optar al título de Ingeniero de Sistemas

Director

MSc. LUIS ANDERSON CORONEL ROJAS

# UNIVERSIDAD FRANCISCO DE PAULA SANTANDER OCAÑA FACULTAD DE INGENIERIAS INGENIERÌA DE SISTEMAS

Ocaña, Colombia Julio de 2020

# ÍNDICE

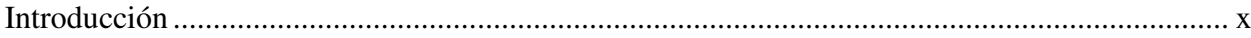

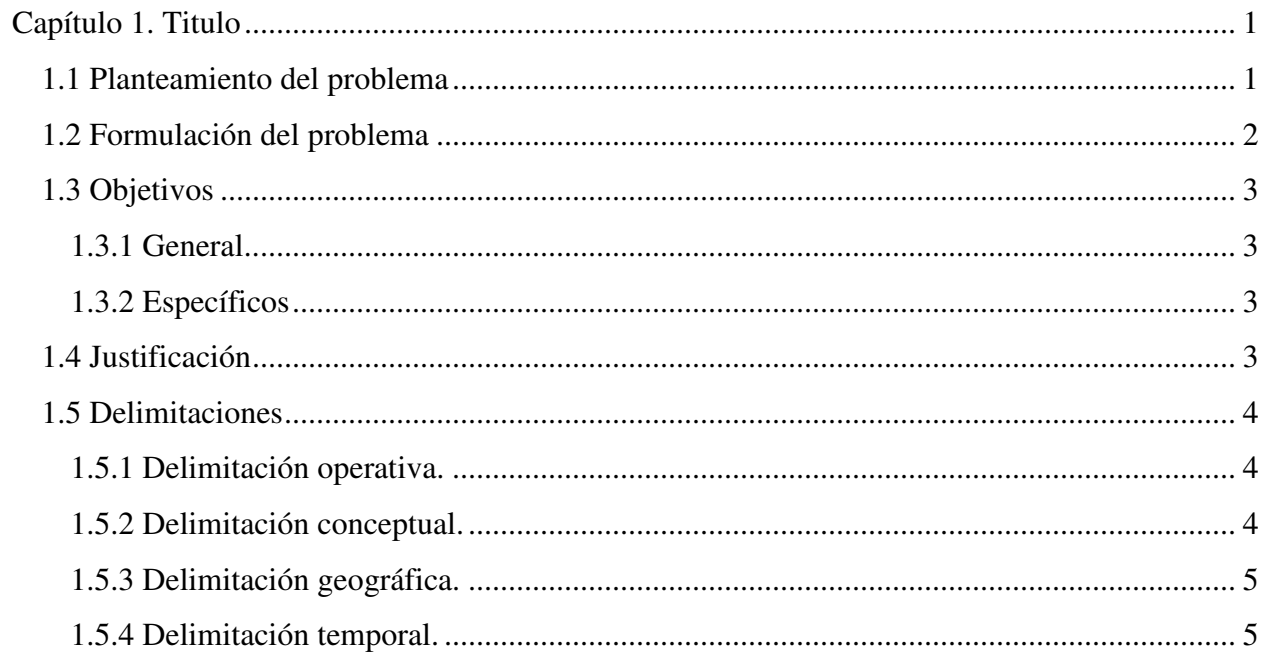

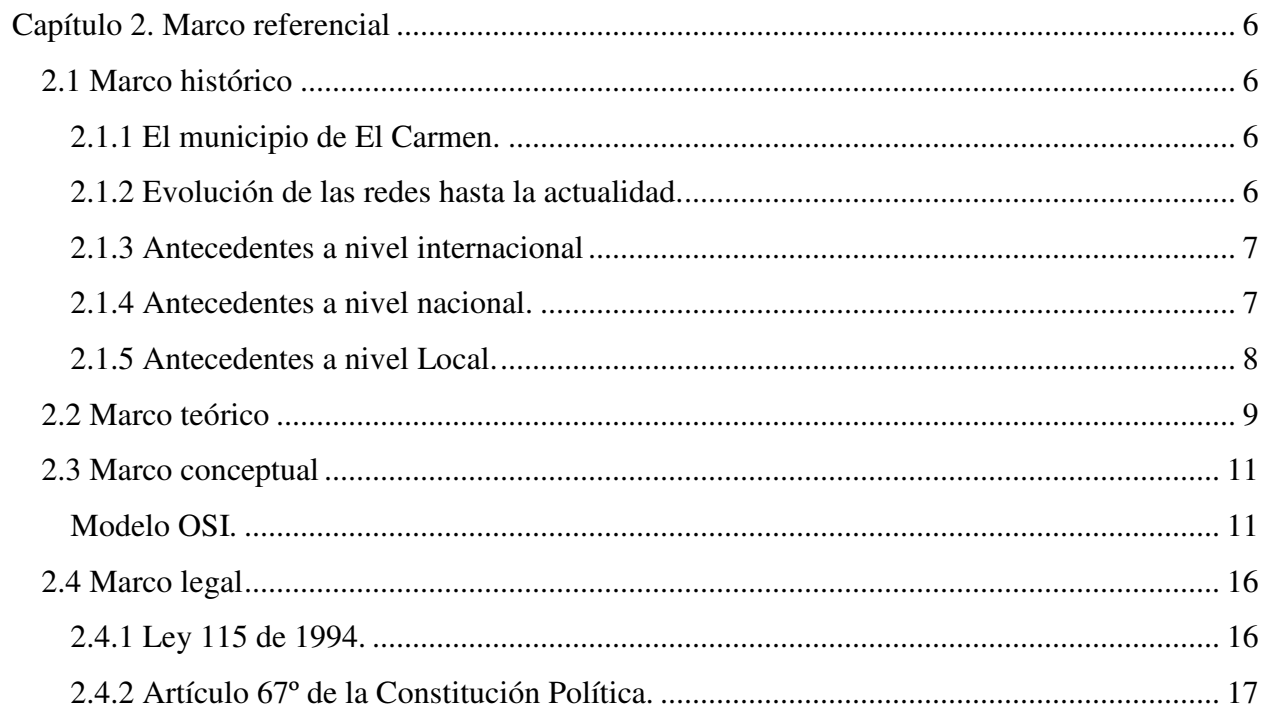

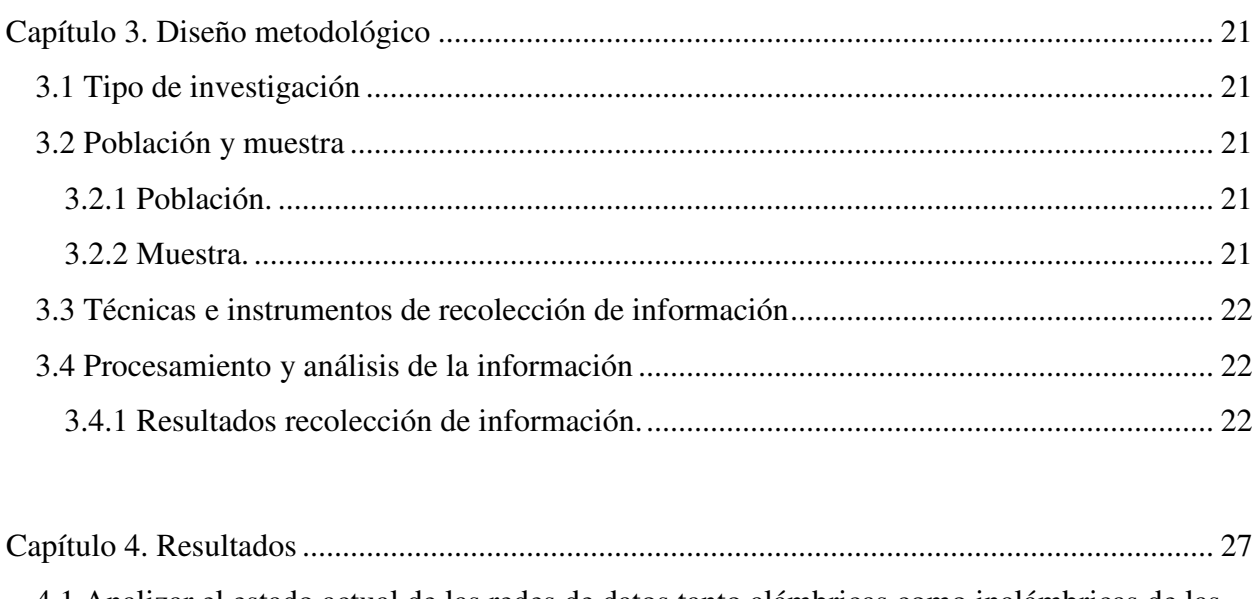

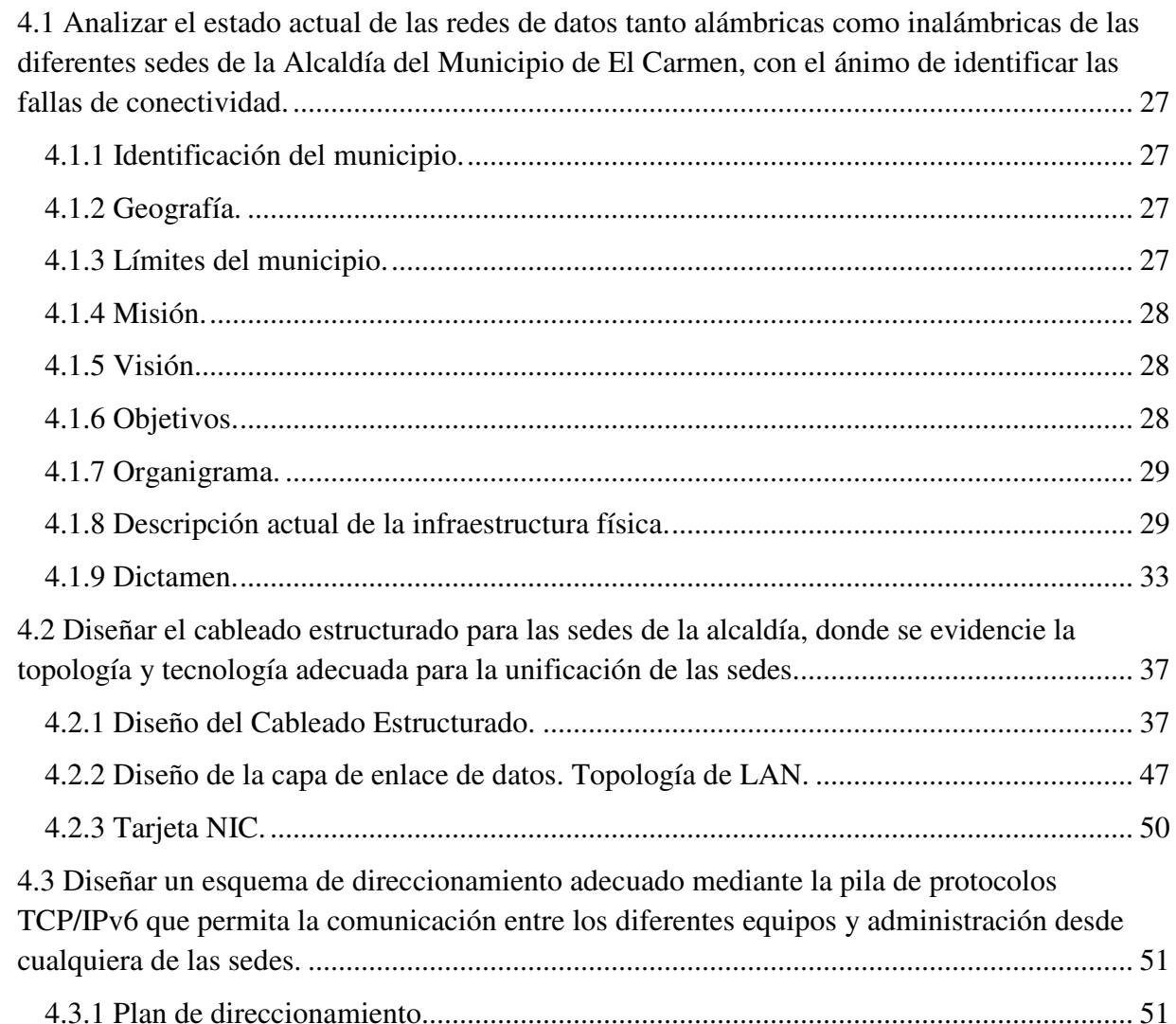

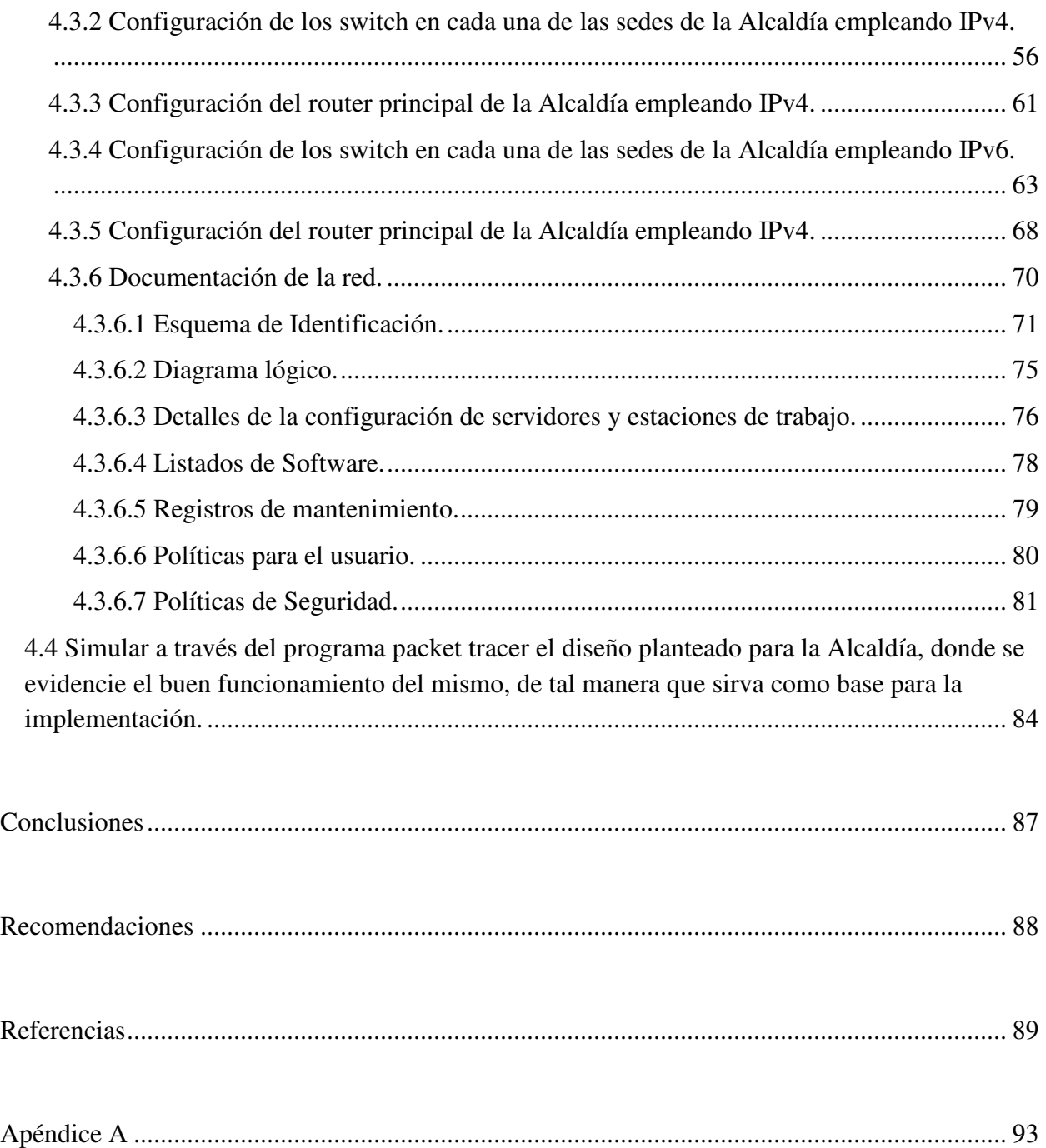

# **Lista de tablas**

**Pág.** 

viii

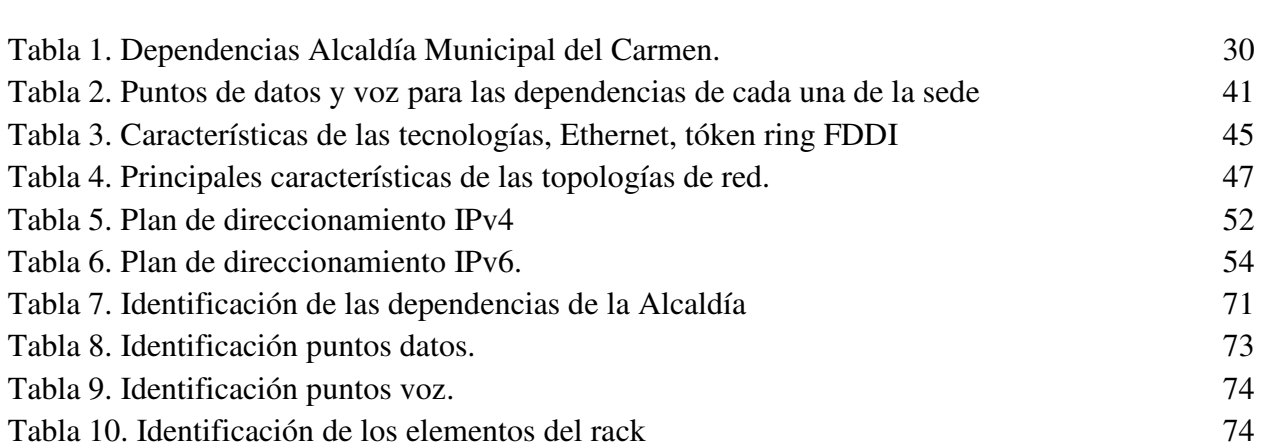

# **Lista de figuras**

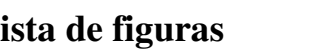

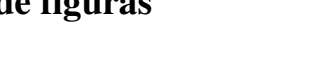

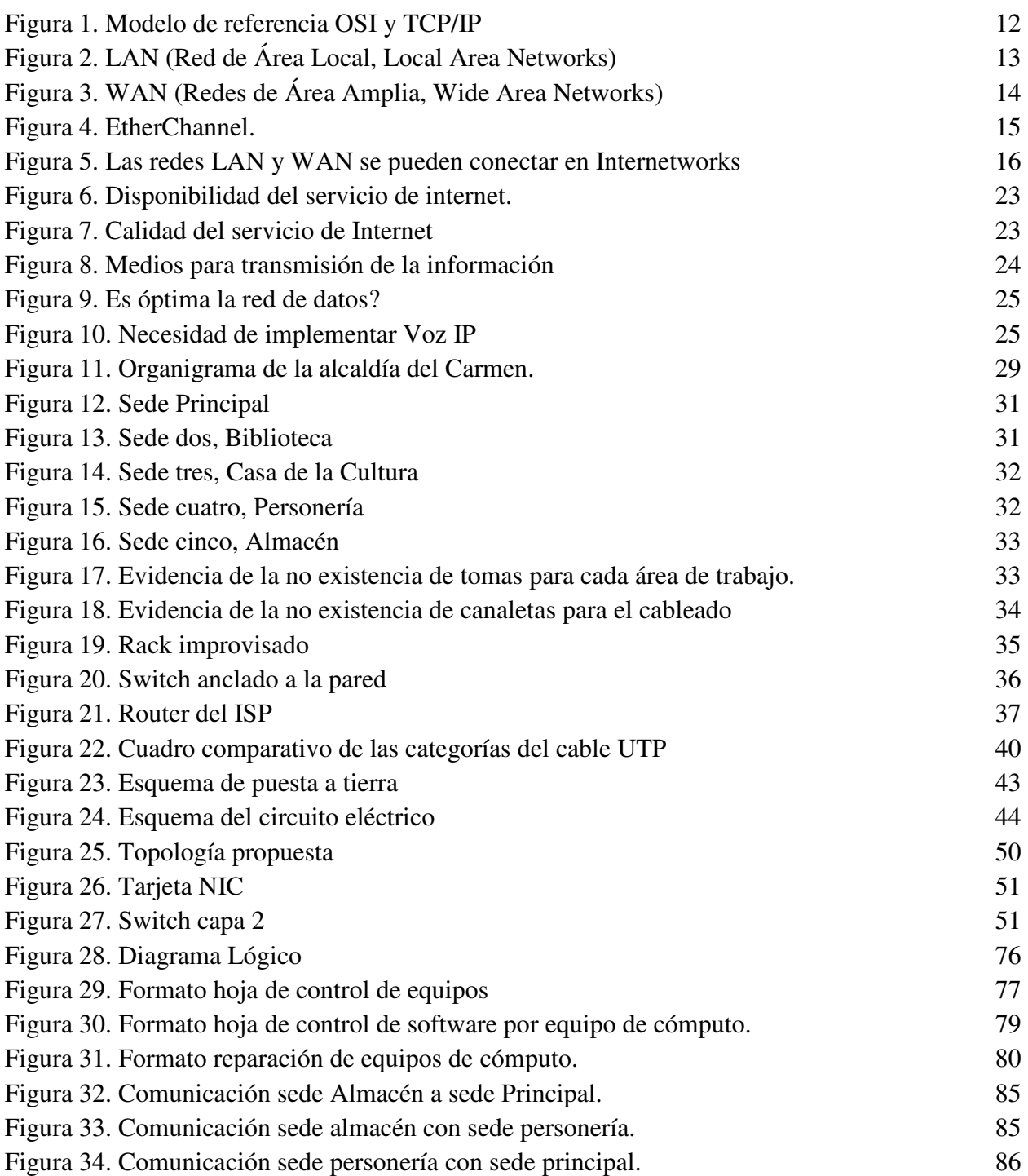

**Pág.** 

# **Introducción**

La tecnología EtherChannel es una tecnología construida de acuerdo con los estándares 802.3 full-duplex Fast Ethernet. Permite la agrupación lógica de varios enlaces físicos Ethernet, esta agrupación es tratada como un único enlace y permite sumar la velocidad nominal de cada puerto físico Ethernet usado y así obtener un enlace troncal de alta velocidad. Siendo el número máximo de enlaces 8. Además de añadir redundancia a la red. (Networkingcontrol, 2013)

Además esta tecnología nos brinda un importante beneficio en las redes de computadores. EtherChannel es una tecnología que nos proporciona redundancia, ya que el enlace general se ve como una única conexión lógica. Además, la pérdida de un enlace físico dentro del canal no crea ningún cambio en la topología, por lo que no es necesario volver a calcular el árbol de expansión. Suponiendo que haya por lo menos un enlace físico presente, el EtherChannel permanece en funcionamiento, incluso si su rendimiento general disminuye debido a la pérdida de un enlace dentro del EtherChanne (Garayar Quispe, 2018).

De acuerdo a lo anterior surge la idea de dar una solución inmediata a la alcaldía de el Carmen Norte de Santander con cada una de sus sedes que se encuentran en diferentes ubicaciones dentro del casco urbano, con el diseño de la red se desea que exista una comunicación constante y estable entre cada sede con el fin de ser una red eficiente, eficaz y que preste un servicio de calidad, además aplicando direccionamiento TCI/IPv6.

x

# **Capítulo 1. Titulo**

Diseño de la red de datos a través de la tecnología Ethernetchannel bajo el protocolo Ipv6 para la unificación de las sedes de la alcaldía de El Carmen, Norte de Santander.

#### **1.1 Planteamiento del problema**

La inversión en investigación y desarrollo que realiza el país es vergonzosamente baja, tal como lo constatan tanto los informes del Banco Mundial y la Unesco como los que realiza el Observatorio Colombiano de Ciencia y Tecnología. Según el dato más reciente que proporciona el primero de estos organismos, Colombia invierte en este campo apenas un 0,24 por ciento del Producto Interno Bruto, una proporción incluso inferior a los recursos que se asignaron en 1996 y 1997, cuando alcanzaron un pico, entonces bajo (portafolio, 2018).

Por otro lado, El Carmen, Norte de Santander, Bien de Interés Cultural de carácter Nacional según Resolución 0929 de 25 julio de 2005, posee un conjunto de valores culturales y patrimoniales que lo identifican como uno de los municipios más valiosos y particulares del Departamento de Norte de Santander y nuestro país, gracias a la protección, conservación y rehabilitación que se ha llevado a cabo. Está ubicado sobre la cordillera Oriental en una región montañosa. Su cabecera municipal se encuentra en el piso térmico templado cuya temperatura oscila entre 17 y 24 grados centígrados con una precipitación media anual entre 1000 y 1250 mm. En el municipio se encuentran 2 de las más grandes cuencas las cuales son la gran cuenca del magdalena y la gran cuenca del Catatumbo. (Alcaldía Municipal, 2019)

A pesar de ser un municipio organizado, no se escapa de la problemática que aqueja a muchas regiones del país, y es la falta de infraestructura tecnológica y de servicios para apoyar sus labores administrativas (El Espectador, 2017), ya que presenta falencias frente a la prestación del servicio que ofrece la alcaldía municipal con sus diferentes sedes, pues los trámites se demoran más de lo acostumbrado, generando malestar e inconformidad entre la comunidad. Además para los funcionarios es una odisea poder responder oportunamente a las solicitudes de los usuarios cuando no cuentan con los recursos y la infraestructura tecnológica adecuada, poniendo en riesgo la información considerada en ocasiones confidencial y generando reprocesos.

Debido a la mala calidad del internet, las inadecuadas conexiones y diseños lógicos con que cuentan se hace necesario que los funcionarios cuando requieren información de otras oficinas deban hacerlo personalmente, incluso cuando físicamente las oficinas se encuentran a distancias considerables, haciéndoles perder tiempo.

Por lo tanto, surge la presente propuesta con la finalidad que permita solventar la problemática mencionada.

#### **1.2 Formulación del problema**

¿La realización de un Diseño de la red de datos a través de la tecnología ethernetchannel bajo el protocolo IPV6 para la unificación de las sedes de la alcaldía de El Carmen, Norte de Santander, agilizará los procesos concernientes a la prestación del servicio a los habitantes del Municipio?

### **1.3 Objetivos**

**1.3.1 General.** Diseñar la red de datos a través de la tecnología ethernetchannel bajo el protocolo IPV6 para la unificación de las sedes de la alcaldía de El Carmen, Norte de Santander.

**1.3.2 Específicos.** Analizar el estado actual de las redes de datos tanto alámbricas como inalámbricas de las diferentes sedes de la Alcaldía del Municipio de El Carmen, con el ánimo de identificar las fallas de conectividad.

Diseñar el cableado estructurado para las sedes de la alcaldía, donde se evidencie la topología y tecnología adecuada para la unificación de las sedes.

Diseñar un esquema de direccionamiento adecuado mediante la pila de protocolos TCP/IPv6 que permita la comunicación entre los diferentes equipos y administración desde cualquiera delas sedes.

Simular a través del programa packet tracer el diseño planteado para la Alcaldía, donde se evidencie el buen funcionamiento del mismo, de tal manera que sirva como base para la implementación.

### **1.4 Justificación**

 La región del Catatumbo está localizada en el nororiente del departamento de Norte de Santander y la conforman los municipios de Ocaña, El Carmen, Convención, Teorama, San Calixto, Hacarí, La Playa, El Tarra, Tibú y Sardinata. Alberga los resguardos Motilón-Barí y Catalaura, donde habita el pueblo indígena Barí. Es un territorio con una gran diversidad biológica y riqueza natural, atravesado por numerosos ríos, quebradas y caños. El río Catatumbo recorre toda la región, desde su nacimiento en las montañas de Ábrego, hasta su desembocadura en el Lago de Maracaibo en Venezuela. (Centro de memoria histórica, 2019)

Esta ubicación geográfica del municipio de El Carmen, dificulta el acceso a internet, así como la cantidad de información que se maneja en la alcaldía y sus sedes por los procesos que

allí se desarrollan, hace necesario contar con anchos de banda significativos en relación a dicha información, por lo tanto, la tecnología que se adecua a este tipo de situaciones es la Ethernetchannel, que es un puerto trunking. (Agregación en la tecnología del término de Cisco).

Un Etherchannel se puede crear con dos y hasta ocho puertos rápidos de Ethernet, de Ethernet del gigabit o de Ethernet de 10 gigabits. Se utiliza sobre todo para uso del backbone, pero puede también ser utilizado para conectar los servidores de UNIX y PC. (Pérez, Hortal, & Ros)

Por lo tanto, surgió la presente propuesta para el diseño de una red de datos a través de la tecnología ethernetchannel bajo el protocolo IPV6 para la unificación de las sedes de la alcaldía de El Carmen, Norte de Santander, que permitiera contar a nivel interno con anchos de banda óptimos en tipo real para toda la población de El Carmen y de esta manera se agilicen los procesos administrativos que beneficien a toda la comunidad en general.

# **1.5 Delimitaciones**

**1.5.1 Delimitación operativa**. En el desarrollo del proyecto se previeron obstáculos durante el proceso, tales como: falta de tiempo y dificultad para adquirir información por parte de las fuentes necesarias en la investigación. Realizar un proyecto dentro del ámbito de la tecnología, y en este caso, el diseño de redes a través de la tecnología ethernetchannel bajo el protocolo IPV6, exigía contar con información actualizada y veraz.

**1.5.2 Delimitación conceptual.** En este proyecto de investigación se hizo indispensable tener en cuenta conceptos primordiales como: Redes de computadores, Internet, Redes alámbricas, redes inalámbricas, protocolos TCP/IPV6, Tecnología ethernetchannel, cableado

estructurado, diseño lógico, diseño físico, topología de red, estándares ANSI/EIA/TIA 568, 569, 606,607, esquemas de direccionamiento, dispositivos de red, entre otros.

**1.5.3 Delimitación geográfica.** El proyecto de investigación se desarrolló en la Alcaldía del municipio de El Carmen, Norte de Santander y beneficiará a toda la comunidad en general.

 **1.5.4 Delimitación temporal.** El proyecto de investigación se llevó a cabo en el lapso de ocho (8) semanas una vez aprobado el anteproyecto.

### **Capítulo 2. Marco referencial**

#### **2.1 Marco histórico**

**2.1.1 El municipio de El Carmen.** El municipio del Carmen, Norte de Santander está ubicado sobre la cordillera Oriental en una región montañosa. Su cabecera municipal se encuentra en el piso térmico templado cuya temperatura oscila entre 17 y 24 grados centígrados con una precipitación media anual entre 1000 y 1250 mm. En el municipio se encuentran 2 de las más grandes cuencas las cuales son la gran cuenca del magdalena y la gran cuenca del Catatumbo; la gran cuenca del magdalena está presente con la cuenca de la quebrada El Carmen, la cual nace en jurisdicción del municipio de Ocaña en el corregimiento de Otaré, donde recibe el nombre de Simañita y desemboca al río Magdalena y algunos de sus afluentes son: Zaragoza, el Saloubre, el Salto, los Chancos, Viloria, Inane, Astilleros, Mariquita, San Francisco, San Vicente, el Tigre, entre otras. Mientras que la gran cuenca del Catatumbo está presente con la cuenca de la quebrada las Pitas, Las Minas, Las Pajitas, entre otras. (El Carmen, 2018)

**2.1.2 Evolución de las redes hasta la actualidad.** Con el correr de los años, las redes de datos se expandieron y transformaron lentamente para mejorar la calidad de vida de las personas en todo el mundo.

Los innovadores buscan formas de utilizar Internet aún más cada día. A medida que los desarrolladores amplían los límites de lo posible, las capacidades de Internet y la función que Internet desempeña en nuestras vidas se expanden cada vez más. Piense en los cambios que se produjeron desde 1995, descritos en la ilustración. Ahora, considere qué cambios sucederán en el transcurso de los próximos 25 años. Lo que este futuro depara es Internet de todo (IdT).

IdT reúne personas, procesos, datos y demás cosas para hacer que las conexiones mediante redes sean más relevantes y tengan mayor valor. IdT transforma la información en acciones que crean nuevas capacidades y proporcionan experiencias más enriquecedoras y oportunidades económicas sin precedentes a personas, empresas y países (Cisco, s.f.).

**2.1.3 Antecedentes a nivel internacional.** El objetivo de la primera tesis investigada consiste en el diseño de una red de acceso inalámbrico para los alumnos del Centro de Negocios de la Pontificia Universidad católica del Perú (CENTRUM), así como, la integración de un sistema centralizado de administración; este diseño proporcionará un esquema de red con mayor área de cobertura y seguridad de acceso, así como la administración, control y monitoreo de manera centralizada para el personal de Sistemas. El diseño estará basado en la asignación de Vlan´s en base a perfiles del usuario, usando una plataforma de Software y Hardware del fabricante Cisco, así como servidores de Base de Datos para la adecuada autenticación y asignación de los perfiles de acceso establecidos. (Guillermo, 2011).

**2.1.4 Antecedentes a nivel nacional.** En el caso de los proyectos a nivel nacional se tiene el realizado en la Universidad Católica de Colombia donde se presentó una propuesta de trabajo de grado denominada: Propuesta de rediseño de procesos de negocio de la Compañía de Tecnologías de la Información y la Comunicación Telefónica Colombia - Movistar: proceso de gestión de cambios tecnológico. Actualmente vivimos en un mundo en el cual la supervivencia de las Pymes y las grandes empresas depende de la adaptación de ellas mismas a los constantes cambios del entorno social, político-legal, económico y tecnológico, en el cual desarrollan sus operaciones de negocio. Soluciones tecnológicas para mantener y aprovechar el crecimiento

empresarial de largo plazo en gestión, hacen que soluciones como BPM (Business Process Management) en compañía de las buenas prácticas propuestas por Information Technology Infrastructure Library -ITIL- , conviertan la gestión de procesos de negocio en una técnica estratégica, que permite generar y controlar "cambios" de forma ágil, oportuna, confiable y de calidad, con miras al logro de los objetivos establecidos por dichas empresas. (Franco Garcia, 2015).

Otro proyecto de grado es el realizado en el campus de Floridablanca de la Universidad Santo Tomás, seccional Bucaramanga, donde se plasma la cobertura actual de la red inalámbrica con información puntual de los equipos y ubicación de los mismos dentro del claustro universitario. Además, se propone un diseño de solución de conectividad utilizando un software de simulación para cumplir con tal fin. Por último, para el diseño de solución de conectividad se presenta una propuesta donde se enfatiza en brindar conectividad a los espacios netamente académicos y además poder brindar movilidad y un fácil acceso a la red, a toda la comunidad tomasina. (Montero Baquero Juan David, 2016).

**2.1.5 Antecedentes a nivel Local.** Dentro de los trabajos a nivel local se encuentran los siguientes:

Un estudio acerca del impacto de las redes de computadores cableadas e inalámbricas en las empresas de convención, siendo este, un municipio de gran importancia en Norte de Santander, por su progreso agrícola. El objetivo se centra en obtener un diagnostico que conlleve a tener claridad sobre la situación que se presenta, y que de alguna manera se contribuya con el

mejoramiento de las debilidades que puedan encontrarse. Proyecto de grado de la UFPS Ocaña. (Alberto I. N., 2014).

También se encuentra el proyecto desarrollado por (Alfredo V. I., 2014), denominado: Mantenimiento preventivo y correctivo de las redes de datos y equipos de cómputo de la alcaldía municipal de Gamarra, Cesar durante el segundo semestre del 2013, basado en las condiciones del cableado y la conectividad proyecto de la UFPS Ocaña.

#### **2.2 Marco teórico**

Etherchannel es un puerto trunking (agregación en la tecnología del término de Cisco). Un Etherchannel se puede crear con dos y hasta ocho puertos rápidos de Ethernet, de Ethernet del gigabit o de Ethernet de 10 gigabits. Etherchannel se utiliza sobre todo para uso del backbone, pero puede también ser utilizado para conectar los servidores de UNIX y PC. Una limitación de Etherchannel es que todos los puertos de comprobación de grupo deben residir en el mismo interruptor. (docplayer, 2018)

Alberto Pérez, Sandra Hortal y Tània Ros, recomiendan que cuando se crea un Etherchannel todos los puertos que pertenecen a este adquieren todos los parámetros del primer puerto agregado al grupo, por eso es importante configurar este primer puerto con todas las opciones que le queramos establecer (STP, VLANs, etc.).

Por otra parte, y en lo que tiene que ver con el WI-Fi, según Elisabeth Cardis, la exposición a las radiaciones del Wi-Fi es más elevada desde la computadora que desde el router", quien es la responsable del "Centre de Recerca en Epidemiología Ambiental" (CREAL), en Cataluña, España. Después de varias investigaciones concluyó que "si la fuente de radiofrecuencia no está pegada a la cabeza, el nivel de exposición es muy bajo".

Colocar el punto de acceso Wi-Fi por lo menos a un metro de distancia de los lugares donde las personas suelen permanecer por más tiempo, como camas, mesas, sofás o zonas de juegos.

 En los lugares donde se usa una conexión Wi-Fi con frecuencia, la cobertura debe ser lo suficientemente buena.

 Los puntos de acceso deben estar apagados cuando no estén en uso, porque, incluso cuando no se utiliza la conexión Wi-Fi, el aparato envía señales de baliza sobre cada 102 metros.

 En espacios públicos es preferible instalar una sola red Wi-Fi que dé cobertura a todos los equipos o volver al antiguo sistema de Internet por cable.

**Seguridad**. Ahora si de seguridad y confiabilidad de estas redes se trata, uno de los problemas a los cuales se enfrenta actualmente la tecnología wifi es la progresiva saturación del espectro radioeléctrico, debido a la masificación de usuarios; esto afecta especialmente en las conexiones de larga distancia (mayor de 100 metros). En realidad el estándar wifi está diseñado para conectar ordenadores a la red a distancias reducidas, cualquier uso de mayor alcance está expuesto a un excesivo riesgo de interferencias (Inalambricas, 2013).

Un elevado porcentaje de redes se instalan sin tener en consideración la seguridad, convirtiéndose así en redes abiertas (completamente accesibles a terceras personas), sin proteger la información que por ellas circulan. De hecho, la configuración por defecto de muchos

dispositivos wifi es muy insegura (*routers*, por ejemplo) dado que a partir del identificador del dispositivo se puede conocer la contraseña de acceso de éste y, por tanto, se puede conseguir fácilmente acceder y controlar el dispositivo.

El acceso no autorizado a un dispositivo wifi es muy peligroso para el propietario por varios motivos. El más obvio es que pueden utilizar la conexión. Pero, además, accediendo al wifi se puede supervisar y registrar toda la información que se transmite a través de él (incluyendo información personal, contraseñas…).

### **2.3 Marco conceptual**

**Modelo OSI**. El modelo OSI proporciona una amplia lista de funciones y servicios que se pueden presentar en cada capa. También describe la interacción de cada capa con las capas directamente por encima y por debajo de él (Cisco, s.f.) .

El modelo OSI es un marco de referencia para la definición de arquitecturas de interconexión de sistemas de comunicaciones. Es un lineamiento funcional para tareas de comunicaciones y, por consiguiente, no especifica un estándar de comunicación para dichas tareas. Sin embargo, muchos estándares y protocolos cumplen con los lineamientos del Modelo OSI (Educared, 2018).

**El modelo de protocolo TCP/IP.** Para comunicaciones de internetwork se creó a principios de la década de los setenta y se conoce con el nombre de modelo de Internet. En el modelo se definen cuatro categorías de funciones que deben ocurrir para que las comunicaciones se lleven a cabo correctamente. La arquitectura de la suite de protocolos TCP/IP sigue la estructura de este modelo. Por lo tanto, el modelo de Internet es conocido normalmente como modelo TCP/IP.

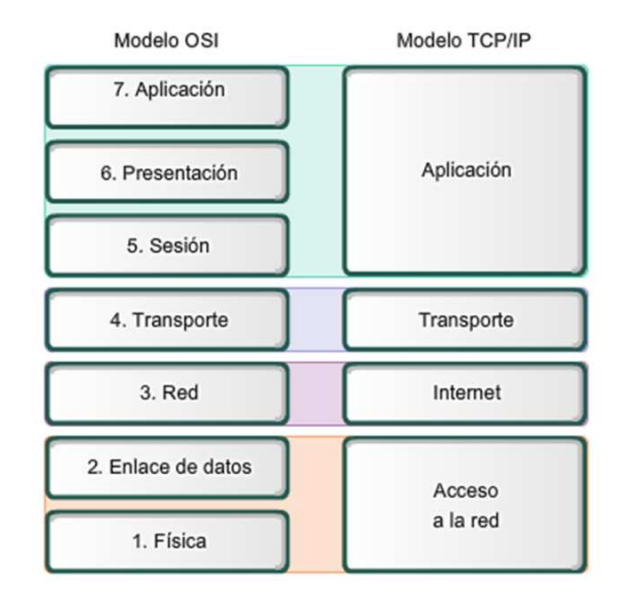

*Figura 1*. Modelo de referencia OSI y TCP/IP Fuente: http://angelitocesar.blogspot.com/2012/10/28-comparacion-del-modelo-osi-ytcpip.html

La mayoría de los modelos de protocolos describen un stack de protocolos específicos del proveedor. Sin embargo, puesto que el modelo TCP/IP es un estándar abierto, una compañía no controla la definición del modelo. Las definiciones del estándar y los protocolos TCP/IP se explican en un foro público y se definen en un conjunto de RFC disponibles al público. Las RFC contienen la especificación formal de los protocolos de comunicación de datos y los recursos que describen el uso de los protocolos.

Las RFC también contienen documentos técnicos y organizacionales sobre Internet, entre los que se incluyen las especificaciones técnicas y los documentos de las políticas elaborados por el IETF (Cisco, s.f.).

**Redes de datos.** La industria de la computación es relativamente joven, comparada con otras industrias, aún en el área de telecomunicaciones, como por ejemplo la telefonía. Sin embargo, la rapidez de crecimiento y el abaratamiento de costos hacen que hoy en día las computadoras están al alcance de la gran mayoría de las personas y de prácticamente todas las empresas. Junto con la proliferación de computadoras, surgió la necesidad de interconectarlas, para poder intercambiar, almacenar y procesar información (Educared, 2018).

# **Clasificación de las redes de datos.**

**LAN (Red de Área Local, Local Area Networks).** Suelen ser una red limitada la conexión de equipos dentro de un único edificio, oficina o campus, la mayoría es de propiedad privada.

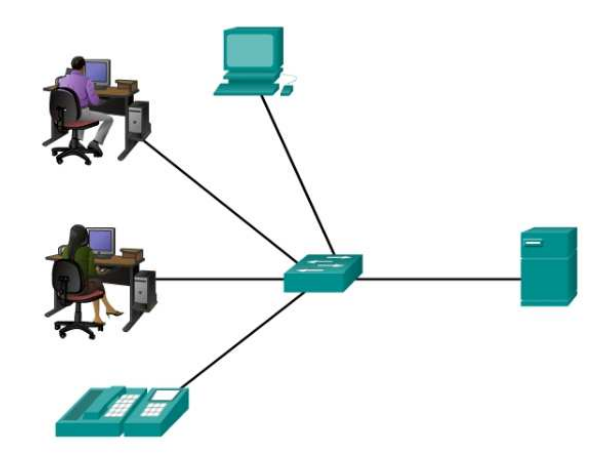

*Figura 2.* LAN (Red de Área Local, Local Area Networks) Fuente: https://www.netacad.com/

**MAN (Red de Área Metropolitana, Metropolitan Area Networks).** Están diseñadas para la conexión de equipos a lo largo de una ciudad entera. Una red MAN puede ser una única red que interconecte varias redes de área local LAN's resultando en una red mayor. Por ello, una MAN puede ser propiedad exclusivamente de una misma compañía privada, o puede ser una red de servicio público que conecte redes públicas y privadas (Cisco, s.f.).

**WAN (Redes de Área Amplia, Wide Area Networks).** Son aquellas que proporcionen un medio de transmisión a lo largo de grandes extensiones geográficas (regional, nacional e incluso internacional).

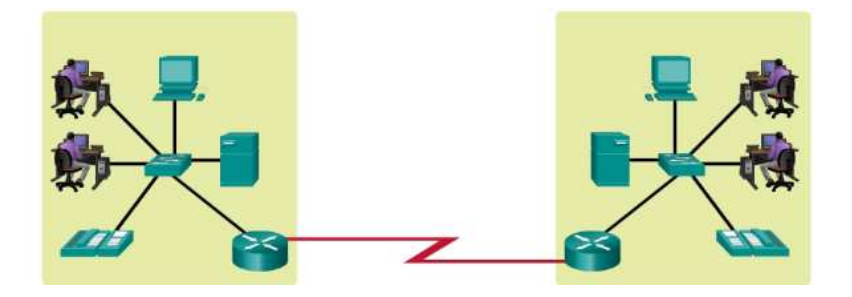

*Figura 3.* WAN (Redes de Área Amplia, Wide Area Networks) Fuente: https://www.netacad.com/

 Una red WAN generalmente utiliza redes de servicio público y redes privadas y que pueden extenderse alrededor del globo.

**EtherChannel.** Es una tecnología de Cisco construida de acuerdo con los estándares IEE 802.3, que puede ser utilizada tanto en puertos de capa 2 como en puertos de capa 3, permite la agrupación lógica de varios enlaces físicos Ethernet, esta agrupación es tratada como un único enlace y permite sumar la velocidad nominal de cada puerto físico Ethernet usado y así obtener un enlace troncal de alta velocidad, un máximo de 8 puertos pueden ser agrupados juntos para

formar un EtherChannel, los puertos usados deben tener las mismas características y configuración.

Al aparentar un solo puerto, el protocolo Spanning-Tree no los bloquea, lo que hace, que en lugar de haber un puerto habilitado y uno o más de soporte por si el que está activo falla, puede haber dos, cuatro, ocho puertos activos (seaccna, s.f.).

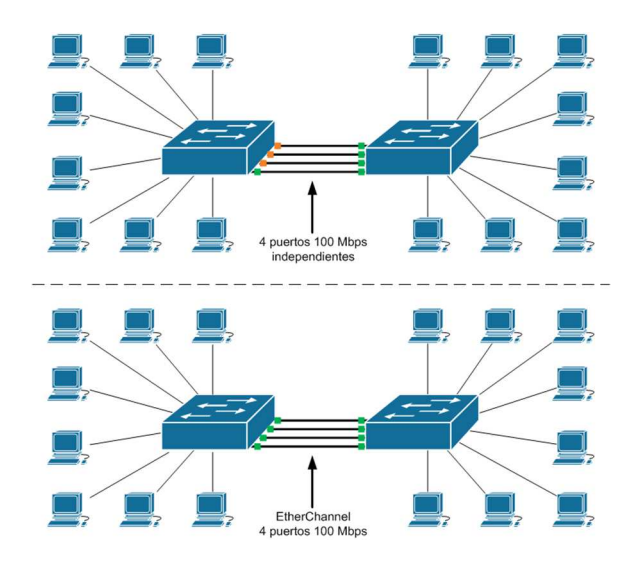

*Figura 4*. EtherChannel.Fuente: http://www.seaccna.com/wpcontent/uploads/2016/03/EtherChannel-o-Link-aggregation-01-1.png

**Internet.** Es una colección mundial de redes interconectadas (abreviado: internetworks o internet), que colaboran para intercambiar información sobre la base de estándares comunes. A través de cables telefónicos, cables de fibra óptica, transmisiones inalámbricas y enlaces satelitales, los usuarios de Internet pueden intercambiar información de diversas formas. Internet es un conglomerado de redes que no es propiedad de ninguna persona ni de ningún grupo. Para garantizar una comunicación eficaz en esta infraestructura heterogénea, se requiere la aplicación de tecnologías y estándares coherentes y comúnmente reconocidos, así como la cooperación de muchas entidades de administración de redes.

Existen organizaciones que se desarrollaron con el fin de ayudar a mantener la estructura y la estandarización de los protocolos y los procesos de Internet. Entre estas organizaciones, se encuentran Internet Engineering Task Force (IETF), Internet Corporation for Assigned Names and Numbers (ICANN) e Internet Architecture Board (IAB), entre muchas otras.

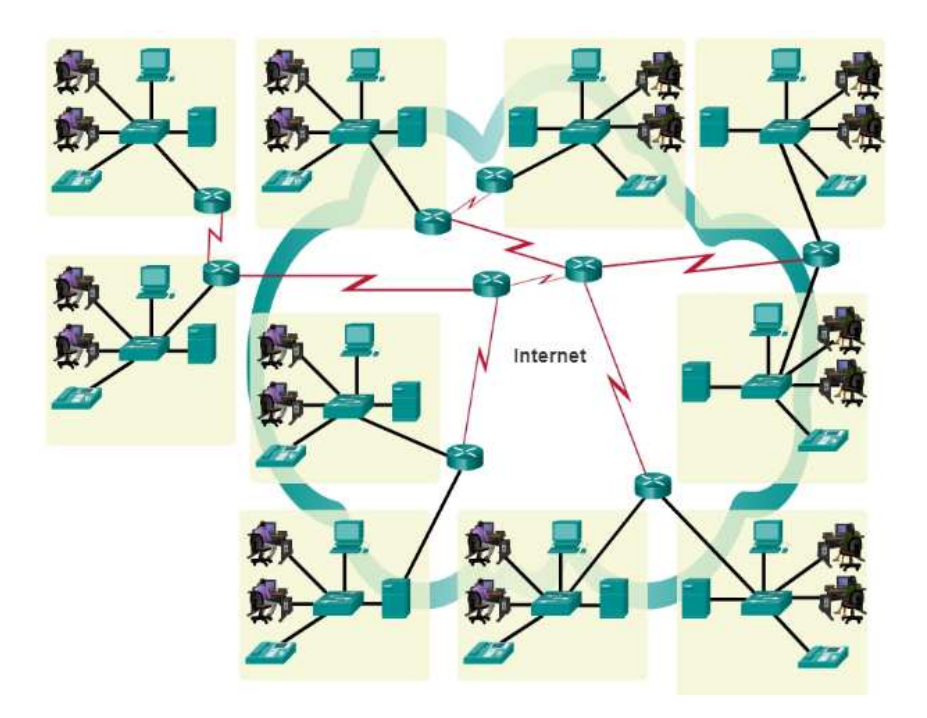

*Figura 5*. Las redes LAN y WAN se pueden conectar en Internetworks.Fuente: https://www.netacad.com/

# **2.4 Marco legal**

**2.4.1 Ley 115 de 1994.** Por la cual se expide la Ley General de Educación.

Artículo 1o. Objeto de la ley. La educación es un proceso de formación permanente, personal, cultural y social que se fundamenta en una concepción integral de la persona humana, de su dignidad, de sus derechos, y de sus deberes.

La presente Ley señala las normas generales para regular el Servicio Público de la Educación que cumple una función social acorde con las necesidades e intereses de la personas, de la familia y de la sociedad. Se fundamenta en los principios de la Constitución Política sobre el derecho a la educación que tiene toda persona, en las libertades de enseñanza, aprendizaje, investigación y cátedra y en su carácter de servicio público.

De conformidad con el artículo 67 de la Constitución Política, se define y desarrolla la organización y la prestación de la educación formal en sus niveles preescolar, básica (primaria y secundaria) y media, no formal e informal, dirigida a niños y jóvenes en edad escolar, a adultos, a campesinos, a grupos étnicos, a personas con limitaciones físicas, sensoriales y psíquicas, con capacidades excepcionales, y apersonas que requieran rehabilitación social.

El marco legal comprende las normas y especificaciones para el diseño de redes; las leyes nacionales vigentes por las cuales se determina el desarrollo de tecnologías de comunicación.

**2.4.2 Artículo 67º de la Constitución Política.** La educación es un derecho de la persona y un servicio público que tiene una función social; con ella se busca el acceso al conocimiento, a la ciencia, a la técnica, y a los demás bienes y valores de la cultura.

La educación formará al colombiano en el respeto a los derechos humanos, a la paz y a la democracia; y en la práctica del trabajo y la recreación, para el mejoramiento cultural, científico, tecnológico y para la protección del ambiente.

El Estado, la sociedad y la familia son responsables de la educación, que será obligatoria entre los cinco y los quince años de edad y que comprenderá como mínimo, un año de preescolar y nueve de educación básica.

La educación será gratuita en las instituciones del Estado, sin perjuicio del cobro de derechos académicos a quienes puedan sufragarlos.

Corresponde al Estado regular y ejercer la suprema inspección y vigilancia de la educación con el fin de velar por su calidad, por el cumplimiento de sus fines y por la mejor formación moral, intelectual y física de los educandos; garantizar el adecuado cubrimiento del servicio y asegurar a los menores las condiciones necesarias para su acceso y permanencia en el sistema educativo.

La Nación y las entidades territoriales participarán en la dirección, financiación y administración de los servicios educativos estatales, en los términos que señalen la Constitución y la ley.

**Normas ANSI/TIA/EIA.** El Instituto Americano Nacional de Estándares, la Asociación de Industrias de Telecomunicaciones y la Asociación de Industrias Electrónicas (ANSI/TIA/EIA) publican conjuntamente estándares para la manufactura, instalación y rendimiento de equipos y sistemas de telecomunicaciones y electrónicos. Varios de estos estándares de ANSI/TIA/EIA definen cableado de telecomunicaciones en edificios.

# **ANSI/TIA/EIA-569 Espacios y canalizaciones para telecomunicaciones en edificios comerciales**

Este estándar provee especificaciones para el diseño de las instalaciones y la infraestructura edilicia necesaria para el cableado de telecomunicaciones en edificios comerciales.

Este estándar incluye las siguientes versiones

 **ANSI/TIA/EIA 569-A** Commercial Building Standard for Telecommunications Pathways and Spaces. (Febrero 1998)

**ANSI/TIA/EIA 569-A-1** Addendum 1 Surface Raceways. (Abril 2000)

**ANSI/TIA/EIA 569-A-2** Addendum 2 Furnitures Pathways and Spaces. (Abril 2000)

**ANSI/TIA/EIA 569-A-3** Addendum 3 Access Floors. (Marzo 2000)

**ANSI/TIA/EIA 569-A-4** Addendum 4 Poke-Thru Fittings. (Marzo 2000)

**ANSI/TIA/EIA 569-A-5** Addendum 5 Underfloor Pathway.

**ANSI/TIA/EIA 569-A-6** Addendum 6 Multitenant Pathways and Spaces (septiembre 2001).

**ANSI/TIA/EIA 569-A-7** Addendum 7 Cable Trays and Wireways (December 2001).

**Normas IEEE.** (Instituto de Ingenieros Electrónicos y Eléctricos) es la encargada de fijar los estándares de computadoras, los elementos físicos de una red, cables, conectores, etc. A nivel mundial en su división 802.

Se tendrán en cuenta las normas técnicas y la parte legislativa por parte del ministerio TIC, a continuación se describe la normatividad

Legislación en Telecomunicaciones. Ley 74 de 1966. Por la cual se reglamenta la transmisión de programas por los servicios de radiodifusión.

Decreto - ley 1900 de 1990, establecen que las telecomunicaciones deberán ser utilizadas como instrumentó para impulsar el desarrollo político, económico y social del país, con el objetivo de elevar el nivel y la calidad de vida de los habitantes.

Ley 72 de 1989, establece que el Gobierno Nacional promoverá la cobertura nacional de los servicios de telecomunicaciones y su modernización, a fin de proporcionar el desarrollo socioeconómico de la población. (TIC, 2012).

Art. 15. La red de telecomunicaciones del estado comprende además, aquellas redes cuya instalación uso y explotación se autoricen a persona naturales o jurídicas privadas para la operación de servicios de telecomunicaciones, en las condiciones que se presentan en el presente decreto.

Párrafo. El Gobierno Nacional podrá autorizar la instalación, uso y explotación de redes de telecomunicaciones, aun cuando existan redes de telecomunicaciones del estado.

## **Capítulo 3. Diseño metodológico**

#### **3.1 Tipo de investigación**

La investigación descriptiva es la que se utilizó, y tal como el nombre lo dice, para describir la realidad de situaciones, eventos, personas, grupos o comunidades que se estén abordando y que se pretenda analizar. En este tipo de investigación la cuestión no va mucho más allá del nivel descriptivo; ya que consistió en plantear lo más relevante de un hecho o situación concreta.

 De todas formas, la investigación descriptiva no consiste únicamente en acumular y procesar datos. El investigador debe definir su análisis y los procesos que involucrará el mismo. (Siq17)

Así mismo, se empleó la investigación cuantitativa y cualitativa debido a que se utilizó la entrevista a los funcionarios de la alcaldía, así mismo, la observación para identificar sitios y elementos que hacen parte de la red de datos en las distintas sedes.

### **3.2 Población y muestra**

 **3.2.1 Población.** Para el desarrollo del presente proyecto de investigación, la población correspondió a noventa (90) funcionarios de la alcaldía del municipio de El Carmen, Norte de Santander distribuidos en las diferentes sedes.

 **3.2.2 Muestra.** La muestra para esta investigación estuvo representada por la totalidad de los funcionarios de la alcaldía del municipio de El Carmen, Norte de Santander, teniendo en cuenta que es una cantidad finita.

#### **3.3 Técnicas e instrumentos de recolección de información**

 Con el objetivo de llevar a cabo la recolección de la información se utilizó la entrevista como herramienta que permitió conocer la percepción de cada uno de los funcionarios en cuanto a la red de datos y su agilidad en los procesos que se adelantan en la alcaldía del Carmen, Norte de Santander en cada una de sus sedes que se encuentran en el casco urbano, a su vez se utilizara la herramientas google maps para determinar las distancias de las sedes, latitud por parte de los investigadores del proyecto con el fin de identificar cada una de las falencias, dispositivos de red, elementos del cableado estructurado, ubicación de rack, ubicación de cuartos de telecomunicaciones, puntos de acceso a internet, entre otros.

#### **3.4 Procesamiento y análisis de la información**

Los datos fueron obtenidos por medio de la entrevista y la herramienta google maps, dicha información se tabuló, se graficó y se analizó cuantitativa y cualitativamente de acuerdo a los resultados, con el fin de obtener los datos suficientes para lograr la ejecución del proyecto y así contar con información relevante que evidencie la necesidad del diseño de la red de datos a través de la tecnología ethernetchannel bajo el protocolo ipv6 para la unificación de las sedes de la alcaldía de El Carmen, Norte de Santander.

## **3.4.1 Resultados recolección de información.**

Pregunta 1. Dispone de servicio de internet en la sede?

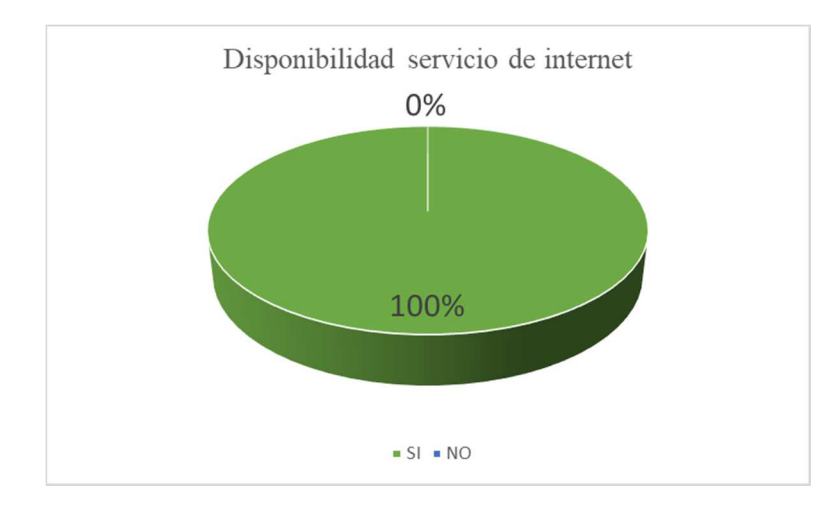

*Figura 6.* Disponibilidad del servicio de internet.Fuente: Autor del proyecto

Todos los entrevistados coinciden y son conscientes de que disponen del servicio de internet, aunque aclaran que no es una gran herramienta de trabajo, pues presenta siempre muchos inconvenientes.

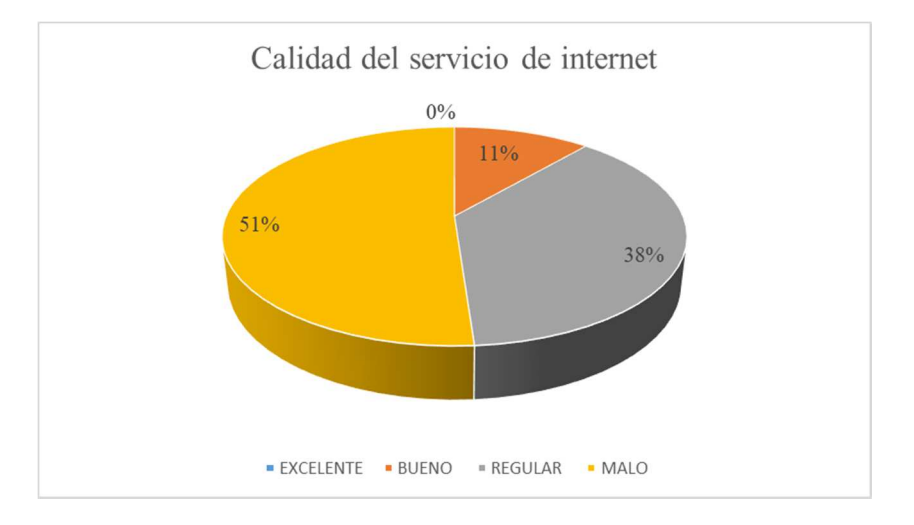

Pregunta 2. Cómo califica la calidad del servicio de internet?

*Figura 7.* Calidad del servicio de Internet. Fuente. Autor del proyecto

 Como ya se había mencionado el servicio ofrecido por el proveedor de servicios de internet no ha sido el más óptimo, y eso lo manifiestan los empleados entrevistados, quienes manifiestan además que eso les acarrea pérdida de tiempo, demoras en todas sus actividades,

reprocesos y demás que afectan el ambiente laboral.

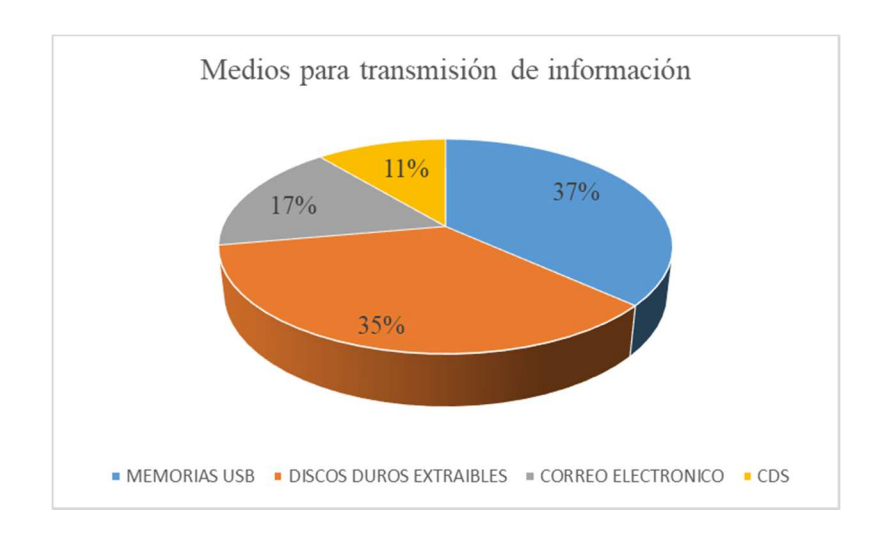

Pregunta 3. Qué medio utiliza para transmitir la información de una sede a otra?

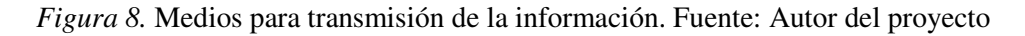

 Como se puede evidenciar el correo electrónico es uno de los medios menos utilizados, ya que la demora en el cargue de los documentos es mucha y genera tanta ansiedad que prefieren enviarla de manera física en un disco duro o memoria poniendo en riesgos la confidencialidad de la información, pues hay exposición a que terceros lo manipulen durante su traslado.

Pregunta 4. Considera que la red de datos con que cuenta la alcaldía y sus sedes es óptima?

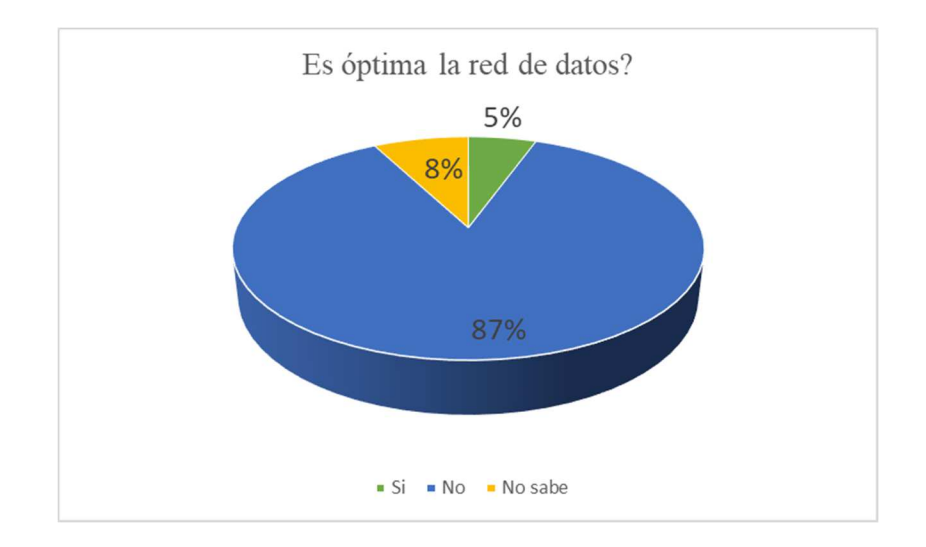

*Figura 9.* Es óptima la red de datos?. Fuente: Autor del proyecto

 Se ratifica en esta pregunta el descontento de los funcionarios de la Alcaldía con relación no sólo al servicio sino a la infraestructura de red, que tampoco es la más adecuada según el 87% de los encuestados, algunos de los que opinaron que si con un 5%, aducen que el mal servicio de internet se debe es al proveedor de servicios.

Pregunta 5. Considera necesaria la implementación de telefonía sobre Voz IP en la Alcaldía y sus sedes?

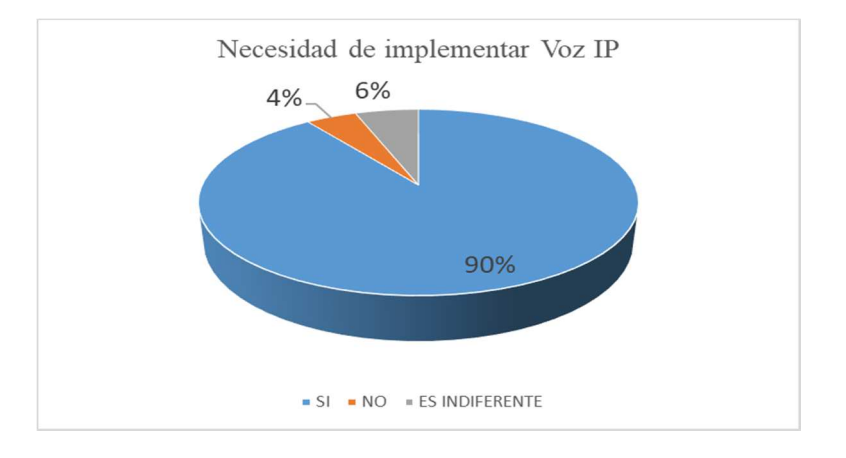

Figura 10*. Necesidad de implementar Voz IP. Fuente: Autor del proyecto*

El 90% manifiesta que si es muy necesario además de realizar mejoras a la infraestructura de red de la Alcaldía y un cambio de proveedor de servicios de internet o llamado de atención para que ellos mejoren el servicio. Aducen que aunque El Carmen es un pueblo no debe quedarse atrás con el avance tecnológico, que debe ir a la vanguardia, ya que de no hacerlo cada vez las consecuencias van a ser peores. El 5% que dice que no es necesario argumenta que con el wasap y el celular es suficiente. Por su parte el 6% que le es indiferente argumentan que poco conocen del tema y que les es indiferente si se implementa o no.

# **Capítulo 4. Resultados**

**4.1 Analizar el estado actual de las redes de datos tanto alámbricas como inalámbricas de las diferentes sedes de la Alcaldía del Municipio de El Carmen, con el ánimo de identificar las fallas de conectividad.** 

#### **4.1.1 Identificación del municipio.**

Nombre del municipio: El Carmen NIT: 800099238-3 Código Dane: 54245 Gentilicio: Carmelitano

Otros nombres que ha recibido el municipio: Estancia Vieja Nuestra Señora del Carmen, La Patena del Norte, Tacita de Plata

**4.1.2 Geografía.** Descripción Física: El municipio de El Carmen está ubicado sobre la cordillera Oriental en una región montañosa. Su cabecera municipal se encuentra en el piso térmico templado cuya temperatura oscila entre 17 y 24 grados centígrados con una precipitación media anual entre 1000 y 1250 mm. En el municipio se encuentran 2 de las más grandes cuencas las cuales son la gran cuenca del magdalena y la gran cuenca del Catatumbo; la gran cuenca del magdalena está presente con la cuenca de la quebrada El Carmen, la cual nace en jurisdicción del municipio de Ocaña en el corregimiento de Otare, donde recibe el nombre de Simañita y desemboca al río Magdalena y algunos de sus afluentes son: Zaragoza, el Saloubre, el Salto, los Chancos, Viloria, Inane, Astilleros, Mariquita, San Francisco, San Vicente, el Tigre, entre otras. Mientras que la gran cuenca del Catatumbo está presente con la cuenca de la quebrada las Pitas, Las Minas, Las Pajitas, entre otras.

**4.1.3 Límites del municipio.** Al Norte con Venezuela, al sur con el Departamento del Cesar y el municipio de Ocaña, al Oriente con el municipio de convención y al Occidente con el Departamento del Cesar.

Extensión total: 1723 Km2 Extensión área urbana: 28.61645 Km2 Extensión área rural: 1694.3835 Km2 Altitud de la cabecera municipal (metros sobre el nivel del mar): 761 Temperatura media: 21º C Distancia de referencia: 313 Km a la Capital del Departamento

**4.1.4 Misión.** La administración buscará mediante sus políticas de gobierno garantizar la confianza y respuesta a la demanda de bienestar básico de la población, mediante la implementación y puesta en marcha de una política social, efectiva y participativa, un manejo transparente de lo público y su continua gestión de calidad, promoviendo la seguridad social, la erradicación de la pobreza y el fomento de la equidad de género. Posicionando al municipio y sus particularidades propias a nivel regional y nacional su desarrollo y la garantía de los derechos económicos, social y ambiental.

**4.1.5 Visión.** El municipio de El Carmen se establecerá como una comunidad multicultural, humana y transparente, socialmente justa e incluyente, con responsabilidad social conservando y guardando su cultura y tradiciones, respectando la biodiversidad, ambientalmente sostenible, con bases productivas vinculada a la democracia y una gestión de calidad, haciéndose institucionalmente confiable, en su manejo transparente de lo público y de economía creciente y en desarrollo, logrando establecer espacios que garanticen un proceso participativo eficiente con un marco de convivencia que determine la oportunidad de construir la paz desde el ejercicio de todos los carmelitanos, procurando mejorar las condiciones del territorio

**4.1.6 Objetivos.** Dirigir, coordinar y controlar en el municipio los servicios administrativos y de gestión fiscal como cabeza de administración del municipio de acuerdo a las políticas, planes y programas adoptados de conformidad con las leyes vigentes.
### **4.1.7 Organigrama.**

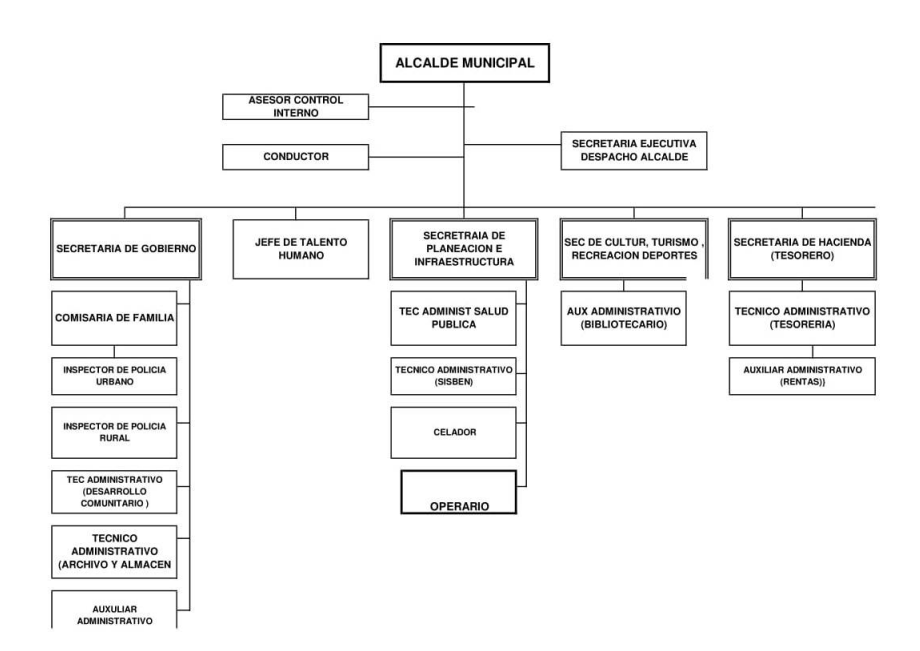

*Figura 11*. Organigrama de la alcaldía del Carmen. Fuente: (101101cero110110 software, 2016)

**4.1.8 Descripción actual de la infraestructura física.** La Alcaldía Municipal del Carmen se encuentra ubicada en la en el municipio del Carmen Norte de Santander, su planta física cuenta con dos pisos, que debido al tiempo de vida y las necesidades actuales de gestión de gobierno, la hacen inconveniente para el normal desarrollo de los procesos administrativos que se llevan a cabo. Debido a que las instalaciones eran demasiadas pequeñas, fue necesario ubicar algunas dependencias en otras instalaciones físicas, convirtiéndose en una alcaldía con cinco sedes, distribuidas de la siguiente manera:

# *Tabla 1.*

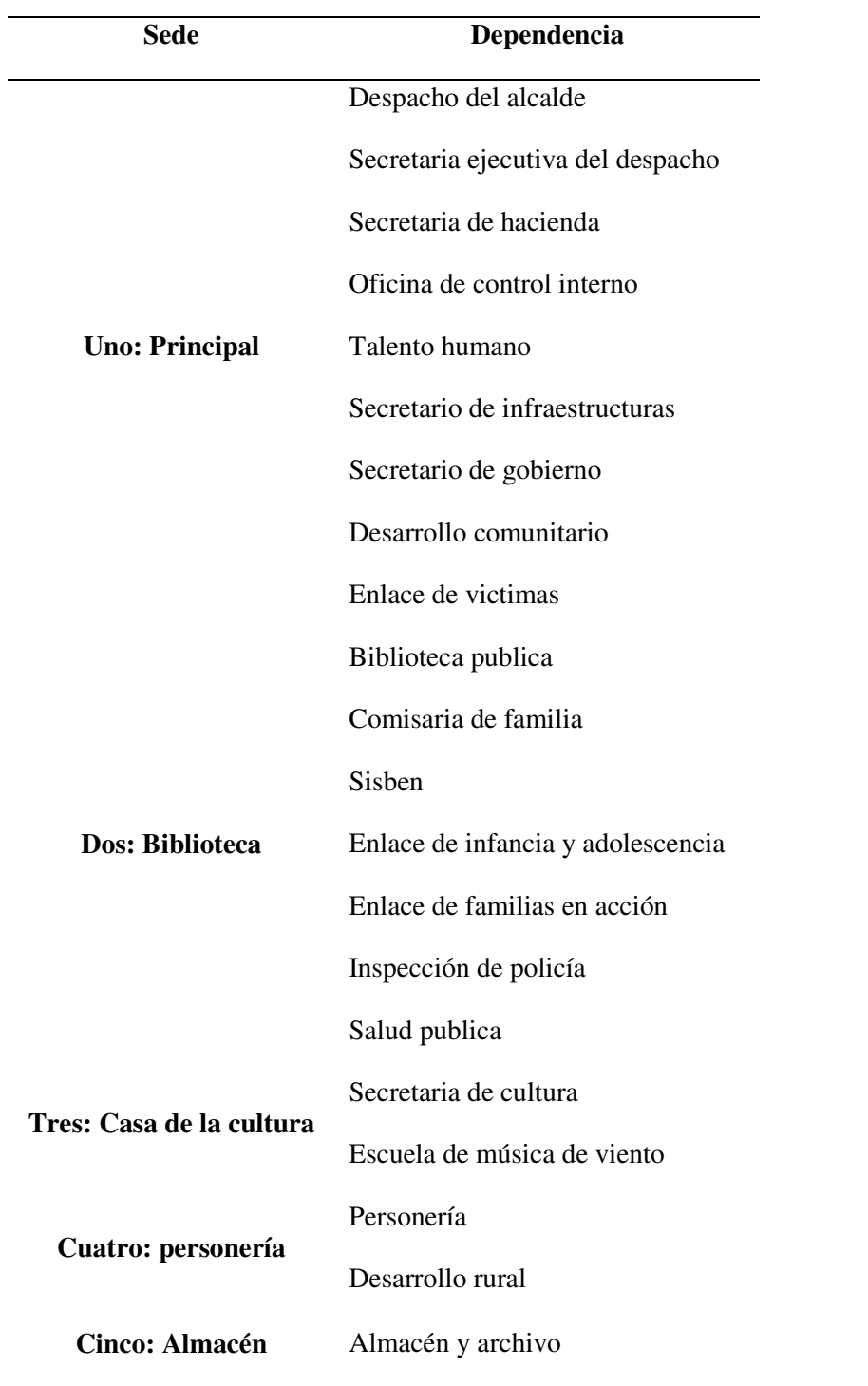

 *Dependencias Alcaldía Municipal del Carmen.* 

*Nota: en la tabla se puede evidenciar el número de sedes y dependencias que hacen aparte de cada sede de la alcaldía municipal del Carmen norte de Santander.* 

A continuación se muestran una galería de imágenes de las sedes de la alcaldía:

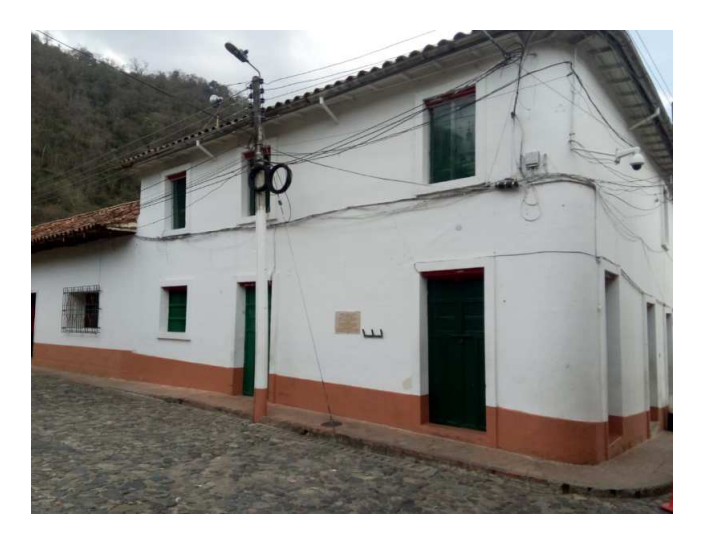

*Figura 12*. Sede Principal.Fuente. Autor del proyecto

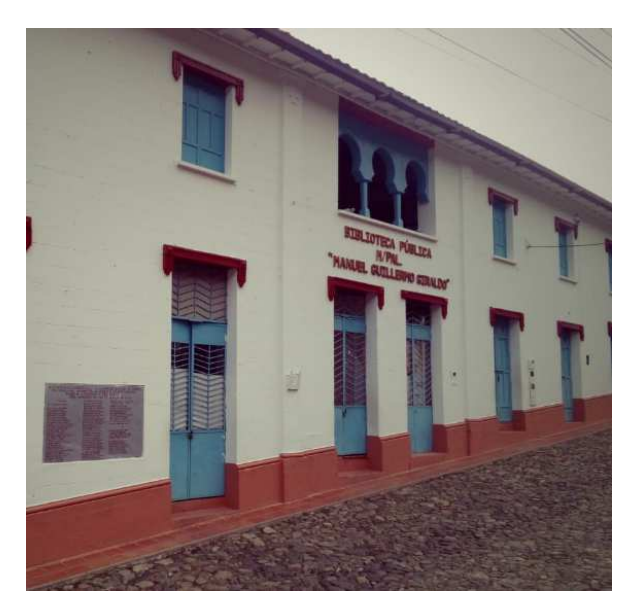

 *Figura 13*. Sede dos, Biblioteca.Fuente. Autor del proyecto

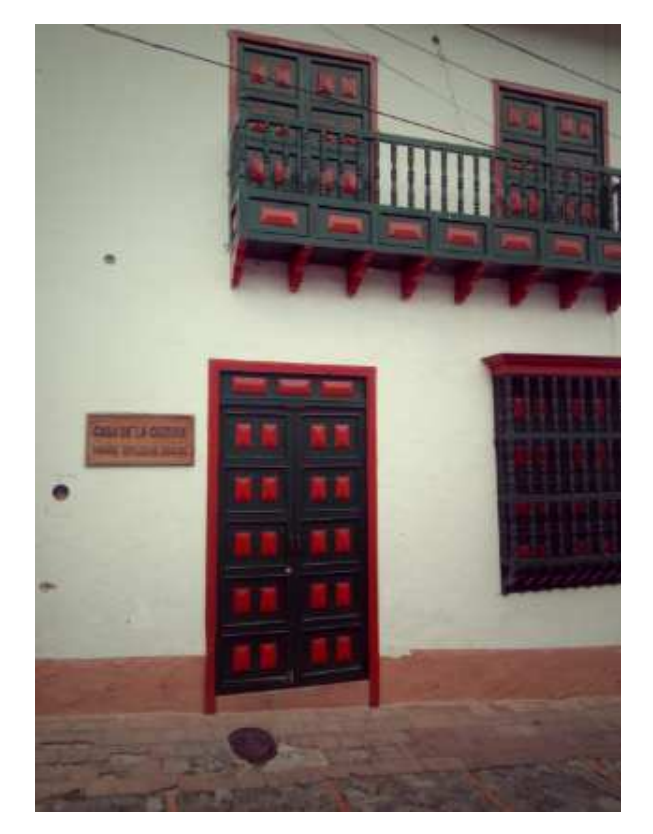

*Figura 14*. Sede tres, Casa de la Cultura.Fuente. Autor del proyecto

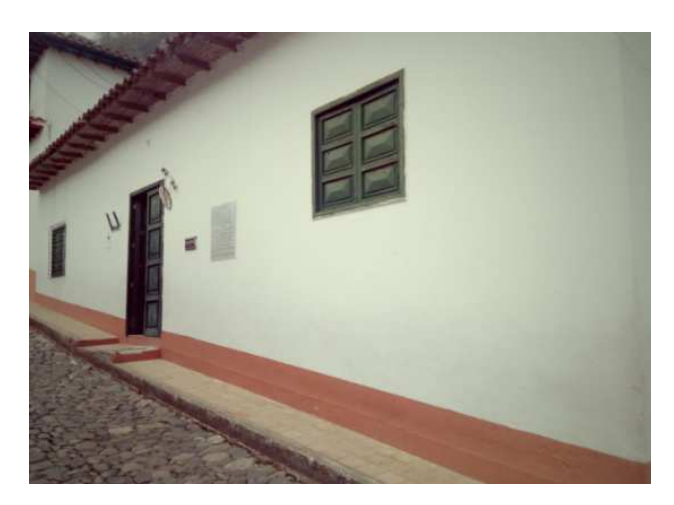

*Figura 15*. Sede cuatro, Personería.Fuente. Autor del proyecto

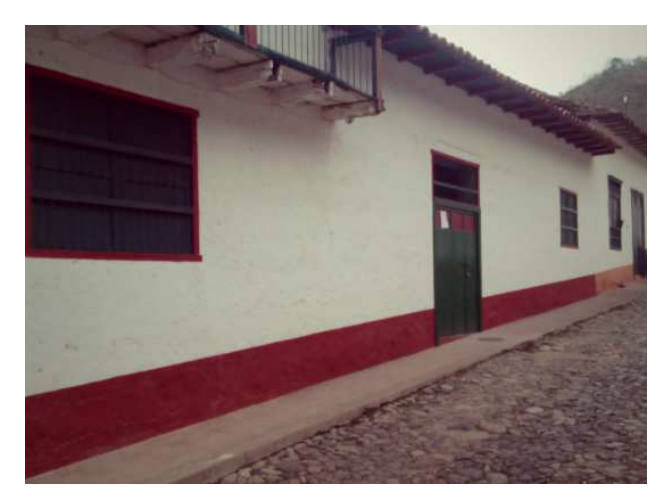

*Figura 16*. Sede cinco, Almacén.Fuente. Autor del proyecto

**4.1.9 Dictamen.** Después de haber realizado la exploración física a las sedes de la Alcaldía el Carmen se descubrieron unos hallazgos en lo referente a las normas **ANSI/TIA/EIA** del cableado estructurado:

### **ANSI/TIA/EIA 568-A.**

El cable utilizado en las redes actuales es cable UTP categoría 5e en la configuración T568A y T568B.

No se cuenta con la cantidad mínima de dos tomas por área de trabajo.

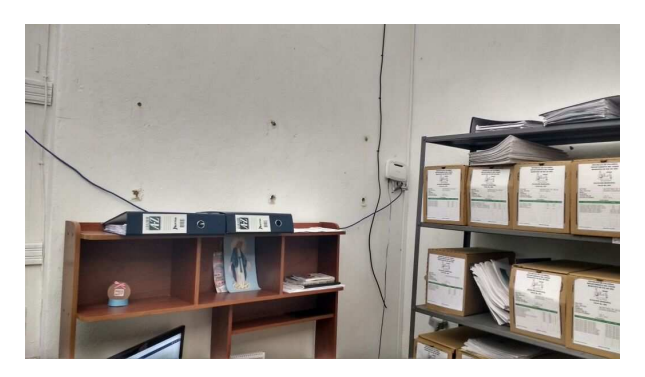

*Figura 17.* Evidencia de la no existencia de tomas para cada área de trabajo. Fuente. Autor del proyecto

No se cuentan con los patch cords, por el contrario el cable de red viene directamente del dispositivo de red al equipo terminal.

Debido a la inexistencia de una central de distribución principal (MDF), se carece de los patch cables que permita la conexión con el cross-connect.

No se cuenta con los métodos apropiados para acomodar los cables tales como: abrazaderas para fijación, bandejas, tableros para gestión.

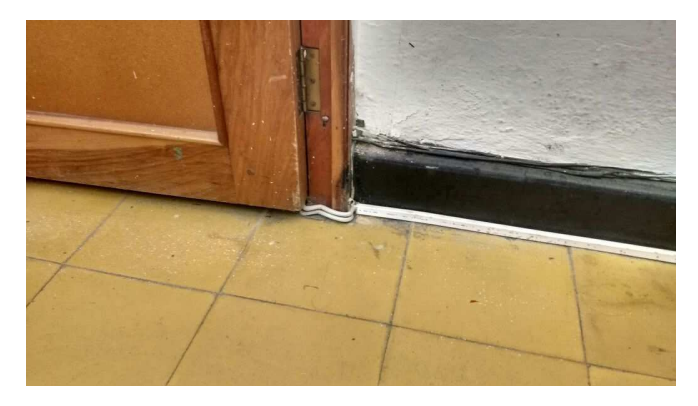

*Figura 18.* Evidencia de la no existencia de canaletas para el cableado. Fuente. Autor del proyecto

## **ANSI/TIA/EIA 569**

Actualmente la alcaldía posee canaletas que no cumplen con la normatividad, en algunas dependencia se encontraron equipos de tipo hogar, pero sin ningún entorno de red ni de infraestructura, las canaletas plásticas utilizadas no poseen el tamaño apropiado para la implementación de una nueva red y no cumplen con los estándares internacionales para el cableado.

No existe un cuarto de comunicaciones, donde deben alojarse los dispositivos de comunicación solamente Para edificios de destinación específica tales como hoteles, alcaldías, hospitales y universidades, el tamaño del cuarto de equipos se debe calcular según el número de áreas de trabajo hasta 100 equipos el área es de 14 m<sup>2</sup>

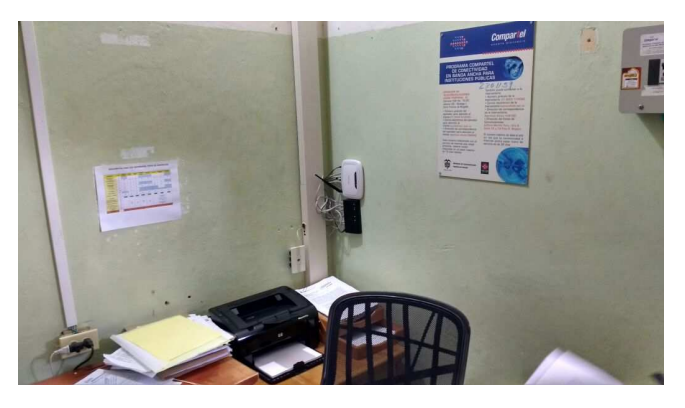

*Figura 19*. Rack improvisado.Fuente. Autor del proyecto

No se cuenta con un armario de comunicaciones.

Se incumple con la norma al no contar con un toma de energía cerca de cada toma de telecomunicaciones.

Los puntos de la red no poseen sus respectivos Face Plate.

### **ANSI/TIA/EIA-606**

Los elementos pasivos tales como Patch Panel, Face Plate, Patch Cord, cable horizontal, no cuentan con su respectivo rotulado, que permita identificar su ubicación, dependencia que pertenecen, su centro de cableado; en el caso de los equipos de cómputo el formato de identificación de host, impidiendo su fácil reconocimiento en caso de presentarse problemas físicos o lógicos.

No se cuenta con la debida documentación, donde se especifique los planos (plano arquitectónico, plano eléctrico, plano lógico y físico de la red), tecnología aplicada y toda la información necesaria para llevar a cabo futuras implementaciones y posteriores mantenimientos.

#### **ANSI/TIA/EIA-607**

Lo poco de cableado no estructurado, no cuenta con puesta a tierra.

El tablero general de distribución no cuenta con ningún tipo de nivel de seguridad que restrinja el acceso al mismo referente al cableado estructurado.

En cuanto a los elementos activos de red con los que cuenta actualmente, se dictamina:

El Switchs con que se disponen no cuenta con la cantidad de puertos necesarios con proyección al crecimiento tanto de la infraestructura física como de red. Este dispositivo no permite aplicar políticas de seguridad ni restricciones a los usuarios en lo referente al acceso a los recursos de la red.

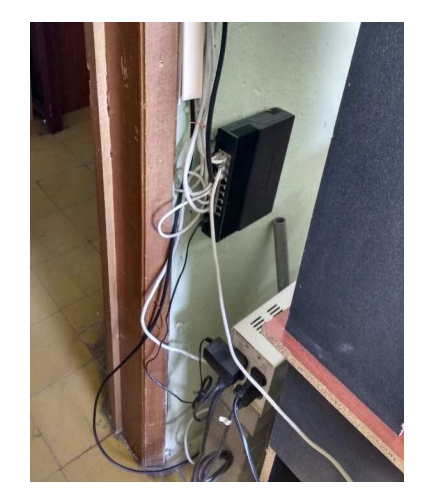

*Figura 20.* Switch anclado a la pared.Fuente. Autor del proyecto

En cuanto a los routers existen algunos de tipo hogar, lo que no permite unificar los criterios institucionales en lo que se refiere a la seguridad de la información. Estos equipos son de tipo hogar lo que no permite una administración de tipo empresarial.

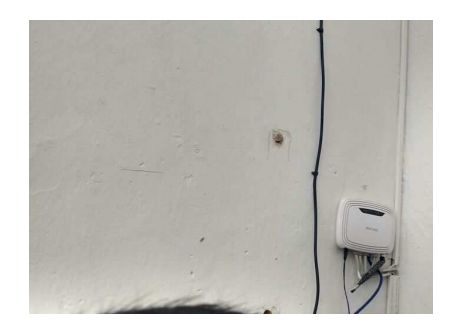

*Figura 21*. Router del ISP.Fuente. Autor del proyecto

En cuanto a los equipos de cómputo, los equipos con los que se disponen, permiten utilizar los procesadores de texto, hojas de cálculo y software específico para cada dependencia a las cuales pertenecen, y cuentan con las características mínimas para funcionar en un entorno de red.

De acuerdo al dictamen arrojado por la evaluación de la norma ANSI/TIA/EIA, la Alcaldía no cuenta con una cableado estructurado en lo mínimo.

**4.2 Diseñar el cableado estructurado para las sedes de la alcaldía, donde se evidencie la topología y tecnología adecuada para la unificación de las sedes.** 

**4.2.1 Diseño del Cableado Estructurado.** El diseño del cableado estructurado debe realizarse como un sistema de cableado estándar, capaz de ser utilizado por todo tipo de equipos con los adaptadores precisos, que no quede obsoleto con el cambio del equipo, ni de sistema, ni de topología, y que permitiera con facilidad el crecimiento de la red, la reubicación de los equipos y su funcionamiento con velocidades de trabajo cada vez más altas.

**Subsistema de Cuarto de Comunicaciones.** Corresponde al área dentro de la Alcaldía en la cual se ubicará el rack de telecomunicaciones, el tablero de distribución eléctrica y los

servidores. En el rack serán alojados los elementos tales como patch panels, switches, y todos aquellos elementos que forman parte de la red activa.

El estándar TIA/EIA-568-A especifica que en una LAN Ethernet, el tendido del cableado horizontal debe estar conectado a un punto central en una topología en estrella. El punto central es el cuarto de comunicaciones y es allí donde se deben instalar el panel de conexión y el hub o el switch. El cuarto de comunicaciones debe ser lo suficientemente espacioso como para alojar todo el equipo y el cableado que allí se colocará, y se debe incluir espacio adicional para adaptarse al futuro crecimiento. Para la selección del cuarto de comunicaciones se tuvo en cuenta las especificaciones correspondientes, en cuanto a ubicación, acceso, dimensiones y características ambientales.

Debido a que la entidad no cuenta con un **Área de Sistemas**, se recomienda adecuar la oficina que actualmente funciona como **Control Interno**, para ubicar esta área, en la cual se concentrará la información más relevante de la entidad y se administrará la red a diseñar, de manera que se pueda brindar disponibilidad de información y comunicación en cualquier momento a todos los usuarios. El estándar TIA/EIA-569 especifica que cada piso deberá tener por lo menos un cuarto de comunicaciones y que por cada 1000 m2 se deberá agregar un cuarto de comunicaciones adicional, cuando el área del piso cubierto por la red supere los 1000 m2 o cuando la distancia del cableado horizontal supere los 90 m. En el caso de la alcaldía no se presenta ninguna de las anteriores situaciones, por lo tanto, solo se contará con un cuarto de comunicaciones que dará el soporte a la red a diseñar. De ésta manera, no se contará con un subsistema de cableado vertical (Backbone).

**Subsistema Backbone (Cableado Vertical).** Es también conocido como cableado troncal; este permite la interconexión entre los distribuidores de cableado de las distintas plantas en un edificio, o entre distintos edificios en un campus. En el caso de la Alcaldia no se realizará cableado vertical ya que aunque la entidad esté conformada por dos plantas físicas, no es necesario implementar un rack en la primera planta debido a que son pocos los puntos a ubicar y no exceden los 90 mts que recomienda la norma ANSI/TIA/EIA 568-A. La distribución del cable para estos puntos se hará mediante las cajas de distribución y utilizando el mismo cable del cableado horizontal: Cable UTP Categoría 6.

**Subsistema de Cableado Horizontal.** Para el tendido del cableado se tendrá en cuenta el estándar TIA/EIA-568-A para el tendido del cableado horizontal en una LAN ethernet, el cual debe estar conectado a un punto central en una topología en estrella. Este punto central es el cuarto de comunicaciones. La topología es en estrella (un cable para cada salida). La norma recomienda usar dos conectores RJ-45 en cada puesto de trabajo, o sea dos cables para cada usuario, para su uso indistinto como voz y/o datos.

El medio utilizado para el tendido del cableado horizontal es el cable UTP el cual debe cumplir con las especificaciones de la norma ANSI/EIA/TIA 568-B en la codificación de colores. Para seleccionar la categoría adecuada del cable, se realizó una comparación entre las categorías existentes y de uso más común, mostrada en el siguiente cuadro.

| Comparación entre cables de categorias 5, 5e, 6, 6a y 7 |                  |                    |                    |               |                                 |  |
|---------------------------------------------------------|------------------|--------------------|--------------------|---------------|---------------------------------|--|
| <b>Especificaciones</b>                                 | CAT <sub>5</sub> | CAT 5e             | CAT <sub>6</sub>   | CAT Ga        | CAT <sub>7</sub><br>(Propuesto) |  |
| Frecuencia                                              | 100 MHz          | 100 MHz            | <b>250 MHz</b>     | 500 MHz       | 600 MHz                         |  |
| Atenuación (mín. a 100 MHz)                             | 22 dB            | 22 dB              | 19.8 dB            | <b>SILLER</b> | 20.8 dB                         |  |
| Impedancia característica                               | $100 Ohms = 15%$ | $100$ Ohms = $15%$ | $100$ Ohms = $15%$ | ALC:          | $100$ Ohms = $15%$              |  |
| NEXT (min. a 100 MHz)                                   | 32.3 dB          | 35.3 dB            | 44.3 dB            | $27.9$ dB     | 62.1 dB                         |  |
| PS-NEXT (min. a 100 MHz)                                | N/A              | 32.3 dB            | 42.3 dB            | $\sim$        | 59.1 dB                         |  |
| EL-FEXT (min. a 100 MHz)                                | N/A              | $23.8$ dB          | $27.8$ dB          | 9.3 dB        | Sin especificar                 |  |
| PS-ELFEXT (min. a 100 MHz)                              | N/A              | 20.8 dB            | $24.8$ $dB$        | $\sim$        | Sin especificar                 |  |
| PS-ANEXT (min. a 500 MHz)                               | $+1$             | $\sim$ $\sim$      | $\sim$             | 49.5 dB       | <b>Brand</b>                    |  |
| PS-AELFEXT (min. a 500 MHz)                             | 16 dB            | 20.1 dB            | 20.1 dB            | 23.0 dB       | 14.1 dB                         |  |
| Pérdida de retorno<br>(min. a 100 MHz)                  | 16 dB            | 20.1 dB            | 20.1 dB            | 8 dB          | 14.1 dB                         |  |
| Delay Skew<br>(máx. por cada 100 m)                     | N/A              | $45$ ns            | 45 ns              | $\cdots$      | $20$ ns                         |  |
| Redes soportadas                                        | 100 BASE-T       | 1000 BASE-T        | 1000 BASE-TX       | 10 GBASE      | Sin especificar                 |  |

*Figura 22.* Cuadro comparativo de las categorías del cable UTP.Fuente. (Telecocable, n.d.)

Teniendo en cuenta que el cable UTP Cat 6, presenta un ancho de banda considerable, bajo costo de instalación, rendimiento 10-100-1000 Mbps y se usa actualmente para la mayoría de las redes de comunicaciones, se seleccionó este tipo de cable para realizar el tendido del cableado horizontal.

Todo el cableado horizontal deberá ir canalizado por conducciones adecuadas, en este caso se escogió la escalerilla metálica para realizar el recorrido hasta cada una de las áreas de la entidad, además, se utilizó la canaleta plástica para cablear desde la escalerilla hasta cada puesto de trabajo, ya que los ductos plásticos ofrecen apariencia agradable y duradera, flexibilidad en la instalación, menor tiempo de instalación y menor costo por punto instalado.

**Subsistema de Área de Trabajo.** Corresponde a la conexión entre la salida de telecomunicaciones, sin incluirla, hasta la estación o equipo de trabajo el cual presenta una topología en estrella. Se requiere de un cable UTP con conectores RJ-45 en sus extremos, de acuerdo a la norma TIA/EIA-568-A la cual permite 3 m de cables de conexión utilizados para conectar los equipos en el área de trabajo. En la siguiente tabla se muestra la cantidad de puntos de voz y datos para cada una de las dependencias de las sedes de la alcaldía.

# *Tabla 2.*

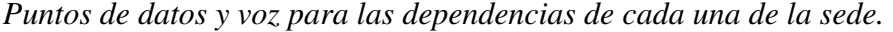

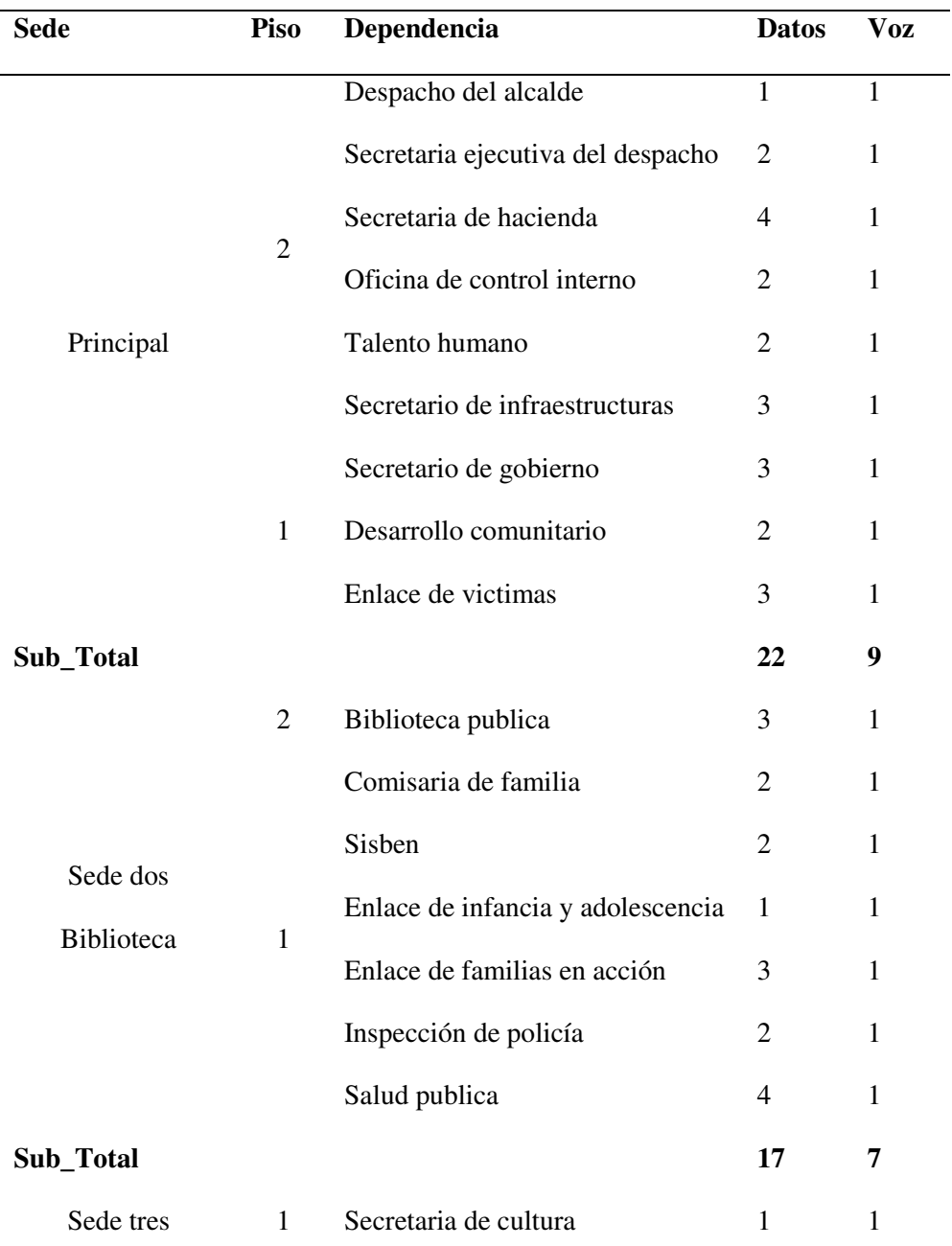

| Casa de la cultura    | 2 | Escuela de música de viento | 1              |    |
|-----------------------|---|-----------------------------|----------------|----|
| Sub_Total             |   |                             | 2              | 2  |
| Sede cuatro           | 1 | Personería                  | $\overline{2}$ |    |
| personería            |   | Desarrollo rural            | 2              | 1  |
| Sub_Total             |   |                             | 4              | 2  |
| Sede cinco<br>Almacén | 1 | Almacén y archivo           | 2              | 1  |
| Sub_Total             |   |                             | $\mathbf{2}$   | 1  |
| <b>Total</b>          |   |                             | 47             | 21 |

*Nota: de acuerdo a la tabla se puede identificar el número de puntos de datos y voz, en cada una de las dependencias en las sedes de la alcaldía municipal.*

**Subsistema de Puesta a Tierra.** Después de proveer los dispositivos que formarán parte de la red, se debe instalar adecuadamente los elementos de red eléctrica que suministrarán el flujo de corriente a todos los dispositivos implementados, y de esta manera evitar problemas con los altos-bajos voltajes que perjudiquen gravemente el normal funcionamiento de la red. Para implementar el sistema de puesta a tierra para Alcaldía, se debe ubicar un terreno húmedo teniendo en cuenta los factores que influyen en la variación del mismo como lo son: naturaleza del terreno, humedad, temperatura, salinidad, compactación, entre otros. Uno de los sitios que se puede recomendar para la ubicación de la puesta a tierra es en uno de los baños de la entidad, ya que este lugar es lo suficiente húmedo. Se debe procurar que la puesta a tierra esté lo más cerca posible al sistema eléctrico de la entidad.

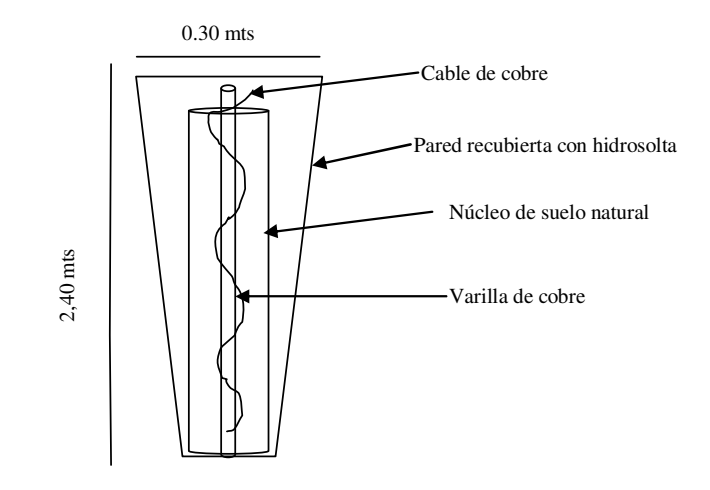

*Figura 23.* Esquema de puesta a tierra.Fuente: autor del proyecto.

Se utilizará una tapa metálica sellada con un candado de seguridad para posteriores adiciones de agua de manera que se pueda mantener la humedad y resistividad de la puesta a tierra realizada.

**Tablero regulado**. El tablero regulado está diseñado y construido para que a partir de sus componentes, puedan proteger, energizar o desenergizar el estabilizador, los tomacorrientes regulados y por ende los equipos que están conectados a ellos. Está conformado por una caja metálica dentro de la cual se alojan barrajes y protecciones que se utilizan para el manejo de los circuitos eléctricos mediante los cuales se alimentan los dispositivos de cada oficina y del bastidor. Para la acometida, los dispositivos se alimentan desde el tablero principal de la Alcaldía mediante instalación independiente de energía eléctrica.

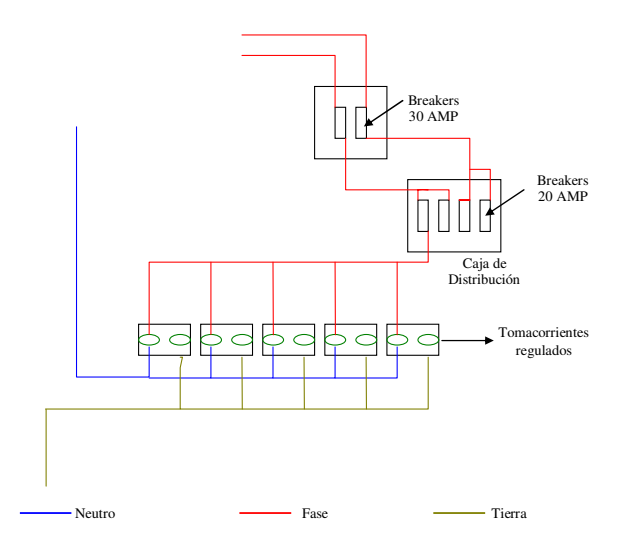

*Figura 24*. Esquema del circuito eléctrico. Fuente: Director del proyecto

El rack en el cuarto de Telecomunicaciones debe contar con una barra de puesta a tierra que a su vez estará conectada mediante un cable de 12 AWG con aislamiento verde al sistema de puesta a tierra de telecomunicaciones según las especificaciones de ANSI/TIA/EIA-607; además, se debe implementar un sistema de puesta a tierra para los equipos activos montados en el rack, para esto se utilizará la puesta a tierra del rack. Para la conexión del rack se debe instalar en la pared una platina de cobre ajustada con tornillos. En los extremos de la platina se utilizará igualmente tornillos pero se clavaran utilizando material de goma para aislar la platina de la pared. Luego se procede a realizar la conexión desde el sistema de puesta a tierra hasta la platina y desde la platina hasta la regleta regulada ubicada en el rack de manera que se puedan aislar todos los dispositivos ubicados en el mismo.

**Selección de la UPS.** Es necesario seleccionar un dispositivo de seguridad de respaldo que suministre una fuente de alimentación ininterrumpida, que garantice la estabilidad de la red y la protección de los dispositivos y equipos conectados a ella, en caso de que se produzca una interrupción del suministro de energía. Esta selección se realizó teniendo en cuenta la cantidad de equipos conectados a la red, la función de cada uno de ellos y sus especificaciones de consumo de energía. La selección de la UPS es muy importante, ya que se debe suministrar reservas de energía tanto para los dispositivos de red, como para todas las áreas de trabajo. En el caso de la Alcaldía se suministrará un sistema de alimentación ininterrumpida para el servidor ubicado en el cuarto de comunicaciones, que pueda reservar energía por lo menos durante 30 minutos, para que se pueda tener el tiempo suficiente para cerrar las aplicaciones en uso y guardar la información.

**5.1.2 Tecnología de LAN.** Existen varios tipos de tecnología de LAN, dentro de los cuales encontramos Ethernet, Interfaz de datos distribuida por fibra (FDDI) y Token Ring. En el siguiente cuadro se describen algunas de las especificaciones de cada una de estas tecnologías:

*Tabla 3.* 

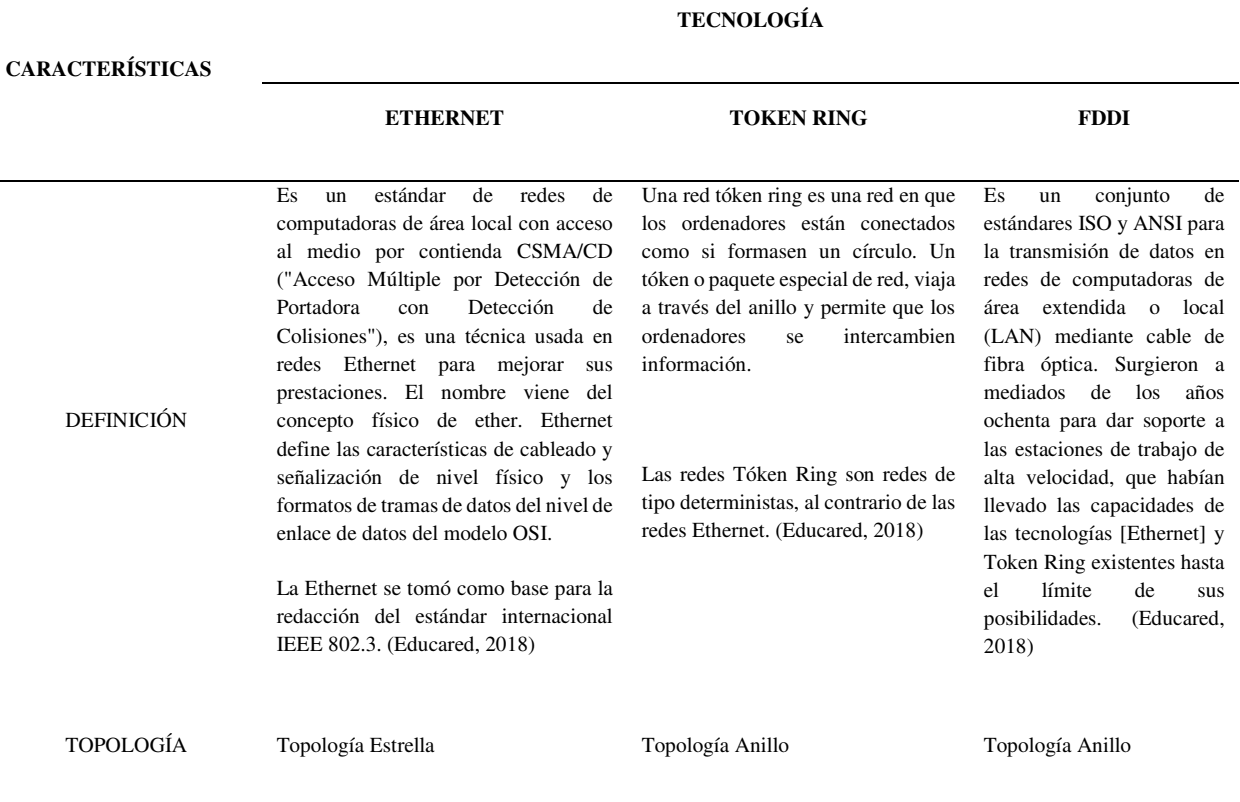

 *Características de las tecnologías, Ethernet, tóken ring FDDI*

#### Fast Ethernet 100Mb/s

#### Gigabit Ethernet 1000 Mb/s.

VELOCIDAD

MEDIO DE TRANSMISIÓN

VENTAJA/DESVENTAJA

Estas redes alcanzan una velocidad máxima de transmisión que oscila entre los 4 y los 16 Mbps. Posteriormente el High Speed Token Ring (HSTR) elevó la velocidad a 110 Mbps pero la mayoría de redes no la soportan. (Educared, 2018)

FDDI especifica una LAN de dos anillos de 100 Mbps con transmisión de tókens, que usa un medio de transmisión de fibra óptica. Aunque funciona a velocidades más altas, FDDI es similar a Tóken Ring. (Educared, 2018)

Cableado Cableado Cableado

Simplicidad: Las características que puedan complicar el diseño de la red sin hacer una contribución substancial para alcanzar otros objetivos se han excluido.

Bajo Costo: Las mejoras tecnológicas van a continuar reduciendo el costo global de los dispositivos de conexión.

Compatibilidad: Todas las implementaciones de Ethernet deberán ser capaces de intercambiar datos a nivel de capa de enlace de datos. Para eliminar la posibilidad de variaciones incompatibles de Ethernet, la especificación evita características opcionales.

Direccionamiento flexible: El mecanismo de direccionamiento debe proveer la capacidad de dirigir datos a un único dispositivo, a un grupo de dispositivos, o alternativamente, difundir (broadcast) el mensaje a todos los dispositivos conectados a la red.

Equidad: Todos los dispositivos conectados deben tener el mismo acceso a la red.

Progreso: Ningún dispositivo conectado a la red, operando de acuerdo al protocolo Etheret, debe ser capaz de prevenir la operación de otros dispositivos.

Bajo retardo: En cualquier nivel de tráfico de la red, debe presentarse el mínimo tiempo de retardo posible en la transferencia de datos.

Estabilidad: La red debe ser estable bajo todas las condiciones de carga. Los mensajes entregados deben mantener un porcentaje constante de la totalidad del tráfico de la red.

de enrutamiento, requiere poca cantidad de cable, fácil de extender su longitud, ya que el nodo está diseñado como repetidor, por lo que permite amplificar la señal y mandarla más lejos. Como desventajas se encuentra su alta susceptibilidad a fallas, una falla en un nodo deshabilita toda la red debido a su topología de anillo y el software de cada nodo es mucho más complejo. (Educared, 2018)

Entre las ventajas están, no requiere

Ventajas: Bajas pérdidas: es posible transmitir las señales a larga distancia sin necesidad de repetidores o poner estos muy separados entre ellos, Gran capacidad para transmitir datos debido a la elevada frecuencia de la portadora, Inmunidad frente a interferencias electromagnéticas

radiaciones, Son dieléctricas: asegura el aislamiento eléctrico del cable y permite su empleo y manipulación sin peligro en instalaciones de alta tensión.

Desventajas de la fibra óptica frente a otros medios guiados: Mayor coste, Necesidad de usar transmisores y receptores más caros, La fibra óptica convencional no puede transmitir potencias elevadas, No puede transmitir potencia eléctrica para alimentar dispositivos. (Educared, 2018)

*Nota: en la tabla se puede observar las diferentes tecnologías como son Ethernet, tóken ring y FDDI sus características en las cuales se muestran las topologías, medios de transmisión, velocidad y medios de transmisión*.

En el diseño de la red LAN para la Alcaldía, se utilizará la tecnología Ethernet, ya que es una de las tecnologías líderes para Redes de Área Local (LAN), es la más utilizada y la más idónea para una red que deba transportar tráfico esporádico y ocasionalmente pesado a velocidades elevadas.

**4.2.2 Diseño de la capa de enlace de datos. Topología de LAN.** La topología o forma lógica de una red se define como la forma de tender el cable a las estaciones de trabajo individuales por muros, suelos y techos de la planta física. Existen ciertos factores a considerar para determinar cuál es la topología más apropiada. Dentro de las topologías de LAN más usuales se encuentran, la topología de bus, anillo, estrella y estrella extendida. En el siguiente cuadro se muestra las características más relevantes de cada una de estas topologías, con el fin de seleccionar la más adecuada para el diseño de la red de la alcaldía.

### *Tabla 4.*

| <b>TOPOLOGÍA</b> | <b>CARACTERÍSTICA</b>                                                                                                    | <b>VENTAJA/DESVENTAJA</b>                                                                                      |  |  |
|------------------|----------------------------------------------------------------------------------------------------|----------------------------------------------------------------------------------------------------|--|--|
|                  | Esta red se caracteriza por tener solo un canal de<br>comunicación el cual conecta a todos los distintos                                         | Ventajas                                                                                                    |  |  |
|                  | dispositivos; es decir, todos los dispositivos<br>comparten el mismo canal para comunicarse entre<br>sí. Esta topología puede enviar información | Es muy sencillo el trabajo que hay que hacer para<br>agregar una computadora a la red.                         |  |  |
| <b>BUS</b>       | directamente o indirectamente (Bidireccional) y<br>su velocidad va entre los 10/100 Mbps. (Sites,<br>$2019$ ).                                   | Es muy barato realizar todo el conexionado de la<br>red ya que los elementos a emplear no son costosos.        |  |  |
|                  |                                                                                                    | Simplicidad en la arquitectura ya que es fácil de<br>crear y mantener el orden y diseño de este tipo de<br>red |  |  |
|                  |                                                                                                    | Desventajas                                                                                                    |  |  |

*Principales características de las topologías de red*

Si un usuario desconecta su computadora de la red, o hay alguna falla en la misma como una rotura de cable, la red deja de funcionar.

Las computadoras de la red no regeneran la señal sino que se transmite o es generada por el cable y ambas resistencias en los extremos. (Gigatecno, 2019).

La velocidad en esta conexión de red es muy baja.

Ventajas

Topología de red en la que cada estación está conectada a la siguiente y la última está conectada a la primera. Cada estación tiene un receptor y un transmisor que hace la función de repetidor, pasando la señal a la siguiente estación.

En este tipo de red la comunicación se da por el paso de un token o testigo, que se puede conceptualizar como un cartero que pasa recogiendo y entregando paquetes de información, de esta manera se evitan eventuales pérdidas de

En un anillo doble, dos anillos permiten que los datos se envíen en ambas direcciones. Esta configuración crea redundancia (tolerancia a

Es un tipo de topología en donde hay un nodo central a partir del cual se irradian los demás enlaces hacia los otros nodos. Es por el nodo central, casi siempre ocupado por un hub, en donde la información que circula por la red pasa. Esta red no presenta ningún tipo de interconexión entre las computadoras ya que toda la información pasa por el nodo central. (Tecno., 2019).

La topología en malla, que generalmente se utiliza en las WAN, conecta todos los dispositivos de la red entre sí y suministra una ruta hacia y desde

cada dispositivo. (Cisco, 2019).

información debidas a colisiones.

fallos). (ual, 2019).

Simplicidad de arquitectura.

Facilidad de configuración.

Facilidad de fluidez de datos (ual, 2019).

Desventajas

Longitudes de canales limitadas.

El canal usualmente se degradará a medida que la red crece.

Lentitud en la transferencia de datos (ual, 2019).

Ventajas

Se pueden agregar nuevos equipos fácilmente

Centraliza la red

Fácil de encontrar fallas

Posee una reconfiguración rápida (Tecno., 2019).

Desventajas

Si falla el nodo central (hub/switch) toda la red caerá

Costosa porque requiere más cableado que la topología en anillo (Tecno., 2019).

Una de las ventajas es que, como todos los dispositivos se conectan entre sí, la red tiene mayor tolerancia a las fallas y confiabilidad Si un segmento de cable se interrumpe en algún lugar de la red, los dispositivos encuentran la manera más rápida para volver a enrutar el paquete a su destino. Por lo tanto, los datos generalmente llegan a destino siempre. (Cisco, 2019).

Las desventajas que presenta esta topología son el costo y la dificultad de administración. Como hay varias conexiones hacia y desde cada uno de los dispositivos, hay una gran cantidad de requisitos de

**ANILLO** 

**ESTRELLA** 

**MALLA** 

cableado, que hacen que una topología en malla sea algo costosa. Debido al diseño complejo de la topología en malla, si un segmento de la red se rompe es posible que sea difícil descubrir la ubicación exacta del problema. Por lo tanto, el mantenimiento de la red puede ser muy complejo.  $(Cisco A., s.f.)$ 

*Notas: la tabla muestras las diferentes topologías que son usadas en las redes de computadores, evidenciando sus características, ventajas y desventajas.* 

Para el diseño de la red de la Alcaldía, se trabajará con una topología en estrella extendida, ya que las redes Ethernet se implementan con una topología física de estrella y lógica de bus, además, teniendo en cuenta las ventajas y desventajas mencionadas anteriormente y la especificación de la norma ANSI/TIA/EIA-568-A que define que un sistema de cableado estructurado utiliza una topología de estrella extendida, donde cada área de trabajo a la salida o toma de telecomunicaciones debe estar conectada a un Patch Panel dentro del Rack. Todos los cables en el área de trabajo, se tienden por consiguiente, hacia un punto central para administración. De ésta manera se puede tener mayor control en el uso de la información de cada una de las sedes, pues todas las estaciones de trabajo necesitan acceder a los servidores centrales para ejecutar sus procesos.

En la figura siguiente se observa la topología propuesta, se pueden identificar las 5 sedes de la alcaldía, que la constituyen los rectángulos de colores, al interior se observa la cantidad de PCs, cantidad de teléfonos IP propuestos, servidor de correo y WEB y los enlaces Ethernetchannel que permitirán la comunicación entre las sedes, identificados a través de tres cables UTPs que unen los switchs de cada sede

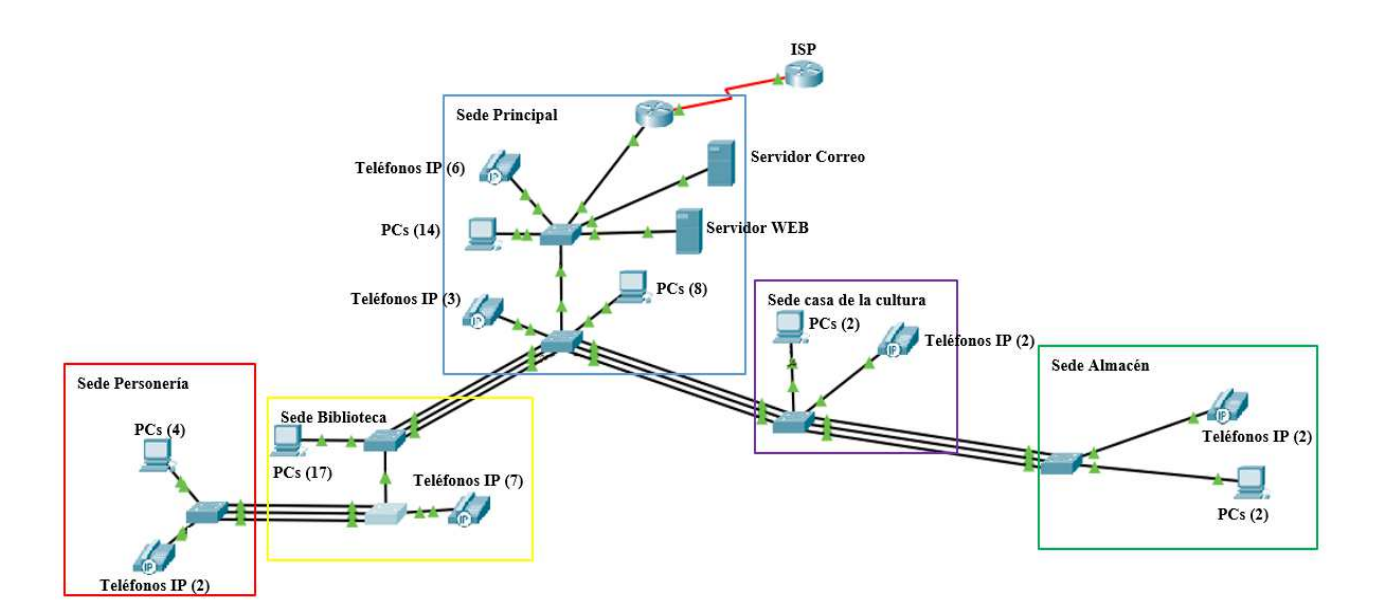

*Figura 25.* Topología propuesta. Fuente: Autor del proyecto

**4.2.3 Tarjeta NIC.** La Tarjeta de interfaz de red (tarjeta NIC o NIC) es un pequeño circuito impreso que se coloca en la ranura de expansión de un bus de la board o dispositivo periférico de un computador. Su función es adaptar el dispositivo host al medio de red. Las NIC se consideran dispositivos de Capa 2 debido a que cada NIC individual en cualquier lugar del mundo lleva un nombre codificado único, denominado dirección de Control de acceso al medio (MAC). Esta dirección se utiliza para controlar la comunicación de datos para el host de la red. Tal como su nombre lo indica, la NIC controla el acceso del host al medio.

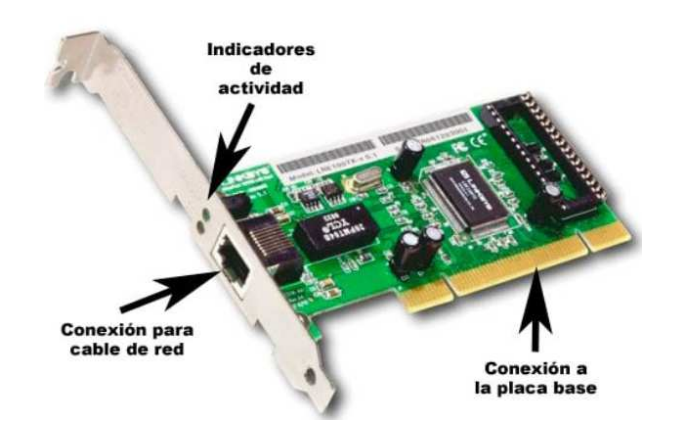

*Figura 26.* Tarjeta NIC. *Fuente: https://insidepcsite.wordpress.com/tarjeta-dered/* 

**5.2.3 Switch.** Es el dispositivo central de la red LAN, el cual se encargará de comunicar todas las estaciones de trabajo y teléfonos IP que la conforman la intranet. El switch utilizado en el esquema es de la serie 2900, en anexos se encontrará las especificaciones del switch

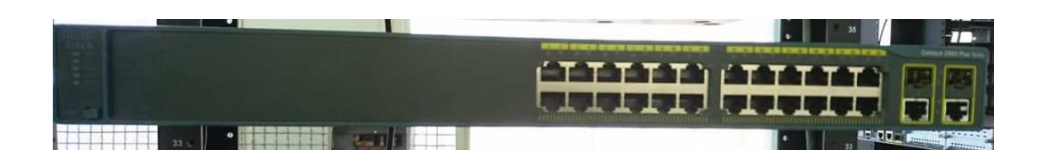

*Figura 27.* Switch capa 2. Fuente: laboratorio Redes y Telecomunicaciones UFPSO*.* 

**4.3 Diseñar un esquema de direccionamiento adecuado mediante la pila de protocolos TCP/IPv6 que permita la comunicación entre los diferentes equipos y administración desde cualquiera de las sedes.** 

**4.3.1 Plan de direccionamiento.** Para que los paquetes de datos transmitidos a través de la red LAN puedan enrutarse y llegar correctamente a su destino, los dispositivos de red necesitan un esquema de direccionamiento que les permita enviar éstos paquetes a través de la misma, y se debe configurar la red y establecer el direccionamiento mediante un protocolo enrutable. Existen varios protocolos enrutables que permiten la transmisión de paquetes entre una red y suministrar soporte de capa 3, entre los cuales están TCP/IP, IPX/SPX y AppleTalk. IPX (Internetwork Packet Exchange) es un protocolo de Novell que interconecta redes que usan clientes y servidores Novell Netware, el SPX (Sequenced Packet eXchange), actúa sobre IPX para asegurar la entrega de los paquetes. AppleTalk es el protocolo de comunicación para ordenadores Apple Macintosh y viene incluido en su sistema operativo, de tal forma que el usuario no necesita configurarlo.

Por último, TCP/IP es un conjunto de protocolos utilizado en Internet, donde los más conocidos son TCP (Protocolo de control de transmisión) e IP (Protocolo de Internet). Para realizar el plan de direccionamiento de la red LAN para la Alcaldía se escogió TCP/IP ya que es un protocolo disponible a nivel mundial y su función es la transferencia de información desde un dispositivo de red a otro. Además, el protocolo de Internet (IP) es el protocolo de red enrutable más comúnmente utilizado. Este protocolo debe brindar la capacidad para asignar un número de red, así como un número de host, a cada dispositivo individual. El plan de direccionamiento se realizó a través del protocolo IPv4 e IPv6.

### *Tabla 5.*

#### *Plan de direccionamiento IPv4*

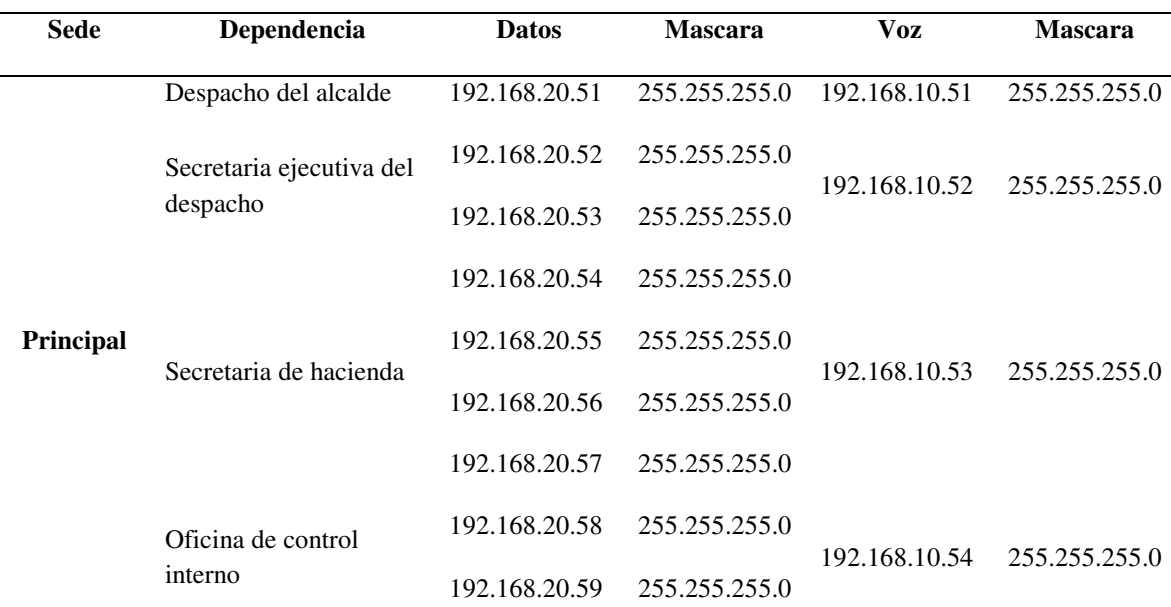

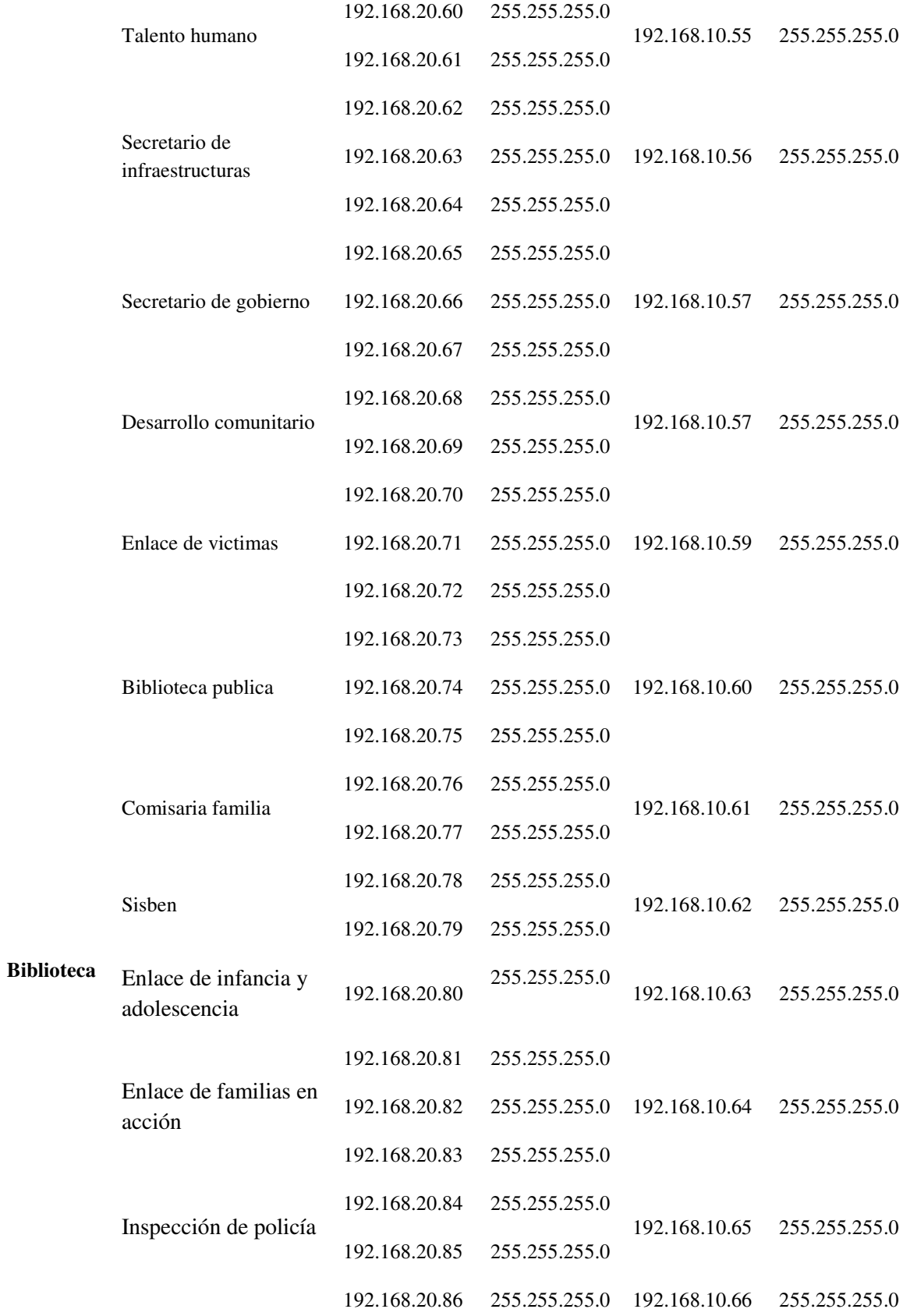

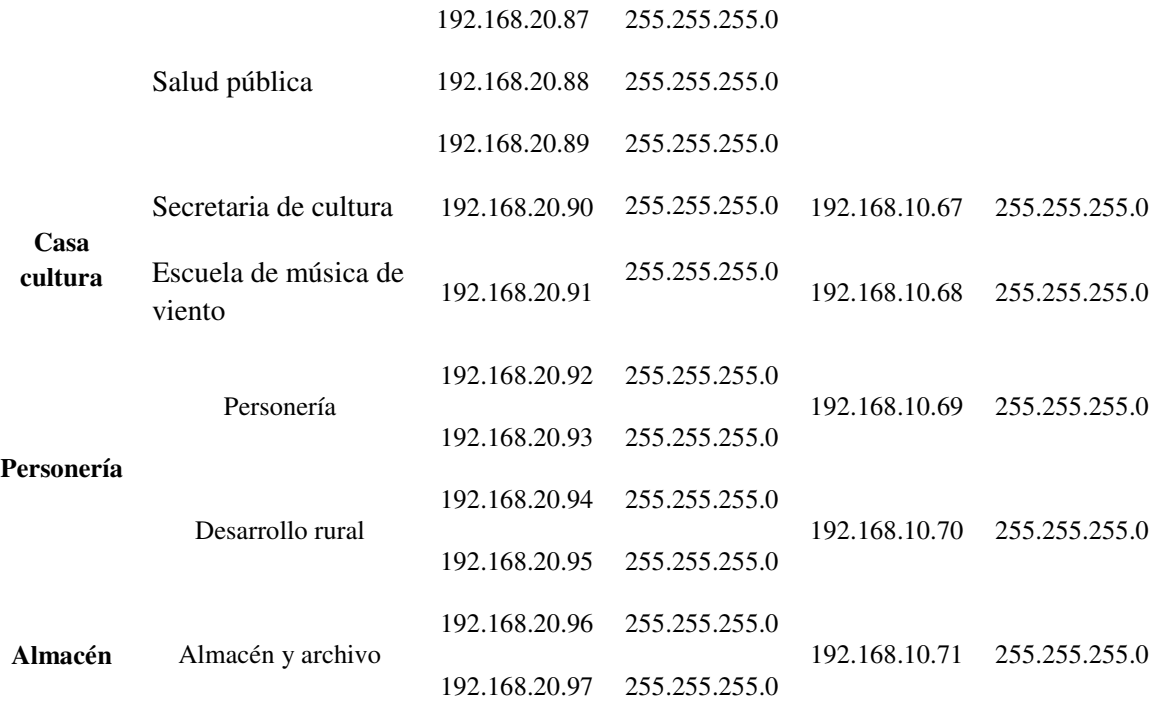

*Nota: En la tabla se puede evidenciar el direccionamiento del Protocolo IPv4 de acuerdo a las necesidades de las sedes de la alcaldía del Carmen norte de Santander, cada sede tiene su dependencia con su correspondiente dirección IP y mascara de Subred.* 

## *Tabla 6.*

#### *Plan de direccionamiento IPv6*

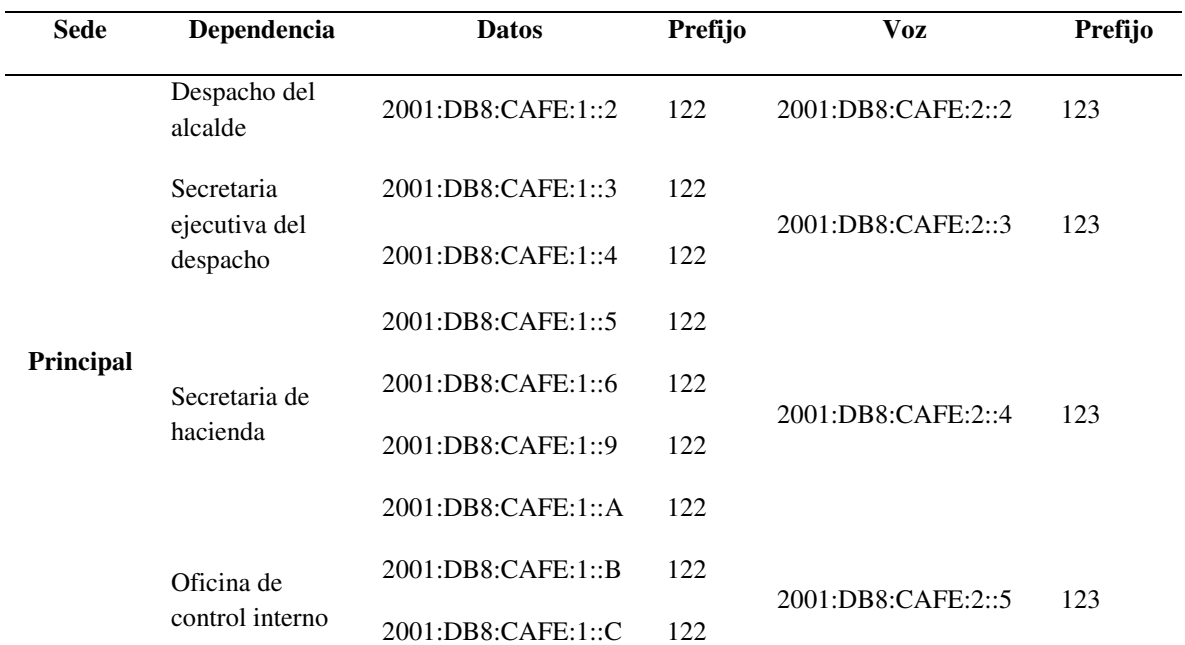

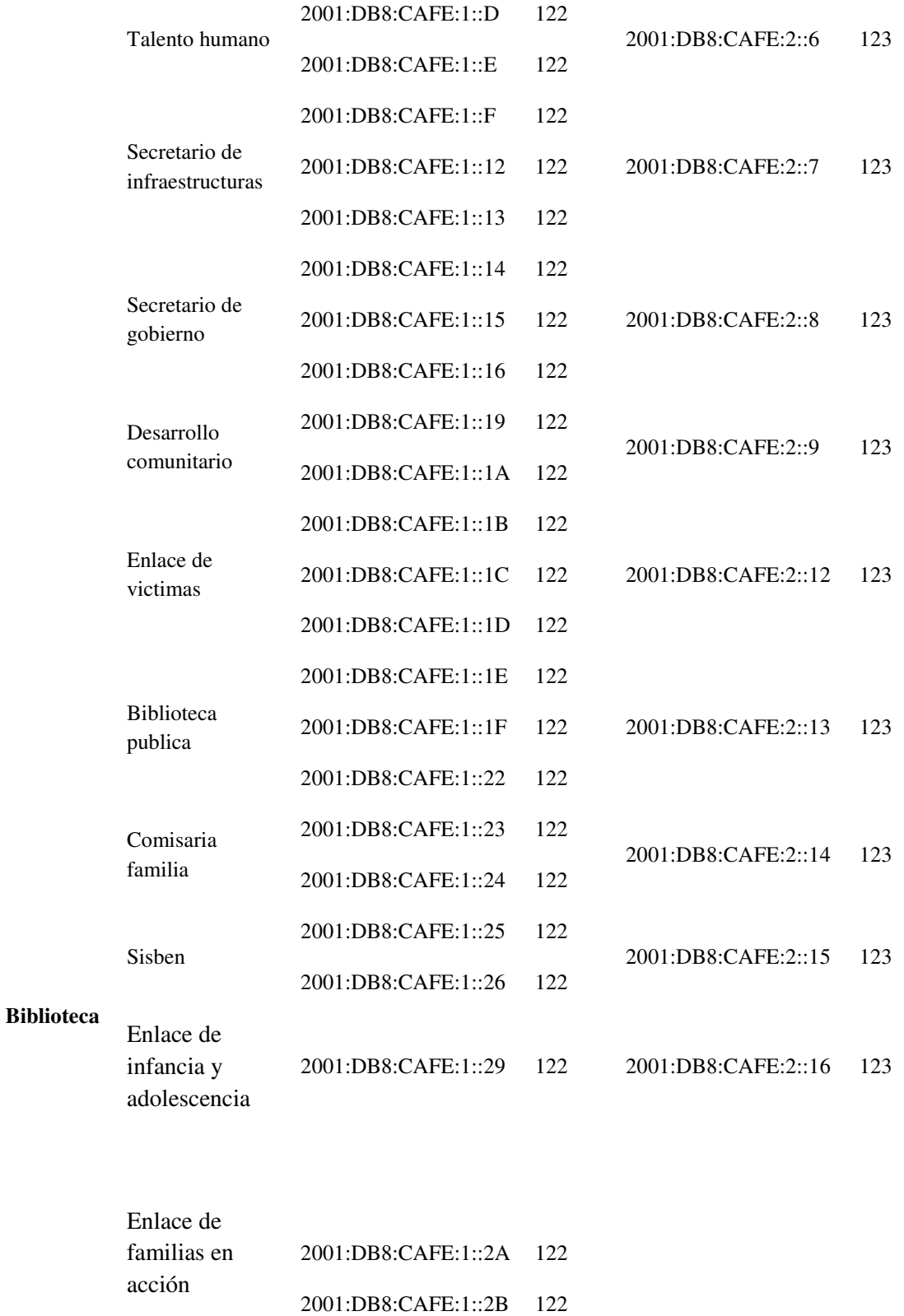

2001:DB8:CAFE:1::2C 122

2001:DB8:CAFE:2::17 123

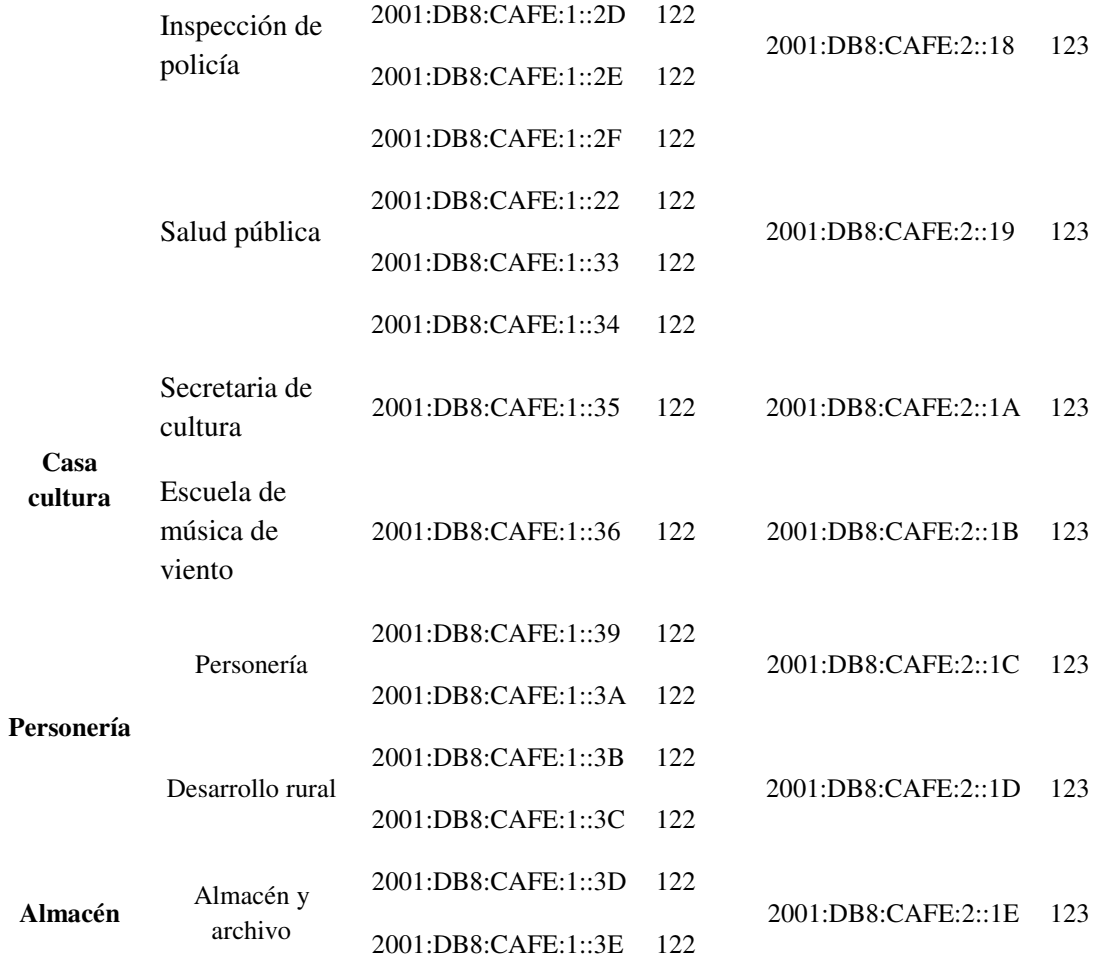

*Nota: En la tabla se puede evidenciar el direccionamiento del Protocolo IPv6 de acuerdo a las necesidades de las sedes de la alcaldía del Carmen norte de Santander, cada sede tiene su dependencia con su correspondiente dirección IP y mascara de Subred.* 

### **4.3.2 Configuración de los switch en cada una de las sedes de la Alcaldía empleando**

**IPv4.** 

### **Sede Principal**

**Configuración de vlan en Switch1sede1** 

Switch>enable Switch#configure terminal switch1(config)#hostname switch1sede1 switch1sede1(config)#vlan 10 switch1sede1(config-vlan)#name DATOS switch1sede1(config-vlan)#EXIT switch1sede1(config)#vlan 20

switch1sede1(config-vlan)#name VOZIP switch1sede1(config-vlan)# switch1sede1(config-vlan)#name SERVICIOS switch1sede1(config-vlan)#

#### **Configuración de vlan a los puertos**

switch1sede1(config)#interface range f0/1-14 switch1sede1(config-if-range)#swi switch1sede1(config-if-range)#switchport mode access switch1sede1(config-if-range)#switchport access vlan 20 switch2sede1(config)#interface range f0/7-14 switch2sede1(config-if-range)#swi switch2sede1(config-if-range)#switchport mode access switch2sede1(config-if-range)#switchport access vlan 20 switch2sede1(config-if-range)#exit switch1sede1(config)#interface f0/21 switch1sede1(config-if)#switchport mode access switch1sede1(config-if)#switchport access vlan 30 switch1sede1(config-if)#exit switch2sede1(config)#interface range f0/15-17 switch2sede1(config-if-range)#switchport voice vlan 10

#### **Configuración de vlan en switch2sede1**

switch2sede1(config-vlan)#vlan 10 switch2sede1(config-vlan)#name VOZIP switch2sede1(config-vlan)#EXIT switch2sede1(config)#vlan 20 switch2sede1(config-vlan)#name DATOS switch2sede1(config-vlan)#EXIT

#### **Configuración de enlace troncal entre Router, switch1sede1 con el swich2sede1**

switch1sede1(config)#interface g0/2 switch1sede1(config-if)#switchport mode trunk switch1sede1(config-if)#interface g0/1 switch1sede1(config-if)#switchport mode trunk

#### **Configuración de enlace troncal switch2sede1 con el swich1ede1**

switch2sede1 (config)#interface g0/1 switch2sede1 (config-if)#switchport mode trunk

#### **Configuración de Port-channel en el switch2sede1**

switch2sede1(config)#interface range f0/1-3 switch2sede1(config-if-range)#channel-group 1 mode active switch2sede1(config)#interface port-channel 1 switch2sede1(config-if)#switchport mode trunk switch2sede1(config-if)#switchport trunk allowed vlan 10,20 switch2sede1(config-if)#exit

#### **Configuración de Port-channel en el switch2sede1**

switch2sede1(config)#interface range f0/4-6 switch2sede1(config-if-range)#channel-group 2 mode active switch2sede1(config)#interface port-channel 2 switch2sede1(config-if)#switchport mode trunk switch2sede1(config-if)#switchport trunk allowed vlan 10,20 switch2sede1(config-if)#exit

#### **Sede Biblioteca**

#### **Configuración de vlan en switch1sede2**

switch1sede2(config)#vlan 20 switch1sede2(config-vlan)#name DATOS switch1sede2(config-vlan)#vlan 10 switch1sede2(config-vlan)#name VOZIP switch2sede2(config-vlan)#name VOZIP switch2sede2(config-vlan)#EXIT switch2sede2(config)#vlan 20 switch2sede2(config-vlan)#name DATOS switch2sede2(config-vlan)#EXIT

#### **Configuración de vlan a los puertos**

switch1sede2(config)#interface range f0/4-20 switch1sede2(config-if-range)#swi switch1sede2(config-if-range)#switchport mode access switch1sede2(config-if-range)#switchport access vlan 20 switch2sede2(config)#interface range f0/4-10 switch2sede2(config-if-range)#SWItchport Voice VLAN 10

#### **Configuración de Port-channel en el switc1sede2 con el switch2sede1**

switch1sede2(config)#interface range f0/1-3 switch1sede2(config-if-range)#channel-group 1 mode passive switch1sede2(config)#interface port-channel 1 switch1sede2(config-if)#switchport mode trunk switch1sede2(config-if)#switchport trunk allowed vlan 10,20

#### **Configuración de Port-channel en el switc2sede2 con el switc1sede4**

switch1sede4(onfig)#interface port-channel 1 switch1sede4(config-if)#switchport mode trunk switch1sede4(config-if)#switchport trunk ALlowed vlan 10,20 switch1sede4(config-if)#exit

#### **Configuración de enlace trunk**

switch1sede2(config)#interface g0/1 switch1sede2(config-if)#switchport mode trunk Switch#configure terminal Switch(config)#hostname switch2sede2 switch2sede2(config)#interface g0/1 switch2sede2(config-if)#switchport mode trunk

#### **Configuración de Port-channel en el switc2sede2 con el switc1sede4**

switch2sede2(config)#interface range f0/1-3 switch2sede2(config-if-range)#channel-group 1 mode active switch2sede2(config)#interface port-channel 1 switch2sede2(config-if)#switchport mode trunk switch2sede2(config-if)#switchport trunk allowed vlan 10,20

### **Sede Casa Cultura**

#### **Configuración de vlan en switch1sede3**

Switch(config)#hostname swich1sede2 swich1sede3(config)# swich1sede3(config)#vlan 10 swich1sede3(config-vlan)#name VOZIP swich1sede3(config-vlan)#EXIT swich1sede3(config)#vlan 20 swich1sede3(config-vlan)#name DATOS swich1sede3(config-vlan)#EXIT

#### **Configuración de vlan de puertos**

swich1sede3(config)#interface range f0/7-8 swich1sede3(config-if-range)#switchport mode access swich1sede3(config-if-range)#switchport access vlan 20 swich1sede3(config)#interface range f0/9-10 swich1sede3(config-if-range)#switchport voice vlan 10

#### **Configuración de la port-channel swich1sede3**

swich1sede3(config)#interface range f0/4-6 swich1sede3(config-if-range)#channel-group 2 mode passive swich1sede3(config)#interface port-channel 2 swich1sede3(config-if)#switchport mode trunk swich1sede3(config-if)#switchport trunk allowed vlan 10,20 swich1sede3(config-if)#exit

#### **configuración de port-channel entre la sede 3 y sede 5**

swich1sede3(config)#interface range f0/1-3 swich1sede3(config-if-range)#channel-group 1 mode active swich1sede3(config)#interface port-channel 1

swich1sede3(config-if)#switchport mode trunk swich1sede3(config-if)#switchport trunk allowed vlan 10,20

### **Sede Personería**

### **Configuración de vlan en switch1sede4**

configuración de vlan switch1sede4(config)#vlan 10 switch1sede4(config-vlan)#name VOZIP switch1sede4(config-vlan)#EXIT switch1sede4(config)#vlan 20 switch1sede4(config-vlan)#name DATOS switch1sede4(config-vlan)#

### **Configuración de vlan 20 a los puertos**

switch1sede4(config)#interface range f0/4-7 switch1sede4(config-if-range)#switchport mode access switch1sede4(config-if-range)#switchport access vlan 20 switch1sede4(config)#interface range f0/8-9 switch1sede4(config-if-range)#switchport voice vlan 10 switch1sede4(config-if-range)#exit

### **Configuración de Port-channel en el switc2sede2 con el switc1sede4**

switch1sede4(config)#interface range f0/1-3 switch1sede4(config-if-range)#channel-group 1 mode passive switch1sede4(config)#interface port-channel 1 switch1sede4(config-if)#switchport mode trunk switch1sede4(config-if)#switchport trunk ALlowed vlan 10,20 switch1sede4(config-if)#exit

#### **Sede Almacén**

#### **Configuración de vlan en switch1sede5**

Switch(config)#hostname switch1sede5 switch1sede5(config)#vlan 10 switch1sede5(config-vlan)#name VOZIP switch1sede5(config-vlan)#EXIT switch1sede5(config)#vlan 20 switch1sede5(config-vlan)#name DATOS switch1sede5(config-vlan)#EXIT switch1sede5(config)#

#### **Configuración de vlan a los puertos**

switch1sede5(config)#interface range f0/4-5 switch1sede5(config-if-range)#switchport mode access switch1sede5(config-if-range)#switchport access vlan 20 switch1sede5(config-if-range)#exit switch1sede5(config)#interface range f0/6-7 switch1sede5(config-if-range)#switchport voice vlan 10

### **Configuración de port-channel entre la sede 5 y 3**

Switch(config)#interface range f0/1-3 Switch(config-if-range)#channel-group 1 mode passive Switch(config)#interface port-channel 1 Switch(config-if)#switchport trunk allowed vlan 10,20

## **4.3.3 Configuración del router principal de la Alcaldía empleando IPv4.**

### **Configuración de subinterfaces en el router Principal**

Router>enable Router#configure terminal Router(config)#interface f0/0.10 Router(config-subif)#encapsulation dot1Q 10 Router(config-subif)#ip address 192.168.10.1 255.255.255.0 Router(config-subif)#exit Router(config)#interface f0/0.20 Router(config-subif)#encapsulation dot1Q 20 Router(config-subif)#ip address 192.168.20.1 255.255.255.0 Router(config-subif)#encapsulation dot1Q 30 Router(config)#interface f0/0.30 Router(config-subif)#ip address 192.168.30.1 255.255.255.0 Router(config-subif)#exit Router(config)#interface f0/0 Router(config-if)#no shutdown

### **Configuración de dhcp**

Router(config)#ip dhcp pool datos Router(dhcp-config)#network 192.168.20.0 255.255.255.0 Router(dhcp-config)#dns-server 192.168.30.3 Router(dhcp-config)#default-router 192.168.20.1 Router(dhcp-config)#option 150 ip 192.168.20.1 Router(dhcp-config)#exit Router(config)#ip dhcp excluded-address 192.168.20.1 Router(config)#ip dhcp pool voz Router(dhcp-config)#network 192.168.10.0 255.255.255.0 Router(dhcp-config)#default-router 192.168.10.1 Router(dhcp-config)#option 150 ip 192.168.10.1 Router(dhcp-config)#exit Router(config)#ip dhcp excluded-address 192.168.10.1

#### **Configuración de los teléfonos vozip**

Router(config)#telephony-service Router(config-telephony)#max-dn 25 Router(config-telephony)#max-ephones 25 Router(config-telephony)#ip source-address 192.168.10.1 port 2000 Router(config-telephony)#auto assign 1 to 25 Router(config-telephony)#exit Router(config)#ephone-dn 1 Router(config)#number 1001 Router(config-telephony)#exit Router(config)#ephone-dn 1 Router(config)#number 1001 Router(config-telephony)#exit Router(config)#ephone-dn 2 Router(config)#number 1002 Router(config-telephony)#exit Router(config)#ephone-dn 3 Router(config)#number 1003 Router(config-telephony)#exit Router(config)#ephone-dn 4 Router(config)#number 1004 Router(config-telephony)#exit Router(config)#ephone-dn 5 Router(config)#number 1005 Router(config-telephony)#exit Router(config)#ephone-dn 6 Router(config)#number 1006 Router(config-telephony)#exit Router(config)#ephone-dn 7 Router(config)#number 1007 Router(config-telephony)#exit Router(config)#ephone-dn 8 Router(config)#number 1008 Router(config-telephony)#exit Router(config)#ephone-dn 9 Router(config)#number 1009 Router(config-telephony)#exit Router(config)#ephone-dn 10 Router(config)#number 10010 Router(config-telephony)#exit Router(config)#ephone-dn 11 Router(config)#number 10011 Router(config-telephony)#exit Router(config)#ephone-dn 12 Router(config)#number 10012 Router(config-telephony)#exit Router(config)#ephone-dn 13 Router(config)#number 10013 Router(config-telephony)#exit Router(config)#ephone-dn 14 Router(config)#number 10014

Router(config-telephony)#exit Router(config)#ephone-dn 15 Router(config)#number 10015 Router(config-telephony)#exit Router(config)#ephone-dn 16 Router(config)#number 10016 Router(config-telephony)#exit Router(config)#ephone-dn 17 Router(config)#number 10018 Router(config-telephony)#exit Router(config)#ephone-dn 18 Router(config)#number 10018 Router(config-telephony)#exit Router(config)#ephone-dn 19 Router(config)#number 10019 Router(config-telephony)#exit Router(config)#ephone-dn 20 Router(config)#number 10020 Router(config-telephony)#exit Router(config)#ephone-dn 21 Router(config)#number 10021 Router(config-telephony)#exit Router(config)#ephone-dn 22 Router(config)#number 10022 Router(config-telephony)#exit Router(config)#ephone-dn 23 Router(config)#number 10023 Router(config-telephony)#exit Router(config)#ephone-dn 24 Router(config)#number 10024 Router(config-telephony)#exit Router(config)#ephone-dn 25 Router(config)#number 10025 Router(config-telephony)#exit

### **4.3.4 Configuración de los switch en cada una de las sedes de la Alcaldía empleando**

#### **IPv6.**

#### **Sede Principal**

**Configuración de vlan en Switch1sede1** 

Switch>enable Switch#configure terminal switch1(config)#hostname switch1sede1 switch1sede1(config)#vlan 10 switch1sede1(config-vlan)#name DATOS switch1sede1(config-vlan)#EXIT

switch1sede1(config)#vlan 20 switch1sede1(config-vlan)#name VOZIP switch1sede1(config-vlan)# switch1sede1(config-vlan)#name SERVICIOS switch1sede1(config-vlan)#

#### **Configuración de vlan a los puertos**

switch1sede1(config)#interface range f0/1-14 switch1sede1(config-if-range)#swi switch1sede1(config-if-range)#switchport mode access switch1sede1(config-if-range)#switchport access vlan 20 switch2sede1(config)#interface range f0/7-14 switch2sede1(config-if-range)#swi switch2sede1(config-if-range)#switchport mode access switch2sede1(config-if-range)#switchport access vlan 20 switch2sede1(config-if-range)#exit switch1sede1(config)#interface f0/21 switch1sede1(config-if)#switchport mode access switch1sede1(config-if)#switchport access vlan 30 switch1sede1(config-if)#exit switch2sede1(config)#interface range f0/15-17 switch2sede1(config-if-range)#switchport voice vlan 10

#### **Configuración de vlan en switch2sede1**

switch2sede1(config-vlan)#vlan 10 switch2sede1(config-vlan)#name VOZIP switch2sede1(config-vlan)#EXIT switch2sede1(config)#vlan 20 switch2sede1(config-vlan)#name DATOS switch2sede1(config-vlan)#EXIT

#### **Configuración de enlace troncal entre Router, switch1sede1 con el swich2sede1**

switch1sede1(config)#interface g0/2 switch1sede1(config-if)#switchport mode trunk switch1sede1(config-if)#interface g0/1 switch1sede1(config-if)#switchport mode trunk

#### **Configuración de enlace troncal switch2sede1 con el swich1ede1**

switch2sede1 (config)#interface g0/1 switch2sede1 (config-if)#switchport mode trunk

#### **Configuración de Port-channel en el switch2sede1**

switch2sede1(config)#interface range f0/1-3 switch2sede1(config-if-range)#channel-group 1 mode active switch2sede1(config)#interface port-channel 1 switch2sede1(config-if)#switchport mode trunk
switch2sede1(config-if)#switchport trunk allowed vlan 10,20 switch2sede1(config-if)#exit

#### **Configuración de Port-channel en el switch2sede1**

switch2sede1(config)#interface range f0/4-6 switch2sede1(config-if-range)#channel-group 2 mode active switch2sede1(config)#interface port-channel 2 switch2sede1(config-if)#switchport mode trunk switch2sede1(config-if)#switchport trunk allowed vlan 10,20 switch2sede1(config-if)#exit

## **Sede Biblioteca**

#### **Configuración de vlan en switch1sede2**

switch1sede2(config)#vlan 20 switch1sede2(config-vlan)#name DATOS switch1sede2(config-vlan)#vlan 10 switch1sede2(config-vlan)#name VOZIP switch2sede2(config-vlan)#name VOZIP switch2sede2(config-vlan)#EXIT switch2sede2(config)#vlan 20 switch2sede2(config-vlan)#name DATOS switch2sede2(config-vlan)#EXIT

## **Configuración de vlan a los puertos**

switch1sede2(config)#interface range f0/4-20 switch1sede2(config-if-range)#swi switch1sede2(config-if-range)#switchport mode access switch1sede2(config-if-range)#switchport access vlan 20 switch2sede2(config)#interface range f0/4-10 switch2sede2(config-if-range)#SWItchport Voice VLAN 10

#### **Configuración de Port-channel en el switc1sede2 con el switch2sede1**

switch1sede2(config)#interface range f0/1-3 switch1sede2(config-if-range)#channel-group 1 mode passive switch1sede2(config)#interface port-channel 1 switch1sede2(config-if)#switchport mode trunk switch1sede2(config-if)#switchport trunk allowed vlan 10,20

#### **Configuración de Port-channel en el switc2sede2 con el switc1sede4**

switch1sede4(onfig)#interface port-channel 1 switch1sede4(config-if)#switchport mode trunk switch1sede4(config-if)#switchport trunk ALlowed vlan 10,20 switch1sede4(config-if)#exit

## **Configuración de enlace trunk**

switch1sede2(config)#interface g0/1 switch1sede2(config-if)#switchport mode trunk Switch#configure terminal Switch(config)#hostname switch2sede2 switch2sede2(config)#interface g0/1 switch2sede2(config-if)#switchport mode trunk

#### **Configuración de Port-channel en el switc2sede2 con el switc1sede4**

switch2sede2(config)#interface range f0/1-3 switch2sede2(config-if-range)#channel-group 1 mode active switch2sede2(config)#interface port-channel 1 switch2sede2(config-if)#switchport mode trunk switch2sede2(config-if)#switchport trunk allowed vlan 10,20

# **Sede Casa Cultura**

#### **Configuración de vlan en switch1sede3**

Switch(config)#hostname swich1sede2 swich1sede3(config)# swich1sede3(config)#vlan 10 swich1sede3(config-vlan)#name VOZIP swich1sede3(config-vlan)#EXIT swich1sede3(config)#vlan 20 swich1sede3(config-vlan)#name DATOS swich1sede3(config-vlan)#EXIT

#### **Configuración de vlan de puertos**

swich1sede3(config)#interface range f0/7-8 swich1sede3(config-if-range)#switchport mode access swich1sede3(config-if-range)#switchport access vlan 20 swich1sede3(config)#interface range f0/9-10 swich1sede3(config-if-range)#switchport voice vlan 10

#### **Configuración de la port-channel swich1sede3**

swich1sede3(config)#interface range f0/4-6 swich1sede3(config-if-range)#channel-group 2 mode passive swich1sede3(config)#interface port-channel 2 swich1sede3(config-if)#switchport mode trunk swich1sede3(config-if)#switchport trunk allowed vlan 10,20 swich1sede3(config-if)#exit

#### **configuración de port-channel entre la sede 3 y sede 5**

swich1sede3(config)#interface range f0/1-3 swich1sede3(config-if-range)#channel-group 1 mode active swich1sede3(config)#interface port-channel 1

swich1sede3(config-if)#switchport mode trunk swich1sede3(config-if)#switchport trunk allowed vlan 10,20

# **Sede Personería**

# **Configuración de vlan en switch1sede4**

configuración de vlan switch1sede4(config)#vlan 10 switch1sede4(config-vlan)#name VOZIP switch1sede4(config-vlan)#EXIT switch1sede4(config)#vlan 20 switch1sede4(config-vlan)#name DATOS switch1sede4(config-vlan)#

# **Configuración de vlan 20 a los puertos**

switch1sede4(config)#interface range f0/4-7 switch1sede4(config-if-range)#switchport mode access switch1sede4(config-if-range)#switchport access vlan 20 switch1sede4(config)#interface range f0/8-9 switch1sede4(config-if-range)#switchport voice vlan 10 switch1sede4(config-if-range)#exit

# **Configuración de Port-channel en el switc2sede2 con el switc1sede4**

switch1sede4(config)#interface range f0/1-3 switch1sede4(config-if-range)#channel-group 1 mode passive switch1sede4(config)#interface port-channel 1 switch1sede4(config-if)#switchport mode trunk switch1sede4(config-if)#switchport trunk ALlowed vlan 10,20 switch1sede4(config-if)#exit

# **Sede Almacén**

# **Configuración de vlan en switch1sede5**

Switch(config)#hostname switch1sede5 switch1sede5(config)#vlan 10 switch1sede5(config-vlan)#name VOZIP switch1sede5(config-vlan)#EXIT switch1sede5(config)#vlan 20 switch1sede5(config-vlan)#name DATOS switch1sede5(config-vlan)#EXIT switch1sede5(config)#

## **Configuración de vlan a los puertos**

switch1sede5(config)#interface range f0/4-5 switch1sede5(config-if-range)#switchport mode access switch1sede5(config-if-range)#switchport access vlan 20 switch1sede5(config-if-range)#exit

switch1sede5(config)#interface range f0/6-7 switch1sede5(config-if-range)#switchport voice vlan 10

#### **Configuración de port-channel entre la sede 5 y 3**

Switch(config)#interface range f0/1-3 Switch(config-if-range)#channel-group 1 mode passive Switch(config)#interface port-channel 1 Switch(config-if)#switchport trunk allowed vlan 10,20

# **4.3.5 Configuración del router principal de la Alcaldía empleando IPv4.**

#### **Configuración de subinterfaces en el router Principal**

Router>enable Router#configure terminal Router(config)#ipv6 unicast-routing Router(config)#interface f0/0.10 Router(config-subif)#encapsulation dot1Q 10 2001:DB8:CAFE:2::1voz 2001:DB8:CAFE:1::1 datos Router(config-subif)#ipv6 address 2001:DB8:CAFE:2::1/123 Router(config-subif)#exit Router(config)#interface f0/0.20 Router(config-subif)#encapsulation dot1Q 20 Router(config-subif)#ipv6 address 2001:DB8:CAFE:1::1/122 Router(config-subif)#encapsulation dot1Q 30 Router(config)#interface f0/0.30 Router(config-subif)#ipv6 address 2001:DB8:CAFE:3::1 Router(config-subif)#exit Router(config)#interface f0/0 Router(config-if)#no shutdown

## **Configuración de dhcp**

Router(config)#ip dhcp pool datos Router(dhcp-config)#network 2001:DB8:CAFE:2::0/122 Router(dhcp-config)#dns-server 2001:DB8:CAFE:3::3 Router(dhcp-config)#default-router 2001:DB8:CAFE:1::1 Router(dhcp-config)#option 150 ip 2001:DB8:CAFE:1::1 Router(dhcp-config)#exit Router(config)#ip dhcp excluded-address 2001:DB8:CAFE:1::1 Router(config)#ip dhcp pool voz Router(dhcp-config)#network 2001:DB8:CAFE:2::/123 Router(dhcp-config)#default-router 2001:DB8:CAFE:2::1 Router(dhcp-config)#option 150 ip 2001:DB8:CAFE:2::1 Router(dhcp-config)#exit Router(config)#ip dhcp excluded-address 2001:DB8:CAFE:2::1

#### **Configuración de los teléfonos vozip**

Router(config)#telephony-service Router(config-telephony)#max-dn 25 Router(config-telephony)#max-ephones 25 Router(config-telephony)#ip source-address 2001:DB8:CAFE:2::1 port 2000 Router(config-telephony)#auto assign 1 to 25 Router(config-telephony)#exit Router(config)#ephone-dn 1 Router(config)#number 1001 Router(config-telephony)#exit Router(config)#ephone-dn 1 Router(config)#number 1001 Router(config-telephony)#exit Router(config)#ephone-dn 2 Router(config)#number 1002 Router(config-telephony)#exit Router(config)#ephone-dn 3 Router(config)#number 1003 Router(config-telephony)#exit Router(config)#ephone-dn 4 Router(config)#number 1004 Router(config-telephony)#exit Router(config)#ephone-dn 5 Router(config)#number 1005 Router(config-telephony)#exit Router(config)#ephone-dn 6 Router(config)#number 1006 Router(config-telephony)#exit Router(config)#ephone-dn 7 Router(config)#number 1007 Router(config-telephony)#exit Router(config)#ephone-dn 8 Router(config)#number 1008 Router(config-telephony)#exit Router(config)#ephone-dn 9 Router(config)#number 1009 Router(config-telephony)#exit Router(config)#ephone-dn 10 Router(config)#number 10010 Router(config-telephony)#exit Router(config)#ephone-dn 11 Router(config)#number 10011 Router(config-telephony)#exit Router(config)#ephone-dn 12 Router(config)#number 10012 Router(config-telephony)#exit Router(config)#ephone-dn 13 Router(config)#number 10013 Router(config-telephony)#exit Router(config)#ephone-dn 14 Router(config)#number 10014

Router(config-telephony)#exit Router(config)#ephone-dn 15 Router(config)#number 10015 Router(config-telephony)#exit Router(config)#ephone-dn 16 Router(config)#number 10016 Router(config-telephony)#exit Router(config)#ephone-dn 17 Router(config)#number 10018 Router(config-telephony)#exit Router(config)#ephone-dn 18 Router(config)#number 10018 Router(config-telephony)#exit Router(config)#ephone-dn 19 Router(config)#number 10019 Router(config-telephony)#exit Router(config)#ephone-dn 20 Router(config)#number 10020 Router(config-telephony)#exit Router(config)#ephone-dn 21 Router(config)#number 10021 Router(config-telephony)#exit Router(config)#ephone-dn 22 Router(config)#number 10022 Router(config-telephony)#exit Router(config)#ephone-dn 23 Router(config)#number 10023 Router(config-telephony)#exit Router(config)#ephone-dn 24 Router(config)#number 10024 Router(config-telephony)#exit Router(config)#ephone-dn 25 Router(config)#number 10025 Router(config-telephony)#exit

**4.3.6 Documentación de la red.** La documentación es el componente principal y más crítico para una red de buena calidad, consiste fundamentalmente en la señalización de los componentes físicos y en la elaboración de unos documentos donde se recoja el trabajo realizado, además se debe tener en cuenta las siguientes consideraciones:

Establecer una nomenclatura de documentación para los distintos componentes a señalizar.

- Todos los cables, paneles y salidas deben de estar etiquetados tanto a simple vista como en su interior.
- Deben de realizarse esquemas lógicos claros de las instalaciones con todas las indicaciones de los distintos componentes.

**4.3.6.1 Esquema de Identificación.** Consiste en la forma como se identificarán los diferentes

elementos que conformarán la red. A continuación se describen cada uno de ellos.

**Identificación de las dependencias.** Es la forma en que se identificará cada área de la entidad,

está compuesta por 2 letras y se resumen en la siguiente tabla.

# *Tabla 7.*

| Sede                          | Dependencia                       | Abreviatura |
|-------------------------------|-----------------------------------|-------------|
| Principal                     | Despacho del alcalde              | DA.         |
|                               | Secretaria ejecutiva del despacho | SD.         |
|                               | Secretaria de hacienda            | SH.         |
|                               | Oficina de control interno        | СI          |
|                               | Talento humano                    | <b>TH</b>   |
|                               | Secretario de infraestructuras    | SI          |
|                               | Secretario de gobierno            | SG          |
|                               | Desarrollo comunitario            | DC          |
|                               | Enlace de victimas                | EV          |
| Sede dos<br><b>Biblioteca</b> | Biblioteca publica                | <b>BP</b>   |
|                               | Comisaria de familia              | CF          |
|                               | Sisben                            | SB.         |
|                               | Enlace de infancia y adolescencia | <b>IA</b>   |
|                               | Enlace de familias en acción      | FA.         |
|                               | Inspección de policía             | <b>IP</b>   |
|                               | Salud publica                     | <b>SP</b>   |
| Sede tres                     | Secretaria de cultura             | SС          |
| Casa de la cultura            | Escuela de música de viento       | MV          |
| Sede cuatro                   | Personería                        | <b>PE</b>   |
| personería                    | Desarrollo rural                  | DR          |

 *Identificación de las dependencias de la Alcaldía*

*Nota: En la tabla se puede observar las abreviaturas que se utilizaran el diseño de la red de datos de la alcaldía del Carmen norte de Santander*.

**Identificación de los puntos lógicos.** Para una mejor administración de las conexiones del cableado estructurado en el área de trabajo y en el cuarto de comunicaciones según la norma EIA/TIA-606 Administration Standards for the Telecommunications Infrastructure of Commercial Building, (que da las guías para marcar y administrar los componentes de un Sistema de cableado estructurado) se crean las siguientes indicaciones para realizar la identificación o etiquetado de los elementos que conformarán la red.

Los puntos lógicos se identificarán de acuerdo al siguiente código.

- **Identificación del Área:** Máximo 2 caracteres
- **Rack:** La letra R y un dígito
- **Panel:** La letra P y un dígito
- **Puerto:** La letra PT y dos dígitos
- **Switch:** La letra S y un dígito.

Ejemplo de etiqueta de los puntos lógicos

## **DA/R1/P1/PT01**

La numeración de los puntos lógicos en cada oficina se hará en forma consecutiva en el sentido contrario a las manecillas del reloj, además, de la identificación por código se recomienda que las tomas presenten una identificación por color de acuerdo al servicio que preste: color rojo para los servicios de voz y azul para los servicios de datos. Las tablas 8 y 9 representan la identificación de los puntos de datos y voz de la Alcaldía el Carmen.

# *Tabla 8.*

*Identificación puntos datos.* 

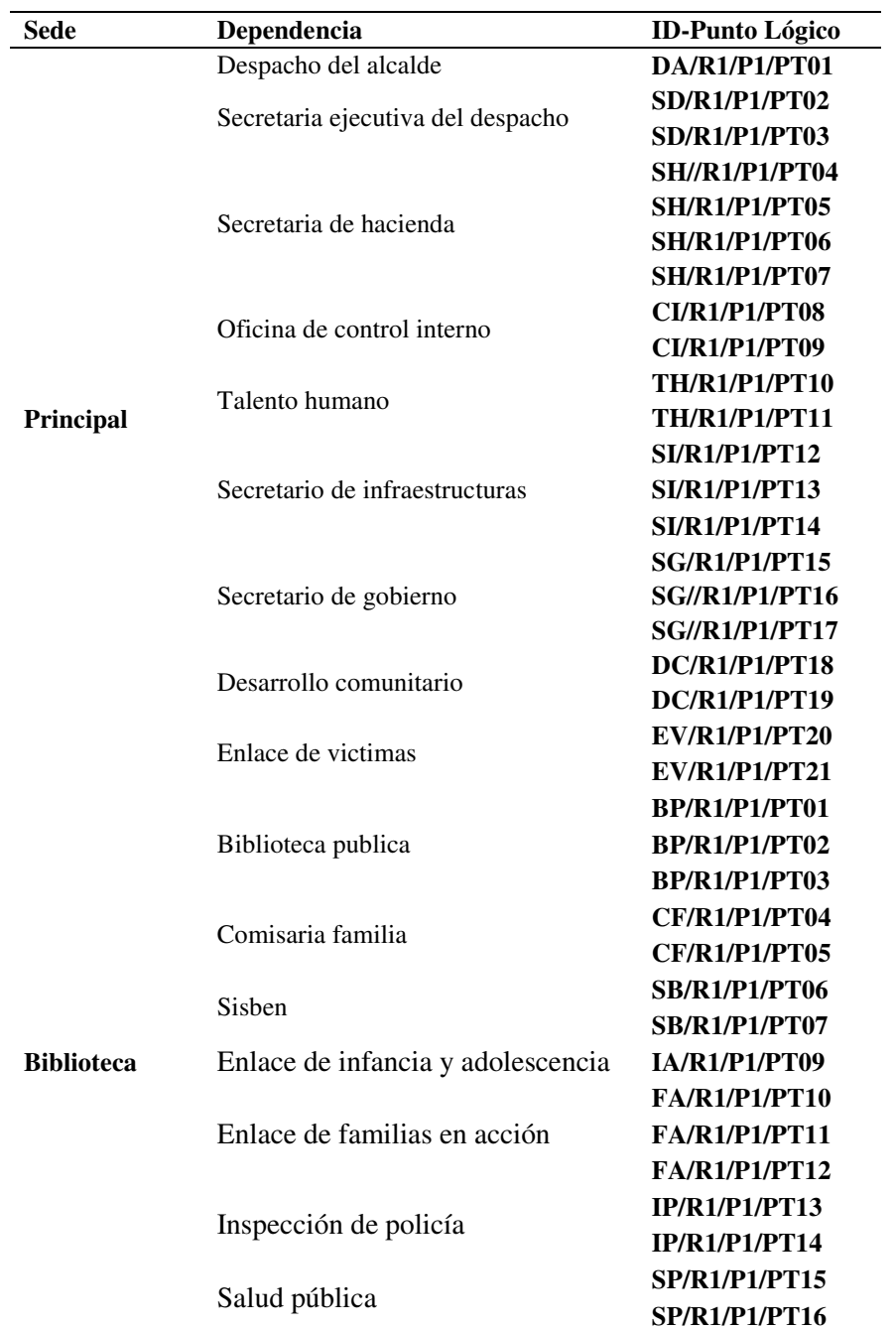

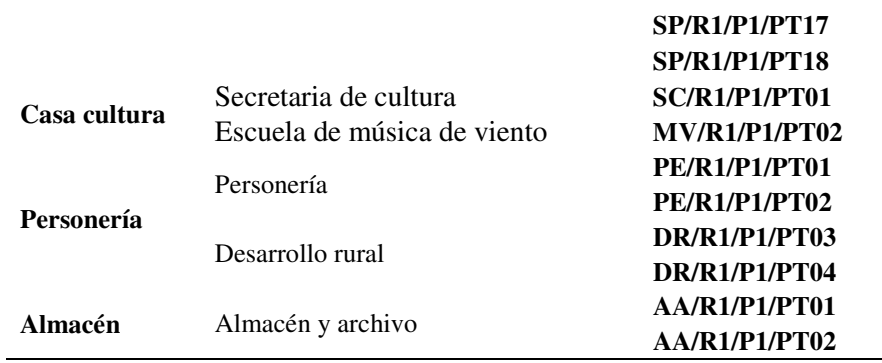

*Nota: La tabla muestra los identificadores para cada uno de los puntos lógicos para datos que contendrá la red de datos de la alcaldía del Carmen en norte de Santander.* 

# *Tabla 9.*

 *Identificación puntos voz*

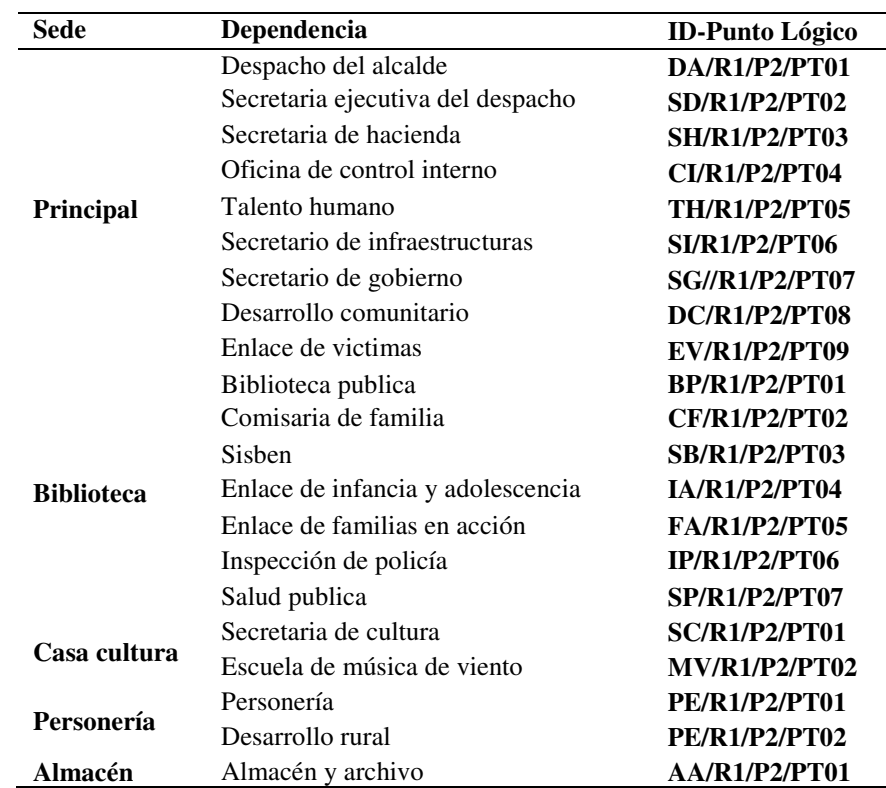

*Nota: La tabla muestra los identificadores para cada uno de los puntos lógicos para voz que contendrá la red de datos de la alcaldía del Carmen en norte de Santander.* 

*Tabla 10.* 

*Identificación de los elementos del rack* 

| <b>RACK</b> | <b>SWITCH</b> | <b>PANEL</b> |
|-------------|---------------|--------------|
| R1          |               | D1           |
| DΩ          |               | רמ           |

*Nota: Identificador de los rack switch y panel en la red de datos de la alcaldía del Carmen Norte de Santander.* 

Los Patch Cord deben tener una identificación única que permita identificar el panel y el puerto que esta conecta en el Switch, adicionalmente se deben tener suficiente organizadores verticales, horizontales y cintas velcro que facilite realizar las operaciones de mantenimiento y organización del Rack.

Todos los elementos activos de la Red deben presentar en la parte anterior de su chasis la identificación de la dirección MAC y su serial con el fin de facilitar su administración.

**Identificación de los Circuitos eléctricos**. Las tomas eléctricas reguladas deben ir identificadas con el número del circuito a que pertenece y en la parte posterior de la puerta del tablero eléctrico debe ir el plano de los circuitos instalados.

**4.3.6.2 Diagrama lógico.** Es una visión general de toda la implementación de la red LAN, la cual es útil para la solución de problemas y para implementar la expansión en el futuro.

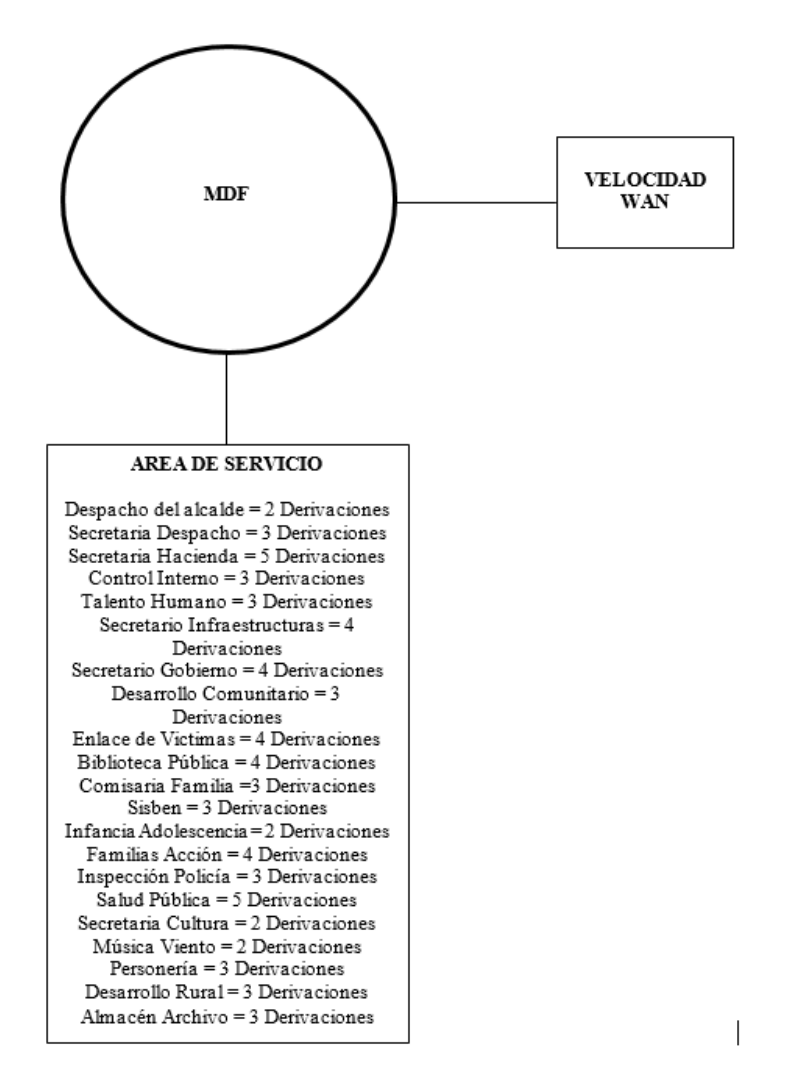

*Figura 28.* Diagrama Lógico. Fuente: Autor del proyecto

**4.3.6.3 Detalles de la configuración de servidores y estaciones de trabajo.** Se debe contar con un documento donde se especifique la configuración de cada equipo conectado a la red. La información en estos documentos está estandarizada y contiene elementos tales como: marca y modelo del computador, número de serie, unidades de disquete, unidades de disco duro, unidad de DVD/CD-ROM, tarjetas de sonido y de red, cantidad de RAM y cualquier otro detalle físico del computador.

Además, este documento contiene la ubicación física, el usuario y la información de identificación de red (dirección IP, dirección MAC, subred, topología) acerca del computador. Además, en este documento se incluye la fecha de compra y la información acerca de la garantía.

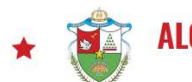

**ALCALDÍA DE EL CARMEN - NORTE DE SANTANDER** UN MUNICIPIO

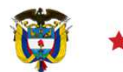

# **HOJA DE CONTROL DE EQUIPOS**

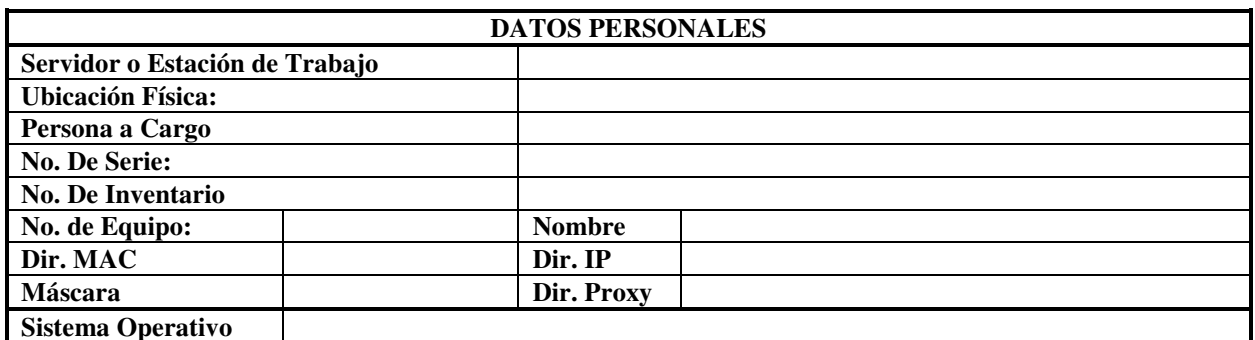

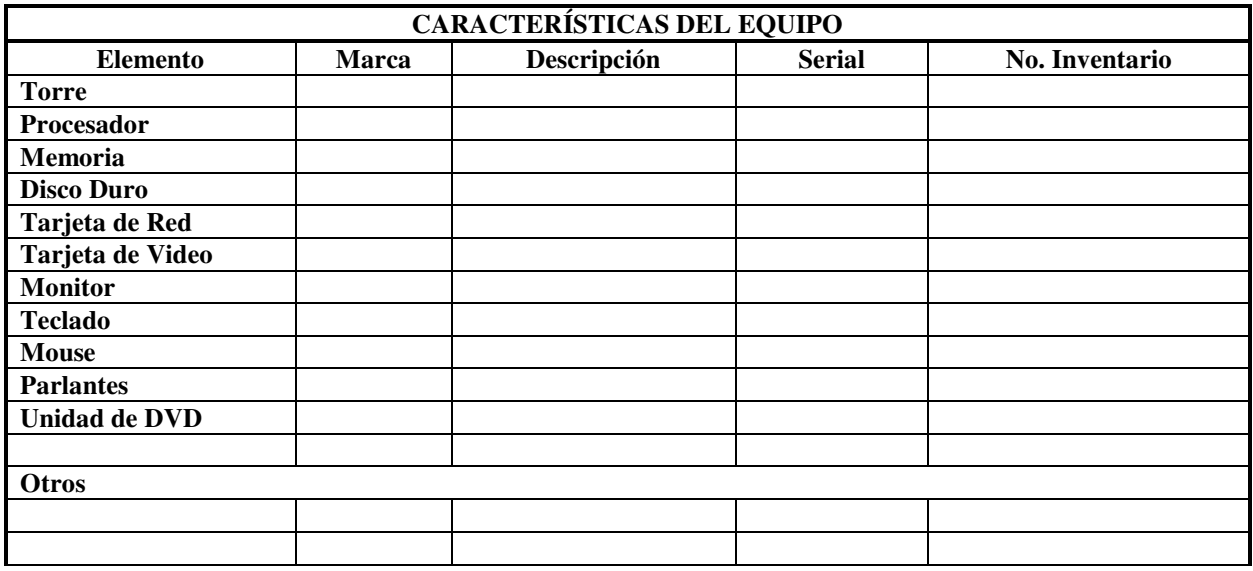

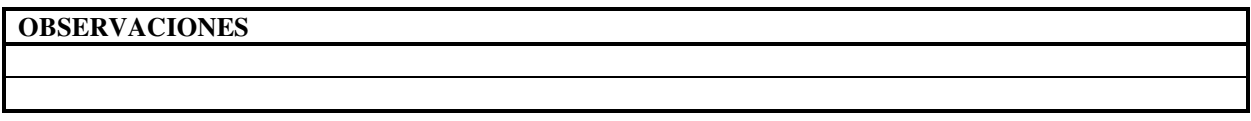

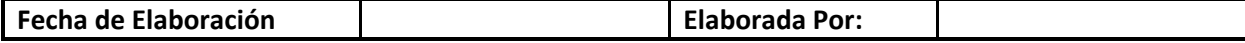

*Figura 29.* Formato hoja de control de equipos. Fuente: Autor del proyecto.

**4.3.6.4 Listados de Software.** Equivale a la creación y mantenimiento del inventario de software instalado en cada uno de los computadores de la red. Incluye el software del sistema operativo y aplicaciones. Para llevar a cabo este procedimiento, se utiliza un formato que permite recopilar la información relevante.

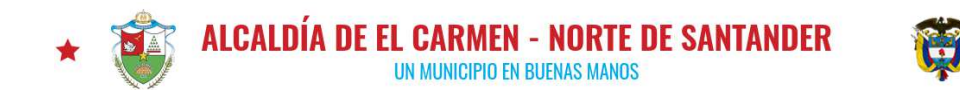

#### **HOJA DE CONTROL DE SOFTWARE POR EQUIPO**

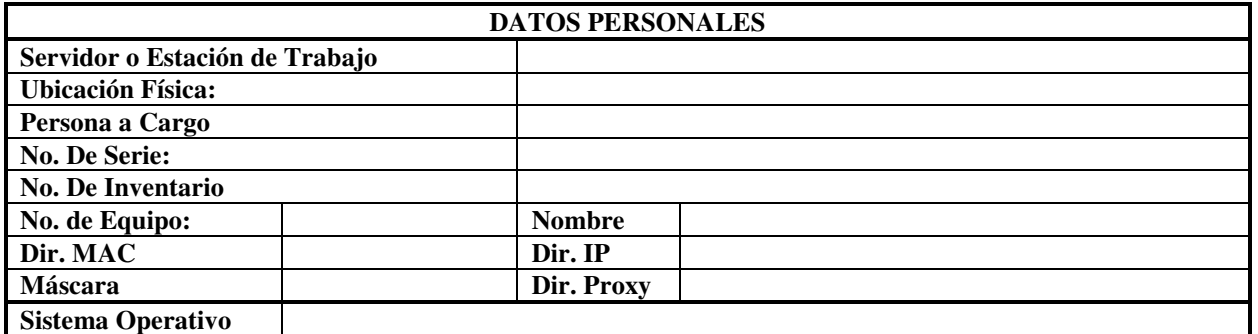

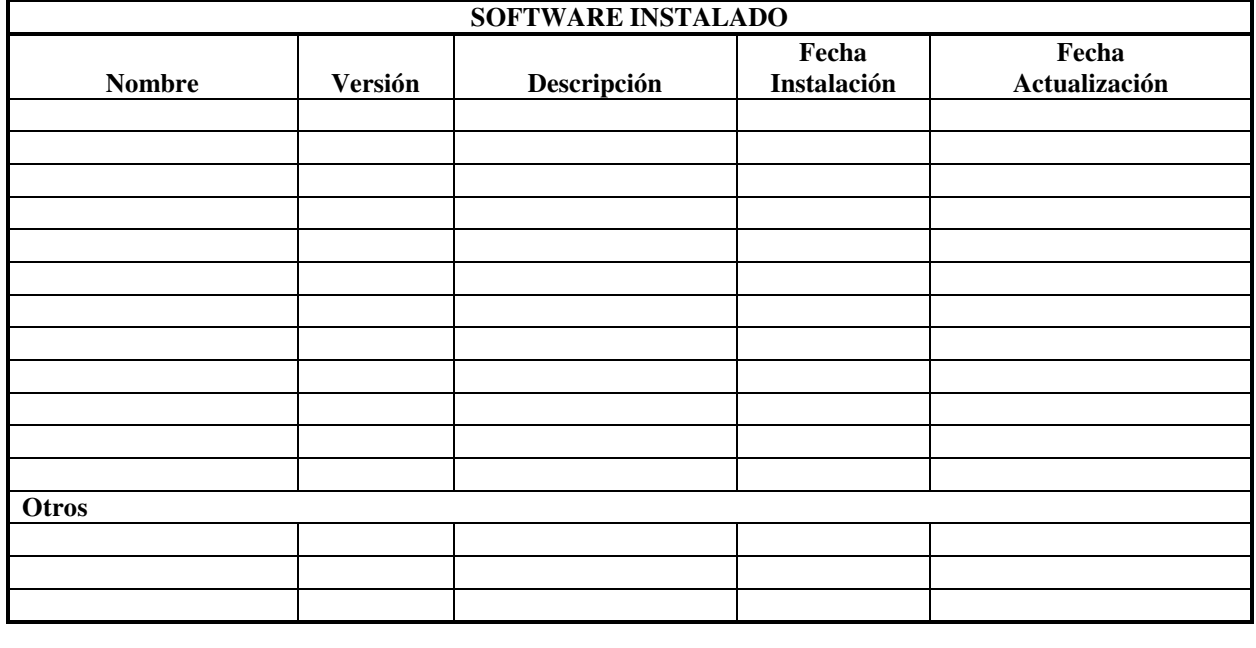

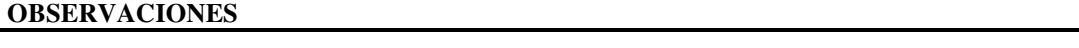

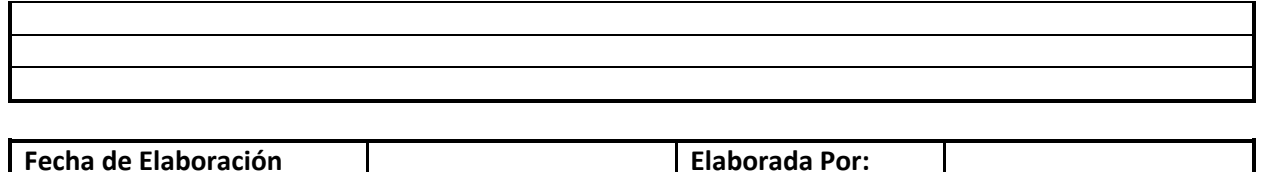

*Figura 30.* Formato hoja de control de software por equipo de cómputo. Fuente: Autor del proyecto.

**4.3.6.5 Registros de mantenimiento.** Se debe mantener un registro de todas las reparaciones que se realice al equipo que forma parte de la red. Esto permitirá predecir problemas futuros con el hardware y el software existentes. Se utiliza un formato por cada equipo de la red.

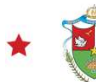

# **ALCALDÍA DE EL CARMEN - NORTE DE SANTANDER** UN MUNICIPIO EN BUENAS MANOS

#### **REPARACIÓN DE EQUIPOS**

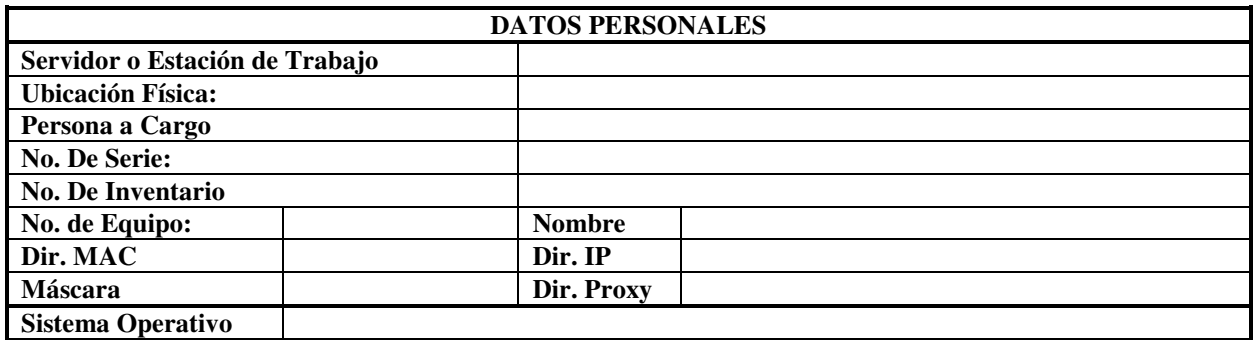

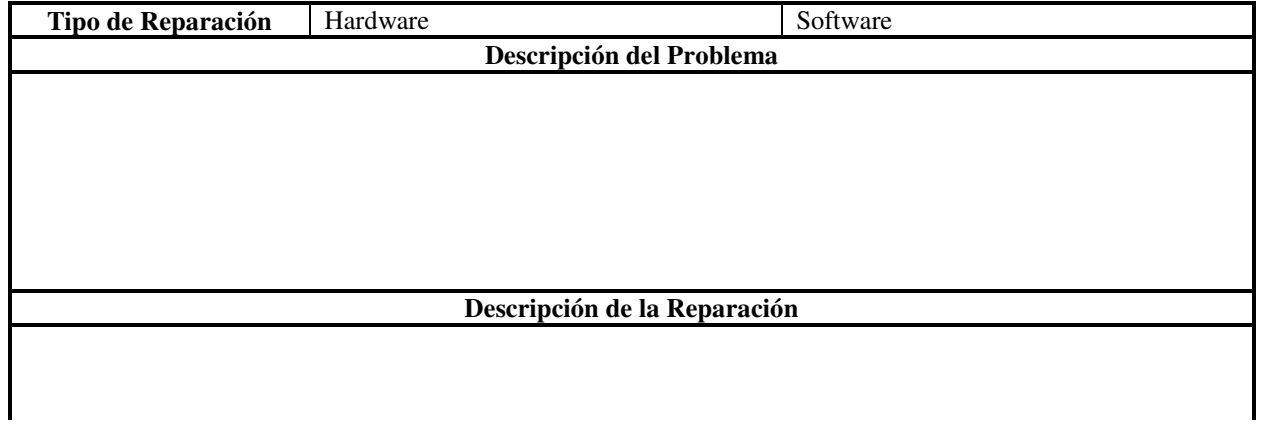

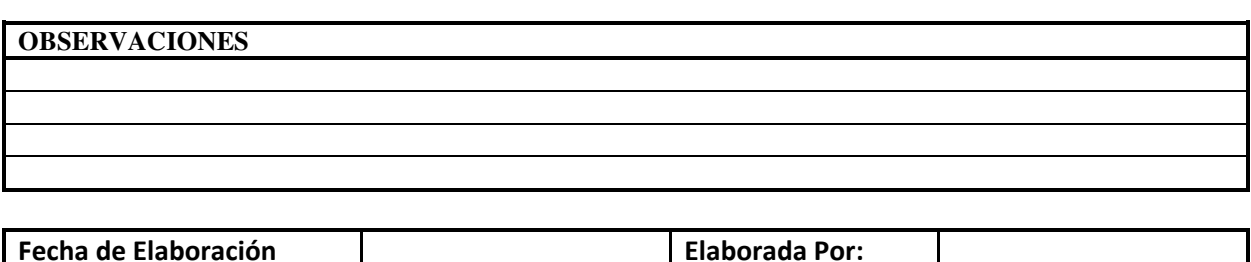

*Figura 31.* Formato reparación de equipos de cómputo. Fuente: Autor del proyecto.

**4.3.6.6 Políticas para el usuario.** Las políticas para el usuario son documentos que especifican la forma en que los usuarios pueden interactuar con la red. Estas políticas incluyen lo que está permitido y lo que no está permitido en la red. Se debe tener en cuenta que las políticas de la red no entren en conflicto con las políticas de la empresa o limite el acceso de los usuarios a los recursos necesarios. Las políticas definidas para los usuarios de la red de la Alcaldía se describen a continuación:

- Cada usuario maneja una identificación única que no debe compartir o dar a conocer a otras personas.
- Los usuarios no deben cambiar la configuración de los equipos, en caso de que lo hagan, pueden provocar una gran cantidad de trabajo adicional para el personal de mantenimiento de la red.
- No se permite almacenar información personal o ajena a la entidad en las estaciones de trabajo.
- Solo se puede mantener en el equipo el software que se ha estandarizado en la entidad, cualquier cambio que se deba hacer, debe ser autorizado por el administrador de la red.
- Cada usuario es responsable del uso apropiado de los recursos de oficina que se le hallan asignado.
- Cualquier inconveniente con los equipos o con la configuración de la red, debe ser informado inmediatamente al administrador de la red y no intentar solucionarlos por su propia cuenta.
- Es responsabilidad del usuario revisar con el antivirus los disquetes que utilice continuamente o intercambie con otros usuarios.

Las políticas nombradas anteriormente deben cumplirse en su totalidad y cualquier falta será sancionada de acuerdo a la trascendencia que ocasione en la Alcaldía.

**4.3.6.7 Políticas de Seguridad.** Para garantizar un óptimo funcionamiento de la red se plantean las siguientes políticas de seguridad, que se han dividido en 2 grupos, seguridad física y seguridad lógica.

# **Seguridad Física**

- El acceso al cuarto de comunicaciones solo se permite al personal asignado y autorizado por el jefe del área de sistemas.
- En cuanto a factores ambientales, se deben evitar contaminantes para los computadores como el polvo y evitar las altas temperaturas.
- No permitir que los equipos se sobrecalienten, evitando que en el área de trabajo no haya elementos que obstruyan los orificios de ventilación de los mismos.
- No se permite comer, beber o fumar cerca de los equipos de cómputo y/o de oficina.
- Se debe proteger el equipo con un buen sistema de puesta a tierra, y se debe contar con sistemas de alimentación ininterrumpida (UPS) para evitar que el equipo deje de funcionar cuando se producen interrupciones del suministro eléctrico.
- Se debe realizar mantenimiento preventivo a todos los equipos de la red una vez al mes.
- Los registros de mantenimiento deben contener las fallas de los equipos que se presenten para identificar los problemas más recurrentes.

# **Seguridad Lógica**

- Los password no deben visualizarse en el momento en que se digitan y además se almacenarán de forma encriptada.
- Para el password no se permite la utilización de nombres personales, fechas o demás características identificables con el usuario.
- El login es una identificación de usuario que se puede conocer, pero el password debe estar conformado por 6 caracteres preferiblemente combinación de letras y números y será escogido por el usuario.
- El password debe ser exclusivo (no se permite que la misma contraseña se repita)
- Se deben realizar copias de seguridad de la base de datos, estas copias de seguridad servirán de respaldo y/o para la recuperación en casos de perdida de información.
- Las copias de seguridad se pueden realizar en cualquier momento ó cuando el administrador del sistema lo estime conveniente, de manera automática el sistema realiza un backup de la base de datos cada vez que genere archivos planos.
- Las copias de seguridad las realizará el administrador desde una maquina cliente ó servidor.
- Las copias de seguridad se realizarán en CD's, USB DD claramente identificados y se almacenarán en una caja de seguridad o bajo llave, de manera que se restringa el acceso a ellos.
- En la bitácora queda registrada información como el tipo de operación realizada, la maquina desde donde se realizó la operación, el login del usuario, fecha y la hora en que fue realizada. De esta manera se pueden monitorear las operaciones que realiza cada usuario.
- Cada usuario debe mantener en su equipo un protector de pantalla protegido por contraseña que se active cuando se aleja del computador.
- Cada computador contará con un antivirus actualizado que permita escanearlo periódicamente para evitar virus que afecten el funcionamiento del equipo o el desempeño de la red.
- El antivirus debe actualizarse periódicamente.
- Se deben tener organizadas todas las licencias del software instalado, de manera que estén disponibles y de fácil ubicación en el momento en que se requiera.

**4.4 Simular a través del programa packet tracer el diseño planteado para la Alcaldía, donde se evidencie el buen funcionamiento del mismo, de tal manera que sirva como base para la implementación.** 

Una vez realizado el diseño de la red de datos para la alcaldía de El Carmen, Norte de Santander se realizaron las respectivas pruebas en el simulador de packet tracer evidenciándose el buen funcionamiento de la red tanto de datos, así mismo se pudo probar la buena comunicación con la telefonía y voz sobre ip, en el diseño se evidencian que en cada sede existe un teléfono IP y que en la sede principal 2.

Como se evidencia en la figura 32 se hace un ping para ver la comunicación de la sede almacén del pc2 con la sede principal con el pc 14 logrando la comunicación correctamente.

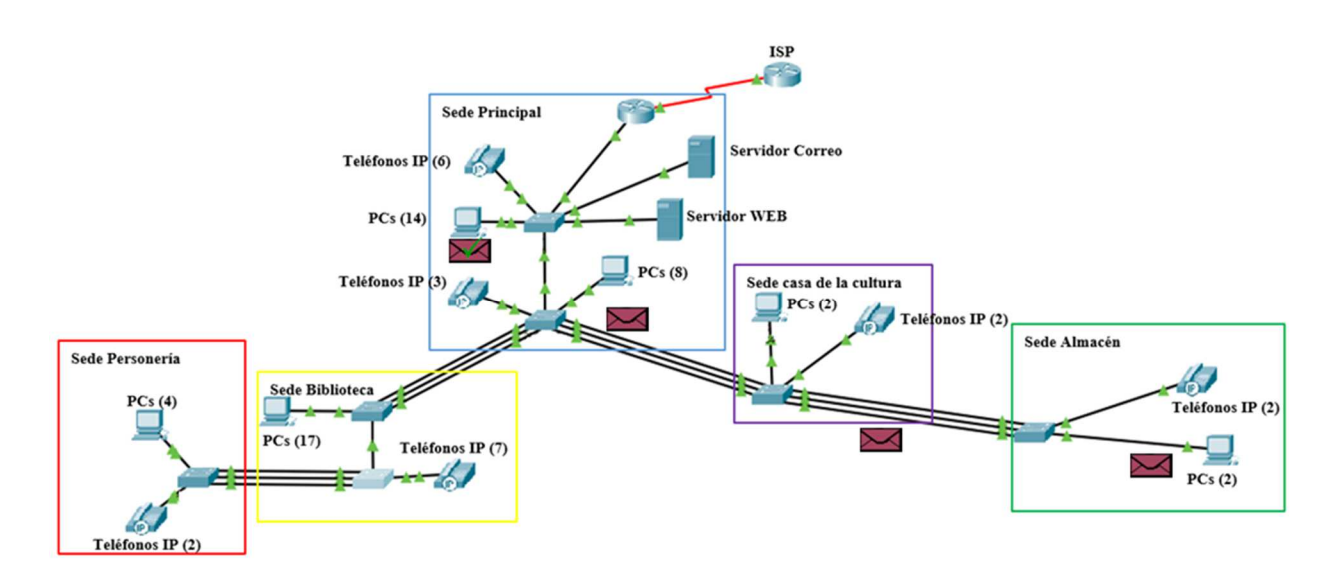

*Figura 32*. Comunicación sede Almacén a sede Principal. Fuente: Autor del proyecto.

En la figura 33 se hace una prueba de la sede almacén con la sede personería, donde se observa que existe comunicación entre las dos sedes correctamente.

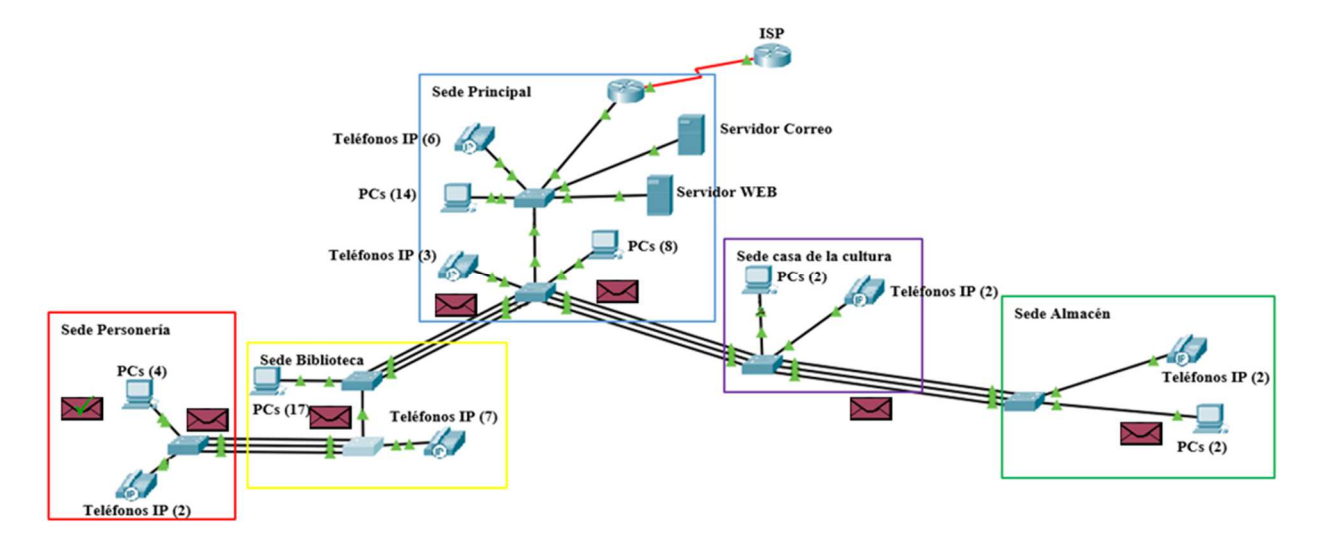

*Figura 33.* Comunicación sede almacén con sede personería. Fuente: Autor del proyecto

En la figura 34 se realizó una llamada del teléfono IP de la sede personería con el teléfono IP de la sede principal, observando que la comunicación se estableció correctamente.

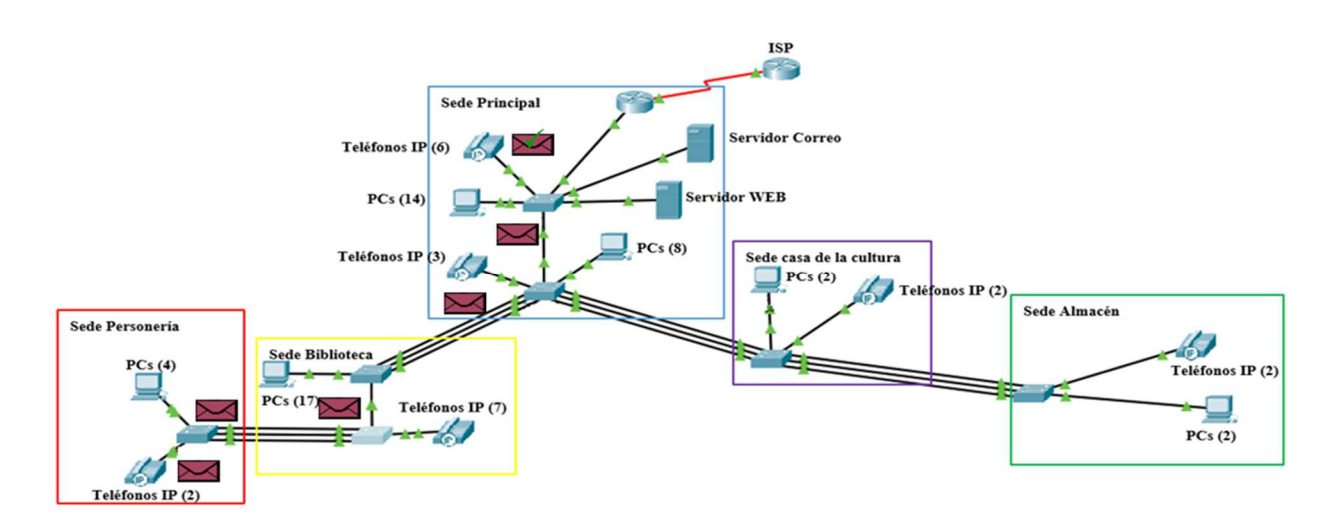

*Figura 34*. Comunicación sede personería con sede principal. Fuente: Autor del proyecto

# **Conclusiones**

Con el desarrollo de la investigación se analizó el estado de las redes de datos tanto alámbricas como inalámbricas en las diferentes sedes de la Alcaldía del Municipio de El Carmen, identificando las fallas de conectividad que actualmente se están presentando, que impiden el adecuado funcionamiento de las redes de datos.

 Se pudo determinar que con el diseño de la red de datos con la tecnología Ethernet Channel se mejora el rendimiento y las comunicaciones entre las sedes y la alcaldía de El Carmen, Norte de Santander, del mismo modo se aplicó un diseño de cableado estructurado apropiado utilizando normas, topologías y tecnología adecuada para la unificación de las sedes.

 Con el software Packet Tracer se pudo simular correctamente el diseño planteado para la Alcaldía, permitiendo verificar la eficacia de los dispositivos y la tecnología Ethernet Channel que conllevan a un buen funcionamiento de la red.

# **Recomendaciones**

Se sugiere la implementación del diseño planteado para la Alcaldía del Municipio de El Carmen, ya que se pudo demostrar en el presente proyecto todas las ventajas a nivel de servicios que obtendrían al ejecutarlo.

Sería importante que no permitan dejar pasar mucho tiempo para llevar a cabo este proyecto, pues muchos cosas podrían cambiar en cuanto a tecnología haciendo que se vuelva obsoleto o inapropiado, aunque cabe aclarar que se utilizó tecnología de punta para lograr que se mantenga por un tiempo considerado.

# **Referencias**

- Abad Albán, R. F., & Barba Guamán, J. A. (2010). *Diseño de la red LAN de las escuelas y colegios fiscales de la cabecera del cantón de la provincia de Loja.* Loja Ecuador.
- acnur. (2004). *La región del Catatumbo.* Obtenido de http://www.acnur.org/t3/uploads/media/669.pdf?view=1
- Alberto, I. N. (2014). *Estudio del impacto de las redes de computadores cableadas e inalámbricas en las empresas de convención, norte de santander.* repositorio.ufpso.edu.co:8080/dspaceufpso/handle/123456789/448.
- Alfredo, E. (2014). *Mantenimiento preventivo y correctivo de las redes de datos y equipos de cómputo de la alcaldía municipal de gamarra cesar durante el segundo semestre del 2013.* repositorio.ufpso.edu.co:8080/dspaceufpso/handle/123456789/275.
- Almeara, J. c. (2007). Nuevas Tecnologías Aplicadas a la Educación. En J. C. Almeara. MCGRAW-HILL.
- Anonimo. (s.f.). *19 datos que Usted no sabia sobre internet en Colombia.* Obtenido de http://www.enter.co/cultura-digital/colombia-digital/19-datos-que-usted-no-sabia-sobreinternet-en-colombia/
- Anonimo. (2016). *Beneficios de las redes.* Obtenido de http://www.beneficios-redes/beneficiosredes.shtml
- Arguello fajardo, M., Mata Cecilio, J., & Navarrete banquero, I. (2009). *análisis y diseño de la red inalámbrica en la DCYC del Instituto Politécnico Nacional.* https://tesis.ipn.mx/bitstream/handle/123456789/5322/ESIME%20Red%20Dcyc.pdf?seq uence=1&isAllowed=y 2009 presentado por . 82 hojas.
- Arias, W. R. (s.f.). *La Innovación Educativa. .*
- Blog Sporte. (2018). *Diferencia entre modo Ad hoc e infraestructura en una red wifi.* Obtenido de http://www.soporteparapc.com/2014/09/diferencia-modo-ad-hoc-yinfraestructura.html
- Bluemix. (2018). *Router inalámbrico.* Obtenido de http://www.informaticamoderna.com/Router\_inal.htm
- Cabero Almenara, J. (1998). *Las aportaciones de las nuevas tecnologías a las instituciones de formación continuas: reflexiones para comenzar el debate en Departamento de Didática y Organización escolar universidad Complutense.* ISBN 84-600-9507-X.
- Cabero, J. (1998). *Impacto de las nuevas tecnologías de la información uy la comunicación en las organizaciones educativas.* Granada: Grupo Editorial Universitario.
- Cañizarez Ortiz Alvaro, P. N. (2015). *Reestructuración y diseño de la red lan de jj pita y cia s.a., sede principal de ocaña, norte de santander.* repositorio.ufpso.edu.co:8080/dspaceufpso/handle/123456789/774.
- Carrascal Salazar, O. Y. (julio de 2017). Diseño de un módulo de inclusión digital para docentes de la Institución Educativa Emiliano Santiago Quintero de Teorama, Norte de Santander. Ocaña.
- Cauas, D. (2015). *Definición de las variables, enfoque y tipo de investigación.* Bogotá: biblioteca electrónica de la universidad Nacional de Colombia.
- Cisco, A. (s.f.). *Cisco Networking Academy*. Obtenido de https://www.netacad.com/
- Colombia, C. P. (1991). *Constitución Política de Colombia .*
- Contreras, J. (1990). *Enseñanza, curriculum y profesorado. Introducción crítica a la didáctica.* Madrid, España: Akal.
- docplayer. (2018). Obtenido de https://docplayer.es/14254999-Tecnologia-etherchannel.html

Educared. (16 de 07 de 2018). *educared*. Obtenido de https://www.ecured.cu/Redes\_de\_datos

- Educared. (16 de 07 de 2018). *Educared*. Obtenido de https://www.ecured.cu/Modelo\_OSI
- El Carmen. (2018). *elcarmen.gov*. Obtenido de http://elcarmennortedesantander.gov.co/MiMunicipio/Paginas/Informacion-del-Municipio.aspx
- Franco Garcia, C. D. (2015). *Propuesta de rediseño de procesos de negocio de la Compañía de Tecnologías de la Información y la Comunicación Telefónica Colombia - Movistar: proceso de gestión de cambios tecnológicos.* http://hdl.handle.net/10983/2735.
- Guillermo, M. H. (2011). *Diseño y administración centralizada de redes WLAN a nivel nacional para CENTRUM Católica.* http://tesis.pucp.edu.pe/repositorio/handle/123456789/536.
- inalambrica, r. (2013). *redes inalambricas.* http://inalambricasredes.blogspot.com.co/2013/03/redes-inalambricas.html.
- Lopez, A. (s.f.). *uptodown.com.* Obtenido de https://wifi-analyzer.uptodown.com/android
- Manzano Barbosa, D. A., & Contreras rangel, A. E. (2015). *Analisis y diseño de la red inalambrica y alambrica del colegio nacional alfonzo lópez pumarejo y la sede escuela san miguel del municipio de Rio de Oro cesar.* Ocaña Norte de Santander: Universidad Francisco de Paula Santader Ocaña.
- MEN. (1992). *Ley 30 de 1992.* Obtenido de https://www.cna.gov.co/1741/articles-186370\_ley\_3092.pdf
- MEN. (1994). *Ministerio de Educación Nacional .* Recuperado el 2017, de Ley 115 de 1994: http://www.mineducacion.gov.co/1621/articles-85906\_archivo\_pdf.pdf
- MEN. (2014). *Mineducación* . Obtenido de Ministerio de Educación Nacional : http://www.mineducacion.gov.co/1759/w3-propertyvalue-55247.html
- Ministerio. (2010). Las TIC en la educación obligatoria: de la teoría a la política y la. *Revista de Educación*.
- MINTIC. (2009). *Ley 1349 de 2009.* Obtenido de http://www.mintic.gov.co/portal/604/articles-3707\_documento.pdf
- MINTIC. (2009). *Ministerio de las TIC*. Recuperado el 2017, de www.mintic.gov.co/
- MINTIC. (2010). *Vive Digital* . Obtenido de http://www.mintic.gov.co/portal/vivedigital/612/w3-propertyvalue-6106.html
- Mominó de la Iglesia, J., & Sigalés, C. (2016). *El impacto de las TIC en la educación: más allá de las promesas.* Obtenido de http://sibdigital.ufpso.edu.co:2121
- Montero Baquero Juan David, i. d. (2016). *Diseño de solución de conectividad de WiFi en el Campus de Floridablanca de la Universidad Santo Tomás.* http://hdl.handle.net/11634/9456.
- Rincon Manosalva, L. (2016). *Reestructuración de la red de datos inalámbrica, alámbrica e instalación de cámaras ip en el colegio agustina ferro sede fátima ocaña norte de santander.* ocaña: Universidad Francisco de Paula Santander Ocaña.
- Rojas, E. (marzo de 2011). *Herramientas tecnológicas*. Obtenido de http://herramientastecnologicas2011.blogspot.com.co/2011/03/las-herramientastecnologicas-en-la.html
- Sampieri Hernández, R., & all, e. (1998). *Metodología de la Investigación .* México: Mcgrawhill.
- Sánchez, E. (2008). Las tecnologías de información y comunicación (TIC). *Educare, XII*, 155- 162.
- Tamayo y Tamayo, M. (1999). *Proyecto de Investigación, módulo 5.* Bogotá: ICFES.

Tamayo, M. (2004). *El proceso de la investigación científica. .* Limusa.

- TIC, M. (23 de 02 de 2012). *MINISTERIO TIC.* Obtenido de www.mintelecomunicaciones.gov.co
- Unesco. (1998). *http://www.unesco.org/education/educprog/wche/declaration\_spa.htm*. Obtenido de UNESCO.ORG: http://www.unesco.org/education/educprog/wche/declaration\_spa.htm
- Vásquez, M. (2011). *Consumer*. Obtenido de Herramientas Tic para el aprendizaje: http://www.consumer.es/web/es/educacion/escolar/2011/04/22/200219.php
- Vicente Osorio, J. M., Hernández Garibay, J. R., & Almaguer cantú, M. H. (2006). Cableado Estructurado : un estado del Arte. *Revista de Ciencias Basicas UJAT*, 8.
- Wordpress. (2018). *Beneficios Red wifi.* Obtenido de https://redwifi.wordpress.com/beneficios/

# xiomel, S. (2018). *Soluciones Xiomel.* Obtenido de http://www.solucionesxiomel.com/prestashop/inalambricos/124-access-point-interiorescisco-aironet-air-cap2702i-a-k9-2700-series-antenas-internas.html

# **Apéndice A**

# *Apéndice 1. Formato de la entrevista a funcionarios Alcaldía*

Entrevista dirigida a funcionarios de la Alcaldía del Municipio de El Carmen, Norte de Santander.

**1. ¿Dispone de un equipo de cómputo para realizar sus funciones?**

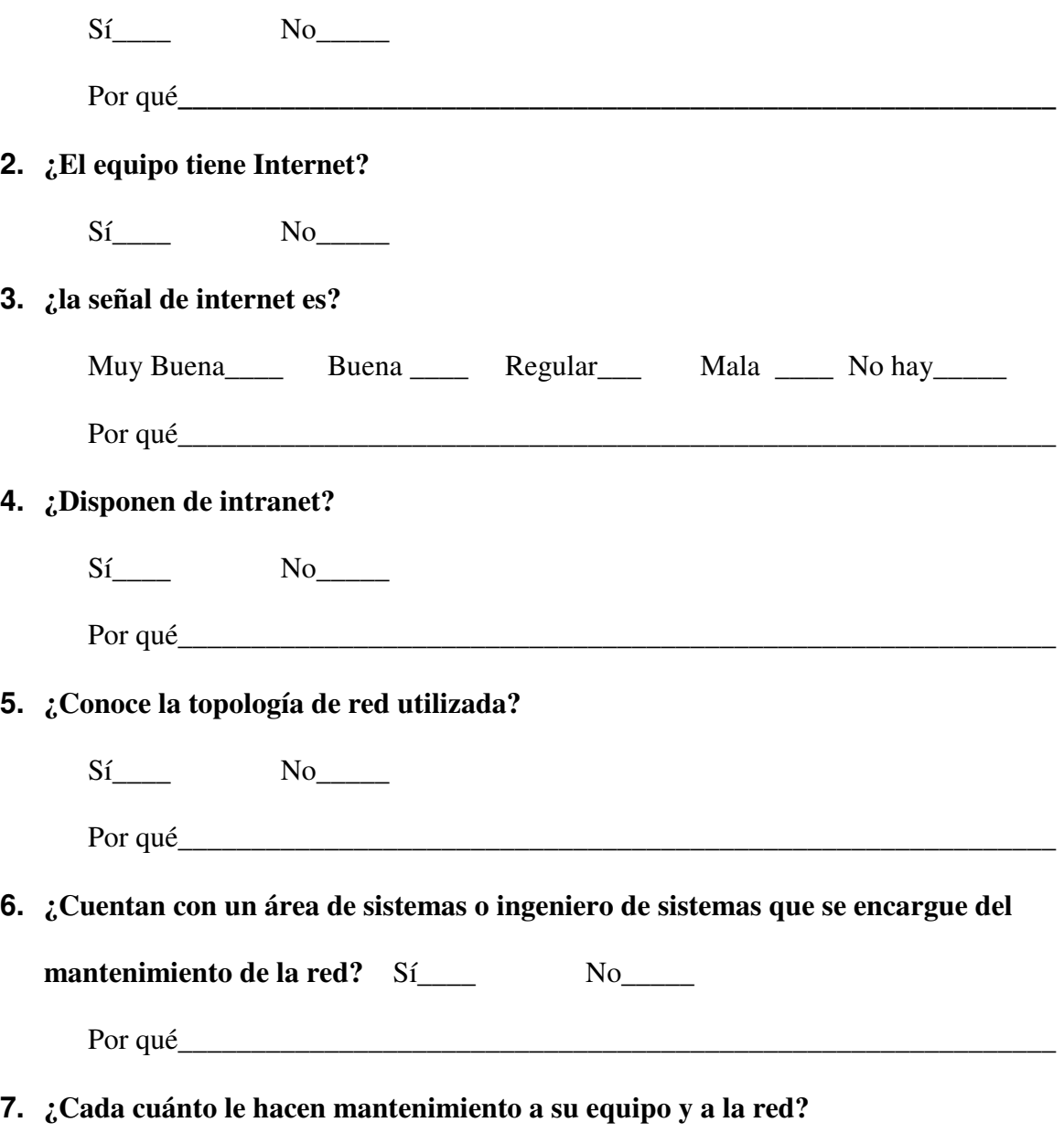

\_\_\_\_\_\_\_\_\_\_\_\_\_\_\_\_\_\_\_\_\_\_\_\_\_\_\_\_\_\_\_\_\_\_\_\_\_\_\_\_\_\_\_\_\_\_\_\_\_\_\_\_\_\_\_\_\_\_\_\_

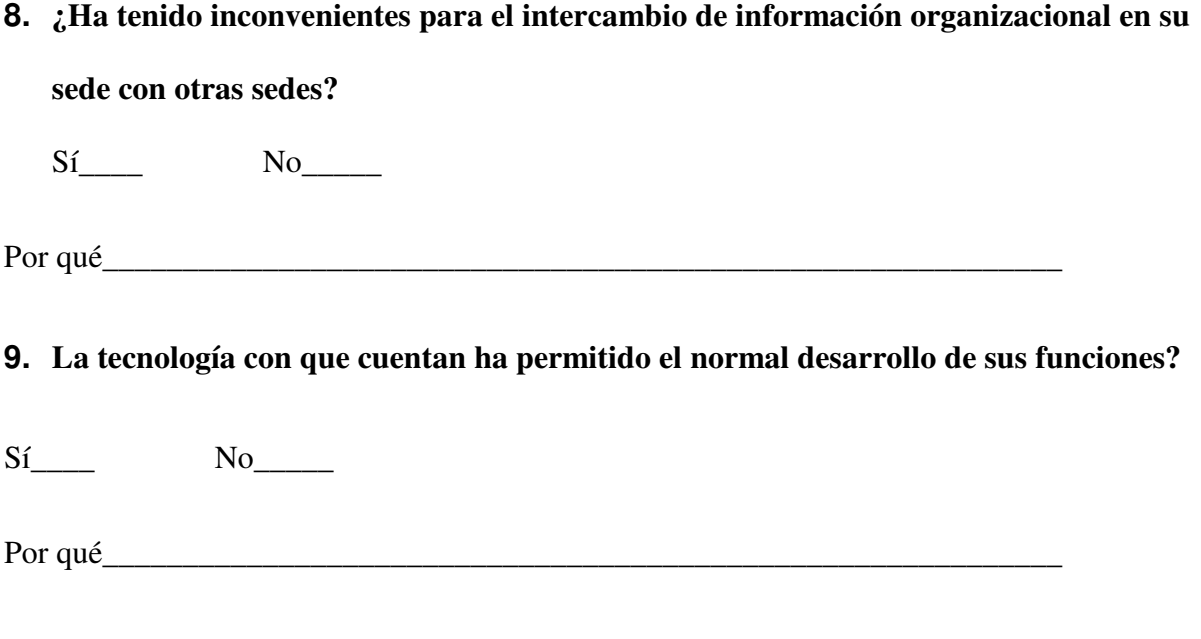

**10. Qué considera que hace falta para mejorar los inconvenientes, si los han tenido?** 

\_\_\_\_\_\_\_\_\_\_\_\_\_\_\_\_\_\_\_\_\_\_\_\_\_\_\_\_\_\_\_\_\_\_\_\_\_\_\_\_\_\_\_\_\_\_\_\_\_\_\_\_\_\_\_\_\_\_\_\_